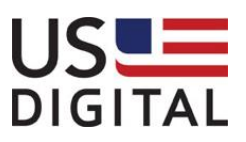

# **USB4**

# **Encoder Data Acquisition USB Device**

# **User Manual**

**Revision:** 1.8 30 June 2022

# **Table of Contents**

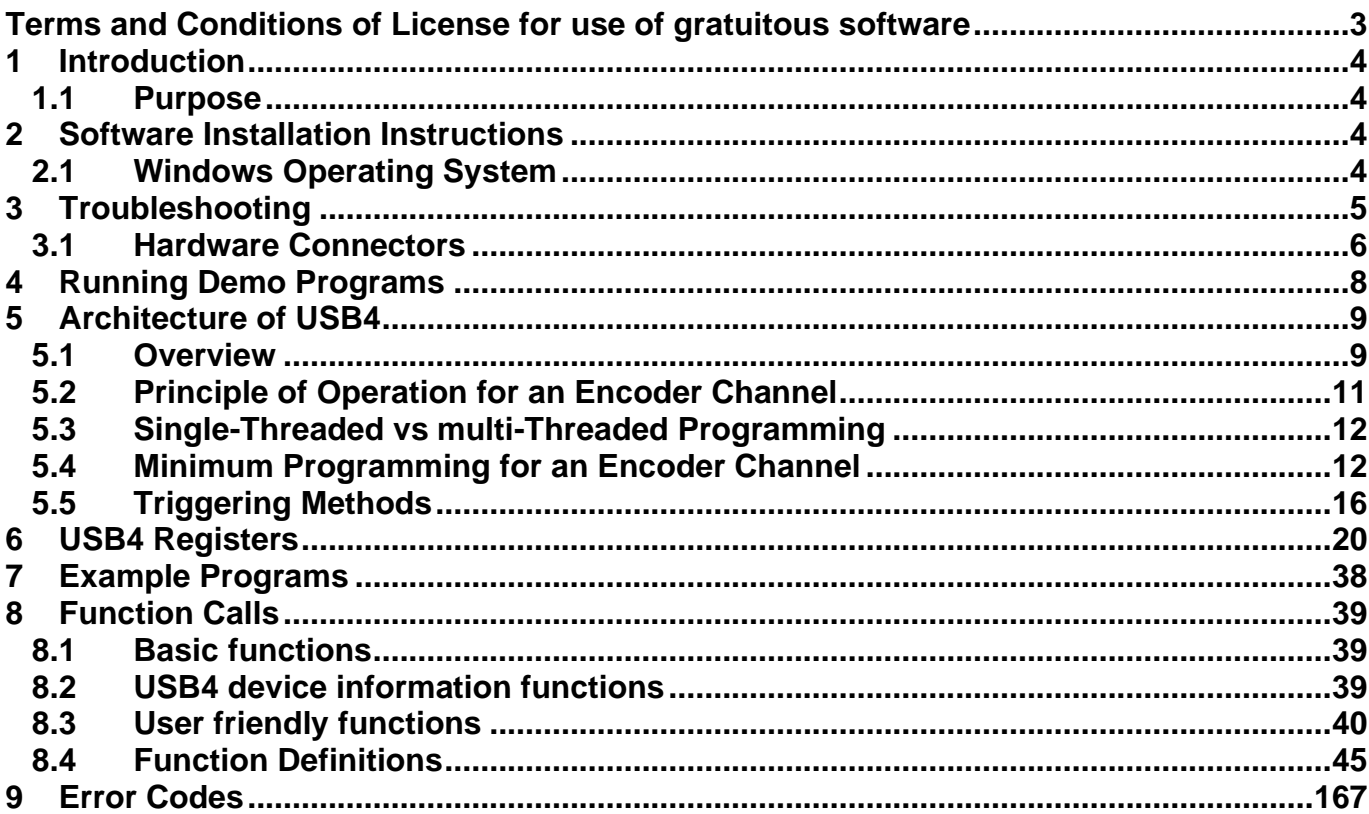

### <span id="page-2-0"></span>**Terms and Conditions of License for use of gratuitous software**

Thank you for purchasing US Digital products.

By downloading or using US Digital software, you agree to the terms and conditions below and as further detailed on our website at:

<https://www.usdigital.com/company/legal/terms-and-conditions-of-sale/>

If you do not agree with such terms and conditions, do not use the software. You may promptly return the software and other items that are part of this product in their original package with your sales receipt to your point of purchase for a full refund, or if you have downloaded this software from a US Digital web site, then you must stop using the software and destroy any copies of the software in your possession or control. These terms and conditions which accompany the original or new versions of the software and patches, point releases, maintenance releases, updates, enhancements, or upgrades thereto upon installation or download, are applicable.

Permission to use, copy, modify and distribute this software without fee is hereby granted. US Digital makes no warranty or representations about the suitability of the software for any purpose. It is provided "AS IS" without any express or implied warranty, including the implied warranties of merchantability, fitness for a particular purpose and non-infringement. US Digital shall not be liable for any direct, indirect, special or consequential damages resulting from the loss of use, data or projects, whether in an action of contract or tort, arising out of or in connection with the use or performance of this software. Your use of the software is entirely at your own risk. In connection with the software, you agree to comply with all export laws and restrictions and regulations of the Department of Commerce, the United States Department of Treasury Office of Foreign Assets Control ("OFAC"), or other United States or foreign agency or authority, and you agree not to export, or allow the export or re-export of the software in violation of any such restrictions, laws or regulations.

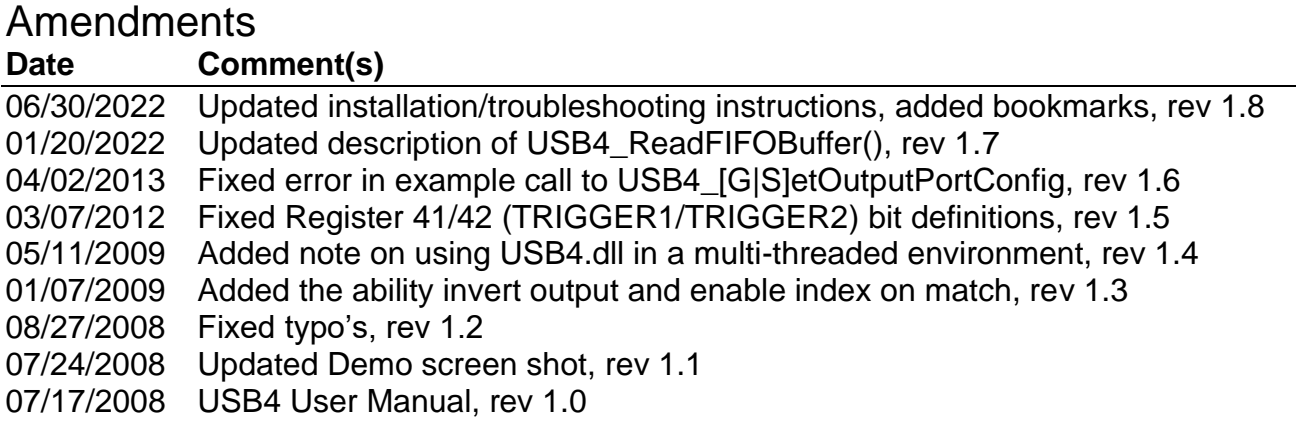

# <span id="page-3-0"></span>**1 Introduction**

### <span id="page-3-1"></span>*1.1 Purpose*

The purpose of this manual is to describe how to use the USB4 Encoder Data Acquisition USB Device. The USB4 is a USB2.0 device that provides the host PC with 4 incremental encoder channels, 4 PWM measurement channels, an 8 bit digital input port, an 8 bit digital output port, 4 analog input channels (12-bit A/D), and 4 analog output channels (12-bit D/A). The USB4 has a 32MByte FIFO buffer to ensure that captured data is not lost due to delays on the PC side. Refer to the USB4 data sheet for connector pinouts and electrical specifications.

# <span id="page-3-2"></span>**2 Software Installation Instructions**

### <span id="page-3-3"></span>*2.1 Windows Operating System*

Please follow these steps to install the USB4 and its software.

- Step 1. Navigate to the **USB4 Software** page on US Digital's website.
- Step 2. Download usb4setup\_\*.zip from the **USB4 Software** section, open it and execute the .msi file.
- Step 3. Follow the instructions in the installer application.
- Step 4. Connect a USB cable between the host PC and USB4 device and plug the PS-12 power supply into the USB4.
- Step 5. Connect any external hardware such as encoders and digital/analog signals to the appropriate connectors.
- Step 6. A "Found New Hardware Wizard" window may be displayed the first time the USB4 device is attached to the host computer. Follow the "Found New Hardware Wizard" instructions.

Please contact US Digital Customer Support if there are additional questions.

# <span id="page-4-0"></span>**3 Troubleshooting**

#### • Symptom:

Power LED on the USB4 device does not come on after power is applied.

Resolution:

Check that the applied power on J9 is of the correct polarity and within the valid voltage range if the PS-12 power supply is not used. See the **USB4 Product Specifications** on US Digital's webpage.

#### • Symptom:

"USB 2.0 Active" LED on the USB4 board is off when USB is connected.

#### Resolution:

USB4 will still work, but at a slower speed since it could only enumerate in full-speed USB mode (12 Mbps raw data rate) instead of high-speed USB mode (480 Mbps raw data rate). Check that the USB port of the computer supports "USB2.0 High-speed". Some ports may be USB1.1 or "USB2.0 Full-speed" only. If USB hubs are used, make sure all intervening hubs support "USB2.0 High-speed" as well.

#### • Symptom:

USB4 disconnects or shows erratic behavior.

#### Resolution:

- 1. Replace possibly damaged or intermittent USB cable.
- 2. If external hardware is being connected to the USB4, be sure to connect the GND of the external device to any one of the USB4 GND connections on the screw terminals.
- 3. If the +5V output of the USB4 is used to power external hardware, do not exceed the maximum load current. See the **USB4 Product Specifications** on US Digital's webpage.
- 4. If a non PS-12 external power supply with a 3 prong AC plug is being used, be sure the power supply GND and PC GND do not have a large voltage difference. Not common is most installations.

Please contact US Digital Customer Support if there are additional questions.

### <span id="page-5-0"></span>*3.1 Hardware Connectors*

The USB4 consists of a small instrument case with nine connectors. Please see the USB4 data sheet for pinouts and the electrical specification of the signals on each connector.

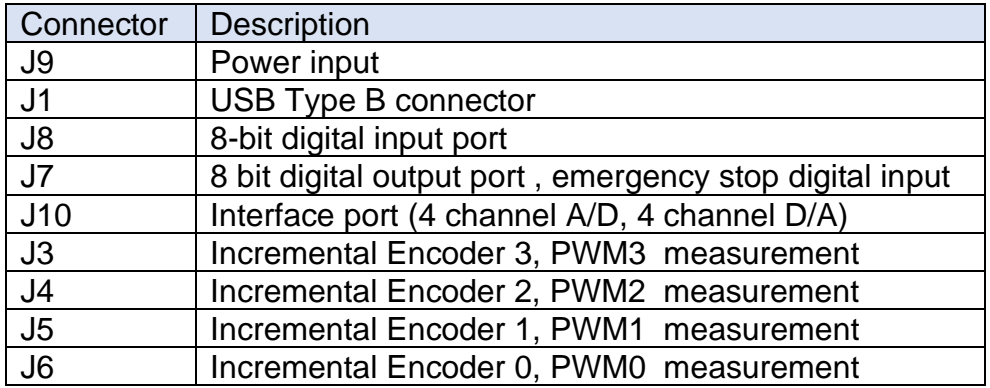

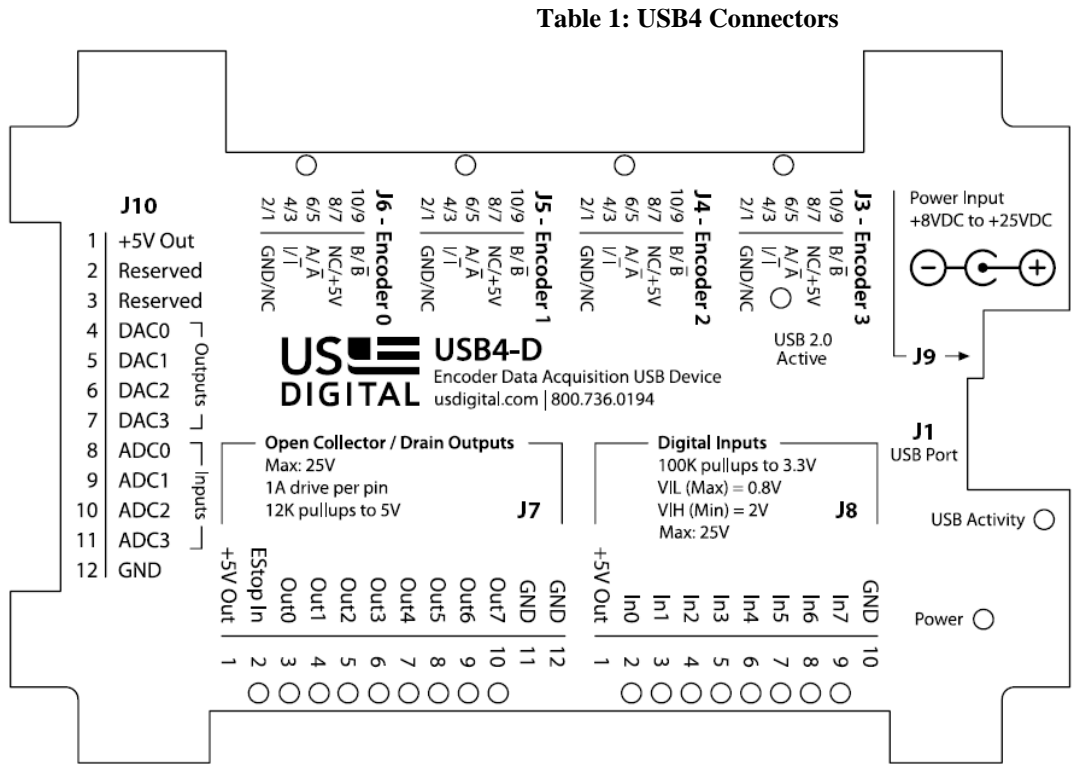

**Figure 1 Connector Layout**

The USB4 has several LED (light emitting diode) indicators to show board status.

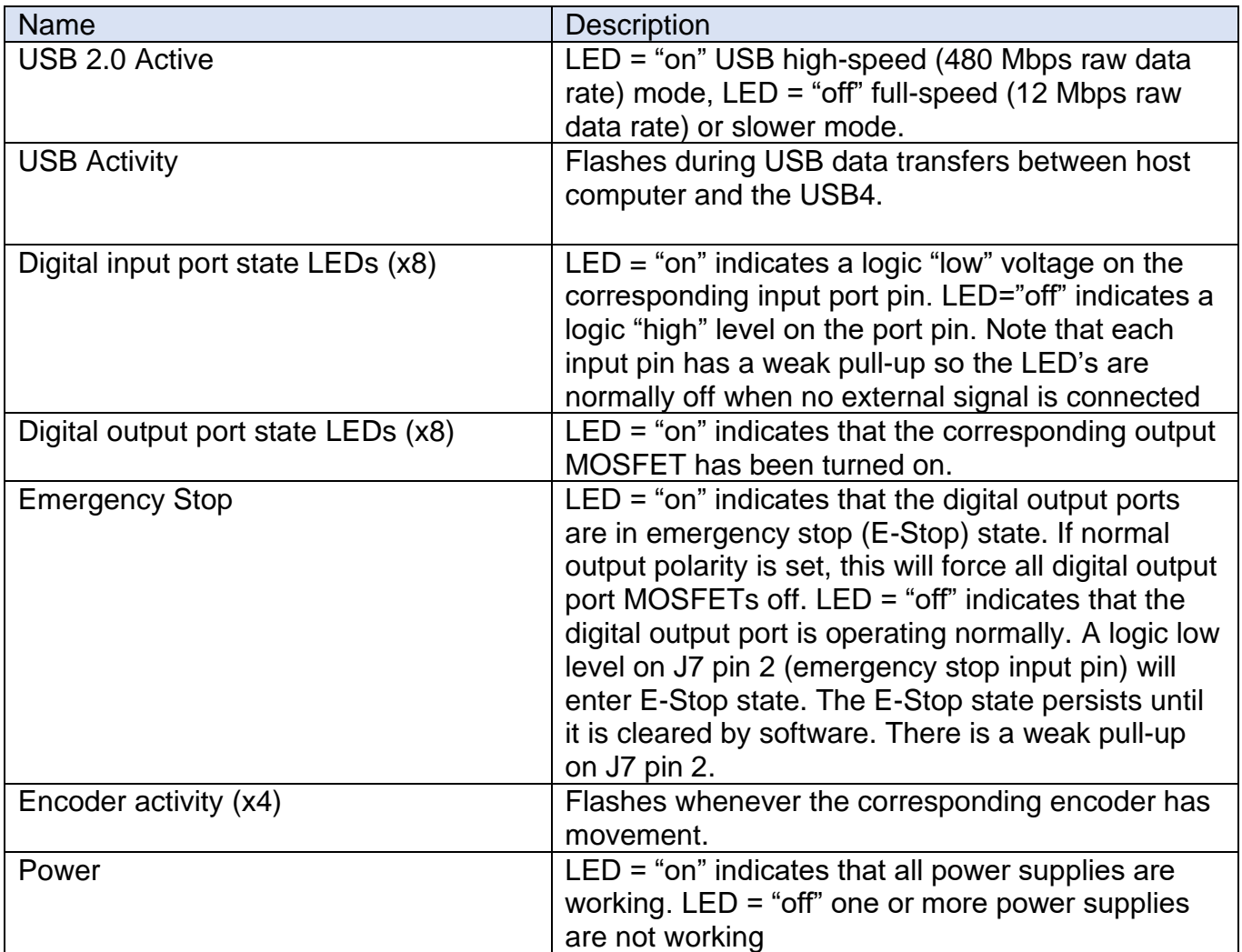

#### **Table 2: Indicator LEDs**

# <span id="page-7-0"></span>**4 Running Demo Programs**

After the USB4 hardware and software are setup as mentioned in the previous section, the USB4 demo software can be used as follows:

Connect at least one encoder to any of one of the four USB4 encoder inputs. D/A-A/D operation can be checked by connecting a wire from a D/A output to a A/D input.

Launch the demo program.

The demo program will display the USB4 board(s) on the USB bus and assign a unique device number to each unit. Use the Device drop down list in the demo program to choose one of the boards.

Turn the encoder and observe the count display and graphic dial display match the movement of the encoder's shaft. Notice that one of the "Encoder activity" LEDs will flash whenever the corresponding encoder is moved. The "USB activity" LED will be flashing continuously as the demo program is constantly reading registers from the USB4 to update its display.

Explore available features of the demo by changing various settings and exploring the menu options. To view and change configuration settings, click on View | Configuration menu items.

The demo program also allows you to directly access all registers of the USB4. A detailed explanation of the USB4 architecture and its registers can be found in the following sections.

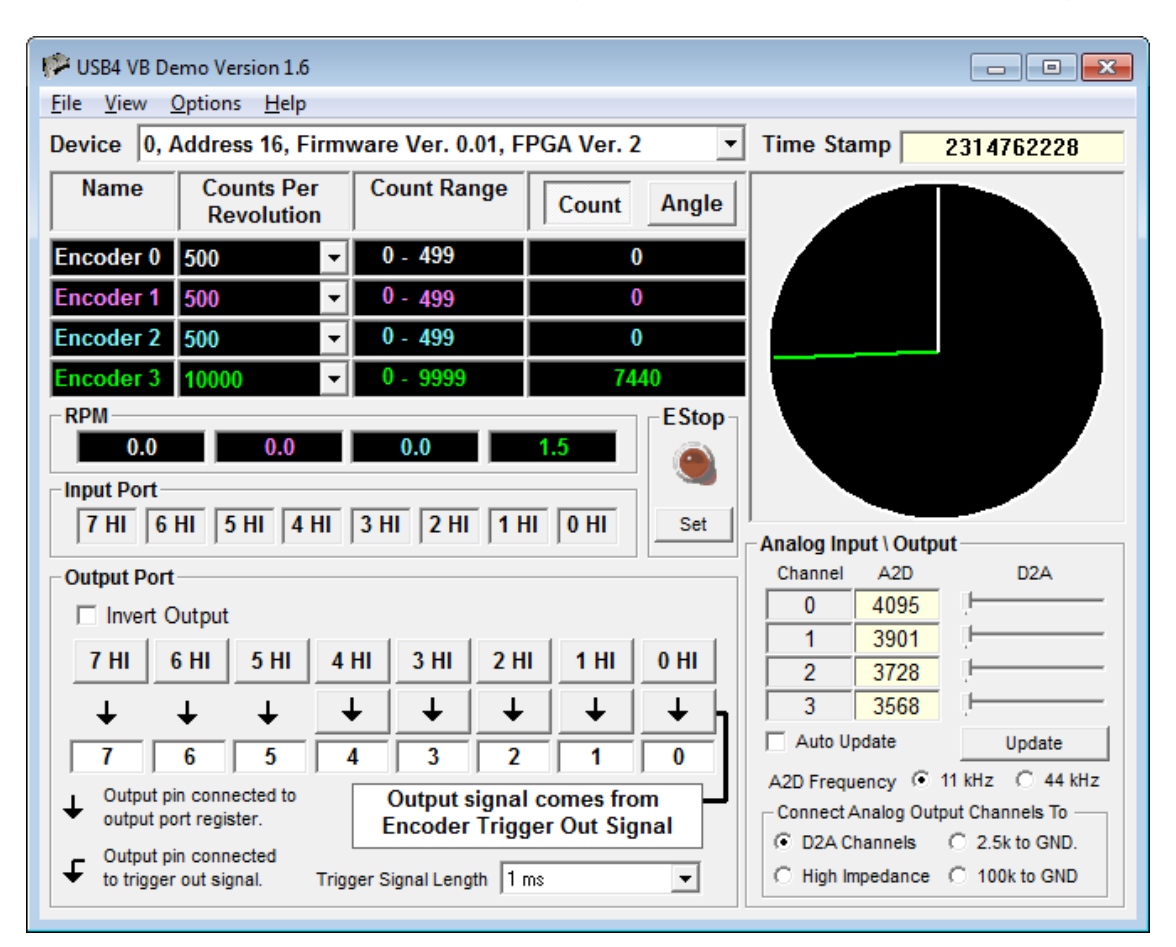

# <span id="page-8-0"></span>**5 Architecture of USB4**

### <span id="page-8-1"></span>*5.1 Overview*

See [Figure 2: USB4 Block diagram.](#page-9-0) The USB4 is controlled by sixty-eight 32-bit registers.

Registers are grouped as follows:

- [6.1.1](#page-19-1) [Incremental Encoder Registers](#page-19-1)
- [6.1.2](#page-22-0) [PWM Measurement Control Registers](#page-22-0)
- [6.1.4](#page-25-0) Event Based Trigger Input Port Simple [External Trigger Registers](#page-25-0)
- [6.1.5](#page-27-0) Time Based Trigger Digital Input Port, [ADC and PWM Trigger Registers](#page-27-0)
- [6.1.6](#page-30-0) Time Based Trigger [Configuration Registers](#page-30-0)
- [6.1.7](#page-31-0) [FIFO Control/Status Registers](#page-32-0)
- [6.1.8](#page-33-0) [Digital Input/Output Port Registers](#page-33-0)
- [6.1.9](#page-35-0) [Analog Interface Registers](#page-35-0)

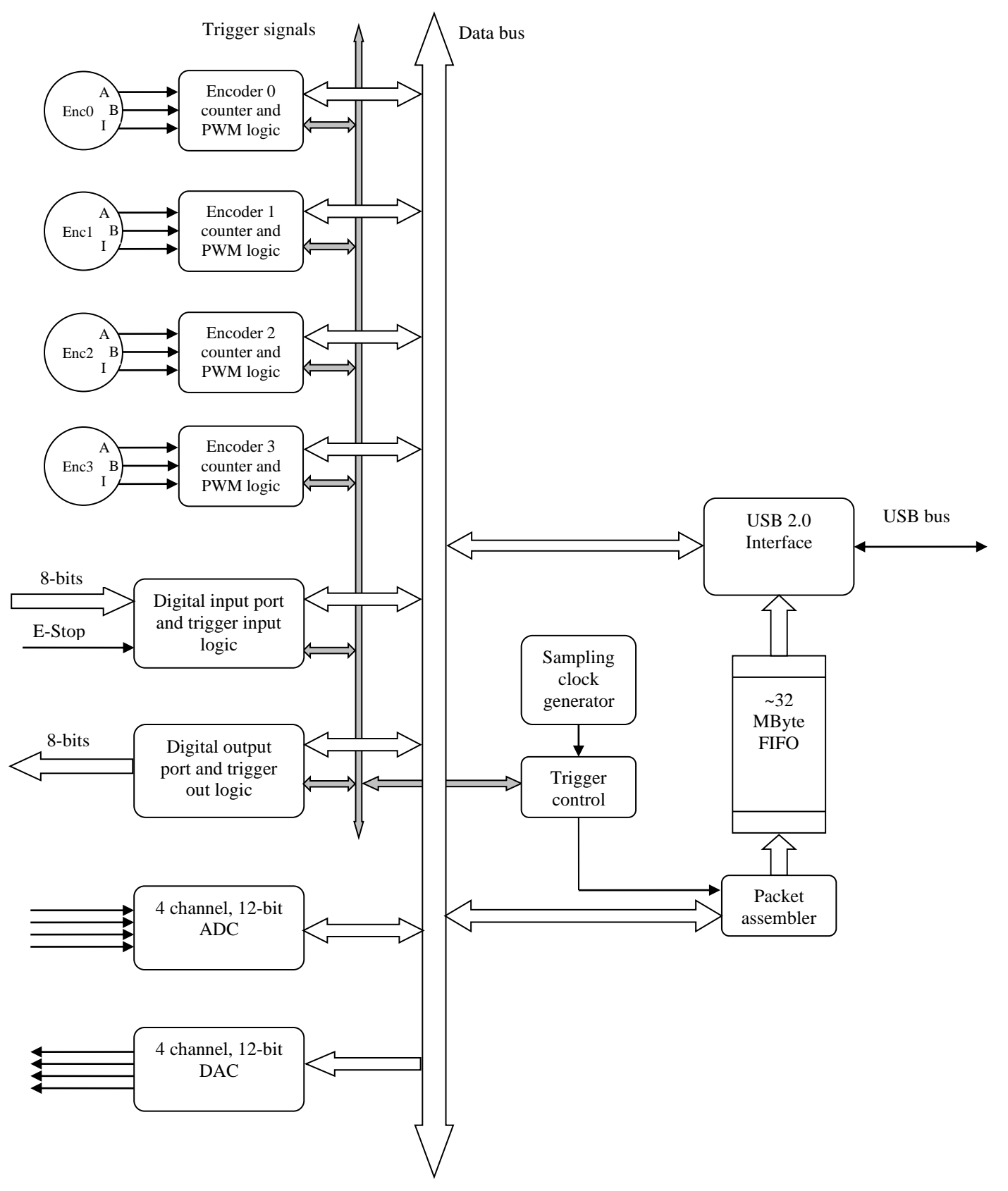

<span id="page-9-0"></span>**Figure 2: USB4 Block diagram**

### <span id="page-10-0"></span>*5.2 Principle of Operation for an Encoder Channel*

The heart of each incremental encoder channel is a 24-bit up/down counter and associated logic implemented in hardware. The counter counts up or down depending on the state of the quadrature signals from the incremental encoder. When the hardware sees the quadrature advance, it issues a pulse to increment the counter. When it sees the quadrature retard (move backward) it issues a pulse to decrement the counter. As the encoder rotates, the current counter value is a measure of the current angular position. The hardware also supports various input modes such as x1, x2, x4 and reversing the count direction.

The counter is very flexible and can be programmed to either reset to 0, continue counting, etc. when the maximum number of counts per revolution of the encoder is reached. It does this with the help of the *Preset* register (Register 0, 8, 16, 48), which defines the upper limit of the counter. The value of the counter is continuously compared to the *Preset* register, and in these special counting modes the counter is disabled, reset or reloaded.

The output of the counter is latched in a register called the *Output* register (Register 1, 9, 17, 49) before the host can read it. This allows the count to be captured in hardware in response to some trigger condition. There are three ways to transfer the current counter value to the output latch (1) the host software can write (any value) to one of the output latch registers, (2) the host can write to the *Command* register (Register 7) to latch all 4 encoder counters simultaneously or (3) the host can set up a triggering event that will use dedicated hardware to recognize a condition that will capture the counter value. Triggering is explained in detail in a later section.

A counter *Match* register (Register 2, 10, 18, 50) is provided to allow for comparisons against an arbitrary value even while the preset register is being used to implement a limited-range counting mode. The result of a match can be used to generate a trigger that will cause transfer of the counter value to the output latch on this channel and/or other channels simultaneously.

A counter *Control* register is provided (Register 3, 11, 19, and 51) to allow the various counting modes and input modes to be specified. A *Status* register (Register 4, 12, 20, 52) is also available to report on various conditions existing within the channel; some conditions are latched and persist until cleared explicitly by writing a '1' to the bit in the status register to be cleared.

The triggering capability allows the host to specify conditions that will cause a capture of counter values on multiple channels. The conditions include advance of quadrature, retard of quadrature, passing through zero, encountering an index, reaching a value that corresponds to the match register, carry condition, or borrow condition. The specified condition may be sensed on any channel and sent out of the channel to a higher-level logic block, where it is OR'ed with the triggers from other channels. (See **[Figure 3](#page-17-0)**) The resulting "Combined Trigger Out" then reenters all the channels; a channel may be enabled to respond to this event by transferring the counter contents to the output latch.

### <span id="page-11-0"></span>*5.3 Single-Threaded vs multi-Threaded Programming*

The USB4.dll has been designed to provide user access to USB4 registers using a synchronized single threaded approach. Consequently, all calls to the USB4.dll must be made from the same thread. If you need to access the USB4.dll from multiple threads, a wrapper that manages synchronization must be written for each function.

### <span id="page-11-1"></span>*5.4 Minimum Programming for an Encoder Channel*

Once the installation has been done successfully, all USB4 devices attached to a PC are ready to be accessed through provided function calls. The names of the functions refer directly to their functions or features. (See section [8.4](#page-44-0) [Function Definitions](#page-44-0) for details.) Each function call will be translated into reading, writing or combinations of reading and writing one or more of the USB4 registers. There is also a register read and write function call for users who want direct access to the USB4 registers.

Register numbers accessed by function calls are also provided as references.

#### **A minimum program in C consists of four sections.**

(Register numbers shown in this section are based on Channel 0. For accessing other channels, please refer to section [6.1.1](#page-19-1) [Incremental Encoder Registers.](#page-19-1))

Initialize USB4 device driver. Select value of Preset register (reg. #0) Select value of Control register (reg. #3) Quadrature mode Count mode Direction of count (up/down) Master enable Get count from Output Latch register (reg. #1) Close USB4

Description:

(1) Initialize USB4 device and get total number of attached USB4 devices.

Use this function:

USB4\_Initialize(short \*piDeviceCount);

(2) Select value of Preset Register (reg. #0)

If you plan to select the following counter modes; Range-limit mode, Non-recycle mode, or Modulo-N mode (See section [6.1.2\)](#page-22-0); the preset register must be set to your desired value. Usually, the preset value is set to the encoder's counts per revolution (CPR) minus one.

Use this function:

USB4 SetPresetValue(short iDeviceNo, short iEncoder, unsigned long ulVal);

(3.a) Select quadrature mode in Control Register (reg. #3)

Bit 15 and 14 determine how the encoder counter increments: These bits may be referred to as either quadrature mode or multiplier.

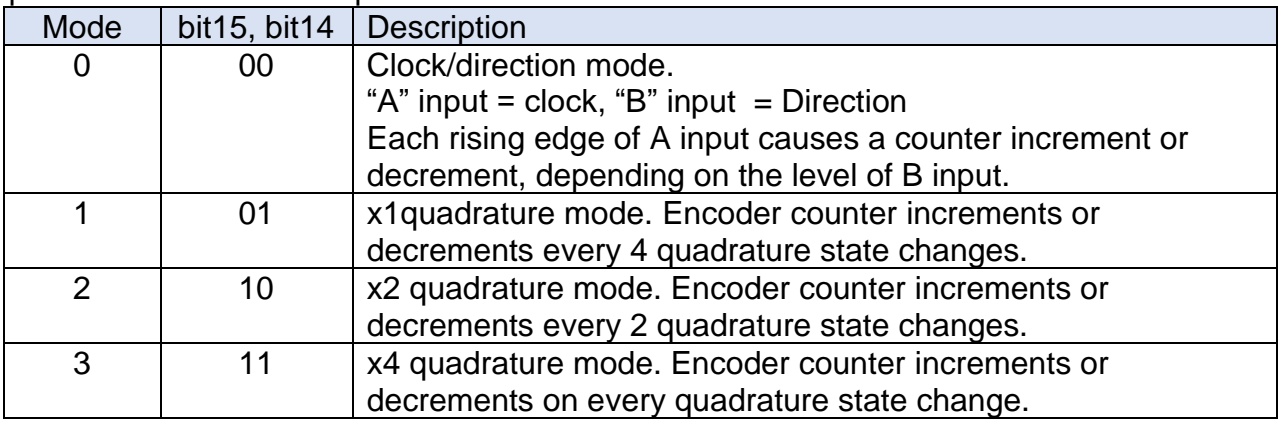

Use this function:

USB4 SetMultiplier(short iDeviceNo, short iEncoder, short iMode);

(3.b) Select count mode in Control Register (reg. #3)

Bit 17 and 16 determine mode of internal counter.

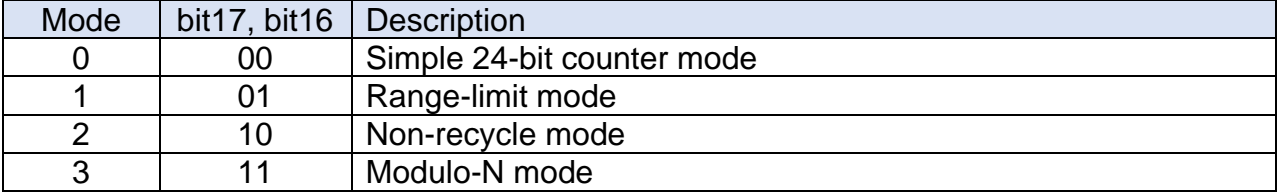

Use this function:

USB4\_SetCounterMode(short iDeviceNo, short iEncoder, short iMode);

(3.c) Set direction bit (swap quadrature A/B bit) in Control Register (reg. #3)

Bit 19 of Control Register controls the direction of count (up/down)

"0" Quadrature signals A and B are treated normally in a channel's internal logic.

"1" Quadrature signals A and B are swapped in a channel's internal logic. As the result, the direction of count (up/down) will be reversed when bit 19 changes value.

Use this function:

USB4 SetForward(short iDeviceNo, short iEncoder, BOOL bVal);

Note that USB4\_SetForward function sets bit 19 of Control register when its parameter, bVal, is  $^{\prime}$ 1'.

(3.d) Set counter enabled bit in Control Register (reg. #3)

Set bit 18 to '1' to enable counter.

Use this function:

USB4 SetCounterEnabled (short iDeviceNo, short iEncoder, BOOL bVal);

(4) Get count data from Output Latch Register (reg. #1)

The Output Latch Register is used to latch the count value from the internal counter register for reading by an application program. It is important to understand that the Output Latch Register will be updated ONLY after a WRITE action to the Output Latch Register (data is irrelevant). This means an application can read the Output Latch Register at any time. But its value will be updated to current count value only after it has been written.

To accommodate users who want to write a simple program that retrieves encoder counts, [USB4\\_GetCount](#page-55-0) function is provided. When using this function, please be aware that write to and read from Output Latch Register are performed consecutively in one call of [USB4\\_GetCount](#page-55-0).

Use this function:

USB4\_GetCount(short iDeviceNo, short iEncoder, unsigned long \*pulVal);

(5) Close USB4 device before exiting application

The USB4\_Shutdown function must be call in order to disconnect from the USB4 driver.

Use this function:

USB4\_Shutdown();

#### **A minimum program in C**

```
// CHelloWorld.cpp : Defines the entry point for the console application.
//
#include <conio.h>
#include "stdio.h"
#include "windows.h"
#include "..\Common\USB4.h"
int main(int argc, char* argv[])
{
   short iDeviceCount = 0;
   int iResult = 0;
   unsigned long ctrlmode = 0;
   unsigned long ulCount;
   unsigned long ulPrevCount = 0xFFFFFFFFF;
   printf("--------------------------------\n");
   printf("USB4 Hello World!\n");
   printf("-----------------------------------\n");
   // Initialize the USB4 driver.
   iResult = USB4_Initialize(&iDeviceCount); // initialize the card
   // Check result code...
   if (iResult != USB4_SUCCESS)
   {
      printf("Failed to initialize USB4 driver! Result code = %d.\nPress any key to 
exit.\n",
             iResult);
      while( ! kbhit() ){
```

```
Sleep(100);
   }
}
else
{
   // Caution! The reset of the example is implemented without any error checking.
   // Configure encoder channel 0.
   USB4 SetPresetValue(0,0,499); // Set the preset register to the CPR-1
   USB4_SetMultiplier(0,0,3); \frac{1}{10} // Set quadrature mode to X4.<br>USB4_SetCounterMode(0,0,3); \frac{1}{10} Set counter mode to modulo
                                            // Set counter mode to modulo-N.
   USB4_SetForward(0,0,TRUE); // Optional: determines the direction of counting.
   USB4_SetCounterEnabled(0,0,TRUE); // Enable the counter. **IMPORTANT**
   USB4 ResetCount(0,0); \frac{1}{2} // Reset the counter to 0
   // USB4 SetControlMode(0,0,0xFC000); // You may replace the previous five
   // lines with one call to USB4_SetControlMode using to correct control mode value.
   printf("Reading encoder channel 0. Press any key to exit.\n");
   // Waits for the user to press any key, then exits.
   while( ! kbhit() )
   {
          USB4 GetCount(0,0,&ulCount);
          // Update display when value changes
          if (ulPrevCount != ulCount)
          {
                 printf("%d \r", ulCount);
          }
          ulPrevCount = ulCount;
          Sleep(1); // Don't want to hog all the CPU.
   }
}
// Close all open connections to the USB4 devices.
USB4 Shutdown();
return 0;
```
}

### <span id="page-15-0"></span>*5.5 Triggering Methods*

[Figure](#page-17-1) **3** shows a block diagram of the USB4's triggering logic. The triggering logic is typically used to start continuous data capture or to capture events to the FIFO. It is possible to set up the streaming to start without any external trigger, so data can be captured from a software command.

There are two types of trigger signals: (1) Event based triggers and (2) Time based triggers. All trigger source outputs are logically OR-ed together to form the "Combined Trigger Out" signal. Every time a "Combined Trigger Out" trigger pulse occurs, the USB4 will read the current time stamp counter value, 4 encoder counts and status, the 8 bit digital input port, and the 4 A/D channels. This data is assembled into a 40 byte packet and clocked into the FIFO. The FIFO is large enough to store 800k packets. The large FIFO buffer ensures that no data is lost if the PC is too busy to read the USB data in time.

For lower speed applications, triggering and reading from the FIFO is not necessary. The PC can simply read the current encoder counts, ADC values, etc. directly from USB4 registers.

"Event based" triggers can be from the 4 encoders or from the 8-bit digital input port. Encoder "events" are conditions such as the counter passing through zero, the count equaling the Match register, etc. See [6.1.1](#page-19-1) [Incremental Encoder Registers](#page-19-1) – *Control* register on how to enable triggering on these events. Note that in the Encoder's *Control* register, bit23 allows the "Combined Trigger Out" signal to be used to latch the count of any one of the Encoder channels. This is useful to allow an event generated by one encoder channel to latch the count of another encoder channel or to automatically latch the encoder counters during triggering so software does not need to manually latch the count during USB streaming. Each encoder channel's trigger event and the "Combined Trigger Out" signal can also be routed to the digital output pins.

Digital input port events occur on rising or falling edges of various bits on the input port. See Section [6.1.4](#page-25-0) Event Based Trigger - Input Port Simple [External Trigger Registers](#page-25-0) for the bit settings for input port triggering. Note that there is no periodic sampling clock in "Event based" triggering, a 40-byte data packet is generated and stored to the FIFO each time any of the enabled events occurs. For example, with event based triggering, we can configure the USB4 to capture a packet whenever input port bit 0 has a rising edge.

In "Time based triggering" a trigger event on the encoders, digital input port, A/D channels or PWM channels is used to latch the enable of a periodic sample clock so the USB4 captures data at a constant sampling period. The sample clock is programmable for sample periods ranging from 2 µsec to approximately 2.39 hours. At 2 µsec per sample, the FIFO buffer would be filled in approximately 1.6 seconds. At 2.39 hours per sample, the FIFO buffer would be filled in approximately 223 years.

Note: from **[Figure 3: USB4 Triggering methods](#page-17-0)**, there are four possible ways to start a timebased data acquisition.

1. Use a two stage trigger on the digital input port.

The two trigger stages are called TRIGGER1 and TRIGGER2. The sample clock will start only if TRIGGER1 occurs first, then TRIGGER2. The TRIGGER2 event is not checked

until TRIGGER1 occurs. It is possible to exclude TRIGGER2 so the trigger becomes a single stage trigger or turn off both triggers so the sample clock starts immediately.

2. Use the analog triggering on any one of the ADC channels.

Any ADC channel can be configured to start the sample clock when the detected voltage is greater than or less than a programmable threshold.

3. Use PWM triggering on one of the 4 encoder channels.

The "A" input of each encoder channel goes to the PWM measurement block. The USB4 can start the sample clock when the measured pulse width on the channel is greater than or less than a programmable threshold.

4. Use encoder events from one or more specified encoder channels

For example, encoder channel 0 can be set to trigger on advance or retard and encoder 1 can trigger on a match to start time-based acquisition. As encoder 0 changes positions, trigger events will be generated and written to the FIFO buffer. Once encoder 1 triggers an event on match the sample clock will start and then event base triggers will not be generated.

<span id="page-17-1"></span>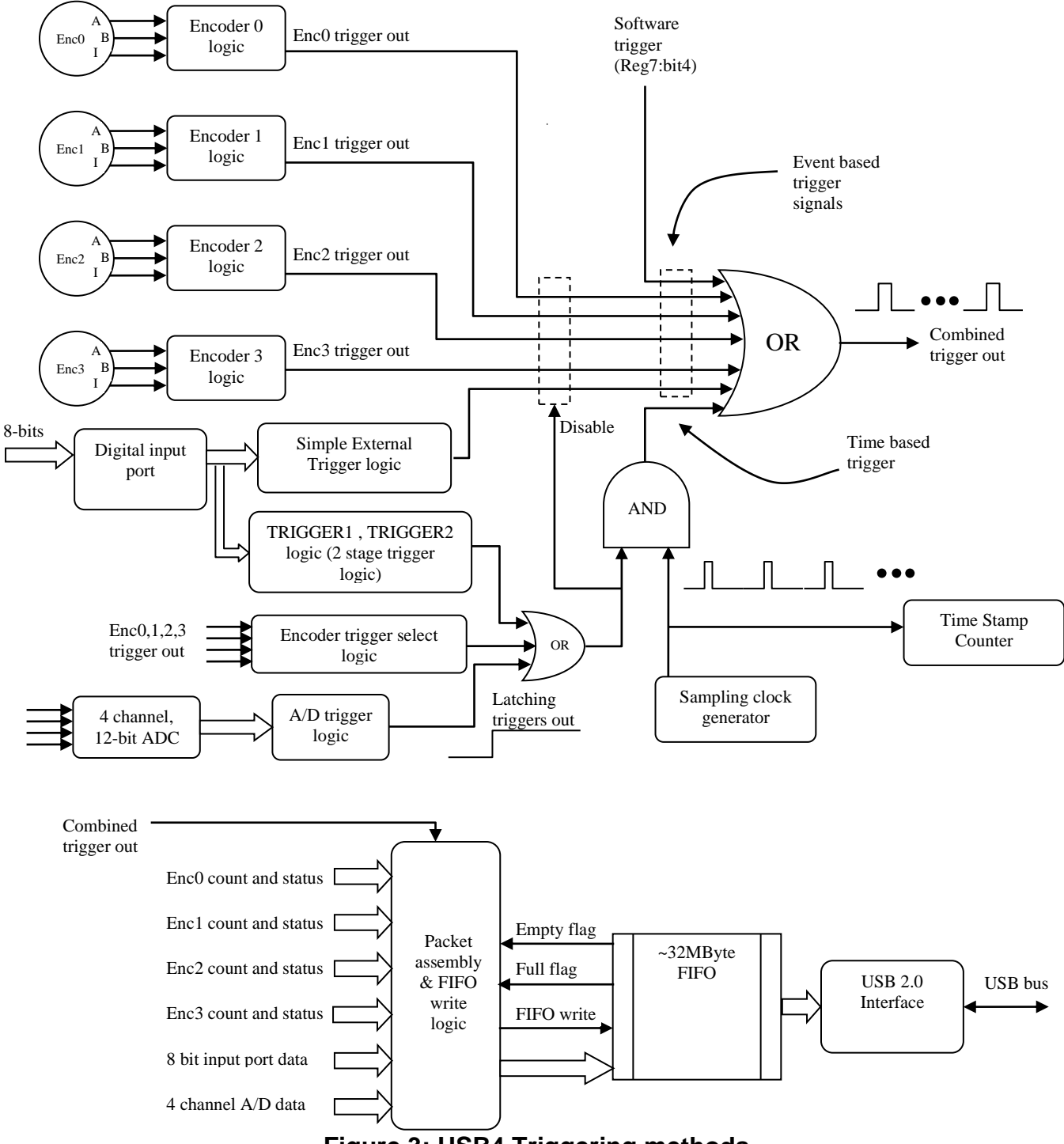

<span id="page-17-0"></span>**Figure 3: USB4 Triggering methods**

The next two sections describe how to setup a data acquisition. There are two methods that may be used, event-based or time-based.

### **5.5.1 Sample of how to setup an event-based data acquisition**

- Step 1: Initialize the USB4 driver. See section [8.4.52](#page-100-0) [USB4\\_Initialize](#page-100-0)
- Step 2: Enable capture, quadrature mode to X1, counter mode to 24 bit counter, and enable the counters. See section [8.4.73](#page-124-0) [USB4\\_SetControlMode](#page-124-0) Note: encoder trigger events can be enabled or disabled using the control register.
- Step 3: Clear the FIFO buffer (reg. #38). See section [8.4.4](#page-47-0) [USB4\\_ClearFIFOBuffer](#page-47-0)
- Step 4: Enable FIFO (reg. #37). See section [8.4.7](#page-50-0) [USB4\\_ EnableFIFOBuffer](#page-50-0)
- Step 5: Read data from the FIFO until the specified number of records are collected. See section [8.4.57](#page-107-0) [USB4\\_ReadFIFOBufferStruct](#page-107-0)
- Step 6: Display the collected data (User defined function.)
- Step 7: Shutdown the USB4. See section [8.4.103](#page-159-0) [USB4\\_Shutdown](#page-159-0)

#### **5.5.2 Sample of how to setup a time-based data acquisition**

- Step 1: Initialize the USB4 driver. See section [8.4.52](#page-100-0) [USB4\\_Initialize](#page-100-0)
- Step 2: Enable capture, quadrature mode to X1, counter mode to 24 bit counter, and enable the counters. See section [8.4.73](#page-124-0) [USB4\\_SetControlMode](#page-124-0)
- Step 3: Set the sampling period. reg.#30 ((N+1) / 48000000) where N is the rate multiplier. See section [8.4.94](#page-148-0) [USB4\\_SetSamplingRateMultiplier](#page-148-0)
- Step 4: Select the condition for triggering and storage qualification. See section [8.4.95](#page-149-0) [USB4\\_SetTimeBasedLogSettings](#page-149-0)
- Step 5: Clear the FIFO buffer (reg. #38). See section [8.4.4](#page-47-0) [USB4\\_ClearFIFOBuffer](#page-47-0)
- Step 6: Enable FIFO (reg. #37). See section [8.4.7](#page-50-0) [USB4\\_ EnableFIFOBuffer](#page-50-0)
- Step 7: Start acquisition (reg. #45). See section [8.4.104](#page-160-0) [USB4\\_StartAcquisition](#page-160-0)
- Step 8: Read data from the FIFO until the specified number of records are collected. See section [8.4.57](#page-107-0) USB4 ReadFIFOBufferStruct
- Step 9: Display the collected data (User defined function.)
- Step 10: Shutdown the USB4. See section [8.4.103](#page-159-0) [USB4\\_Shutdown](#page-159-0)

The complete C source codes are provided in the "C ConsoleTimeBasedDataLogging" folder. (See Section [7](#page-37-0) [Example Programs\)](#page-37-0)

# <span id="page-19-0"></span>**6 USB4 Registers**

The USB4 has sixty-eight 32-bit registers are divided into the following groups.

- [6.1.1](#page-19-1) [Incremental Encoder Registers](#page-19-1)
- [6.1.2](#page-22-0) [PWM Measurement Control Registers](#page-22-0)
- [6.1.3](#page-24-0) Control / Time [Stamp Registers](#page-24-0)
- [6.1.4](#page-25-0) Event Based Trigger Input Port Simple [External Trigger Registers](#page-25-0)
- [6.1.5](#page-27-0) Time Based Trigger Digital Input Port, [ADC and PWM Trigger Registers](#page-27-0)
- [6.1.7](#page-31-0) Time Based Trigger [Configuration Registers](#page-30-0)
- [6.1.8](#page-33-0) [Digital Input/Output Port Registers](#page-33-0)
- [6.1.9](#page-35-0) [Analog Interface Registers](#page-35-0)
- NOTE1: Writing '0' to "reserved" bits has no effect. Writing '0' to "read-only" bits also has no effect.
- NOTE2: Registers 29 and 36 are reserved.

#### <span id="page-19-1"></span>**6.1.1 Incremental Encoder Registers**

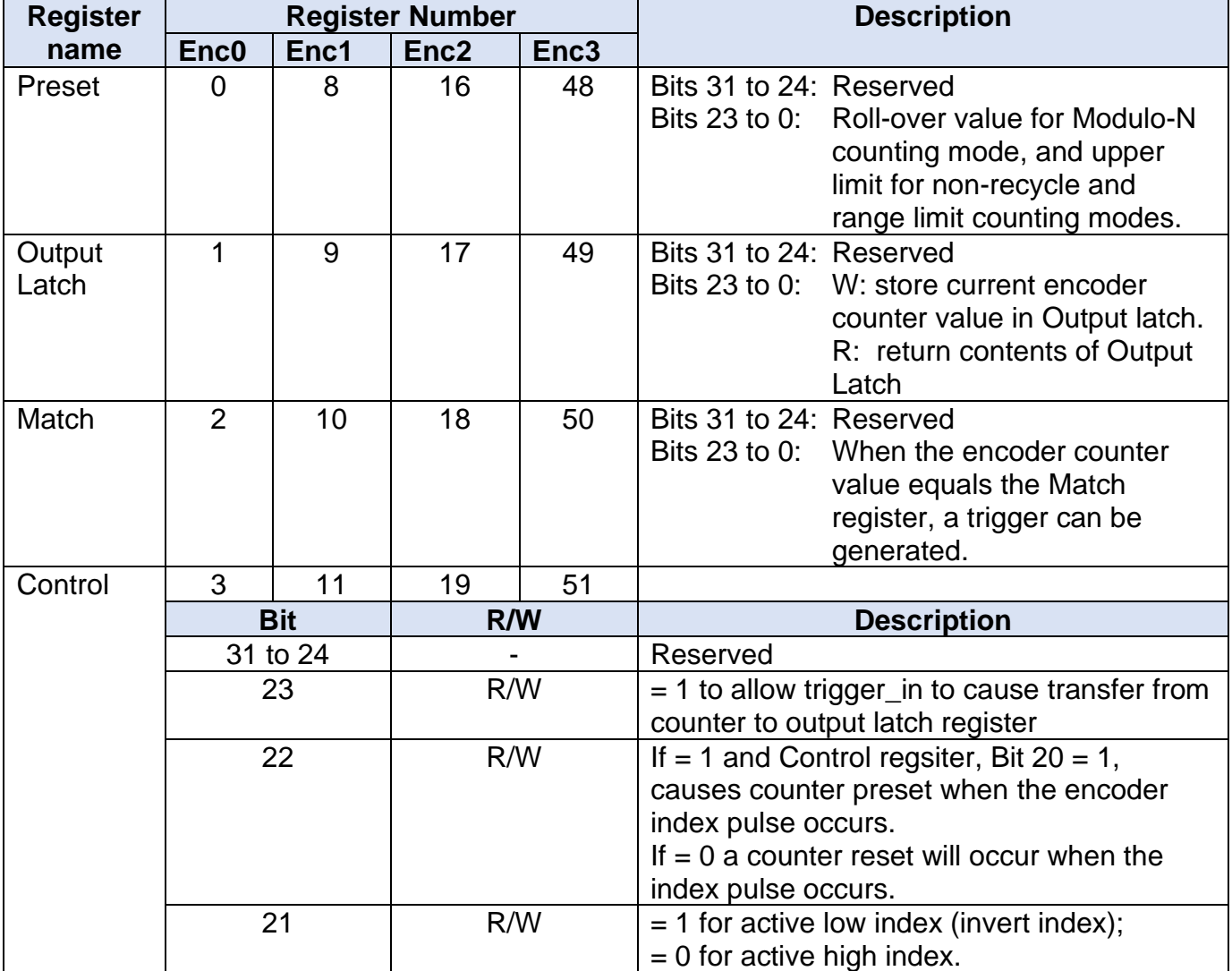

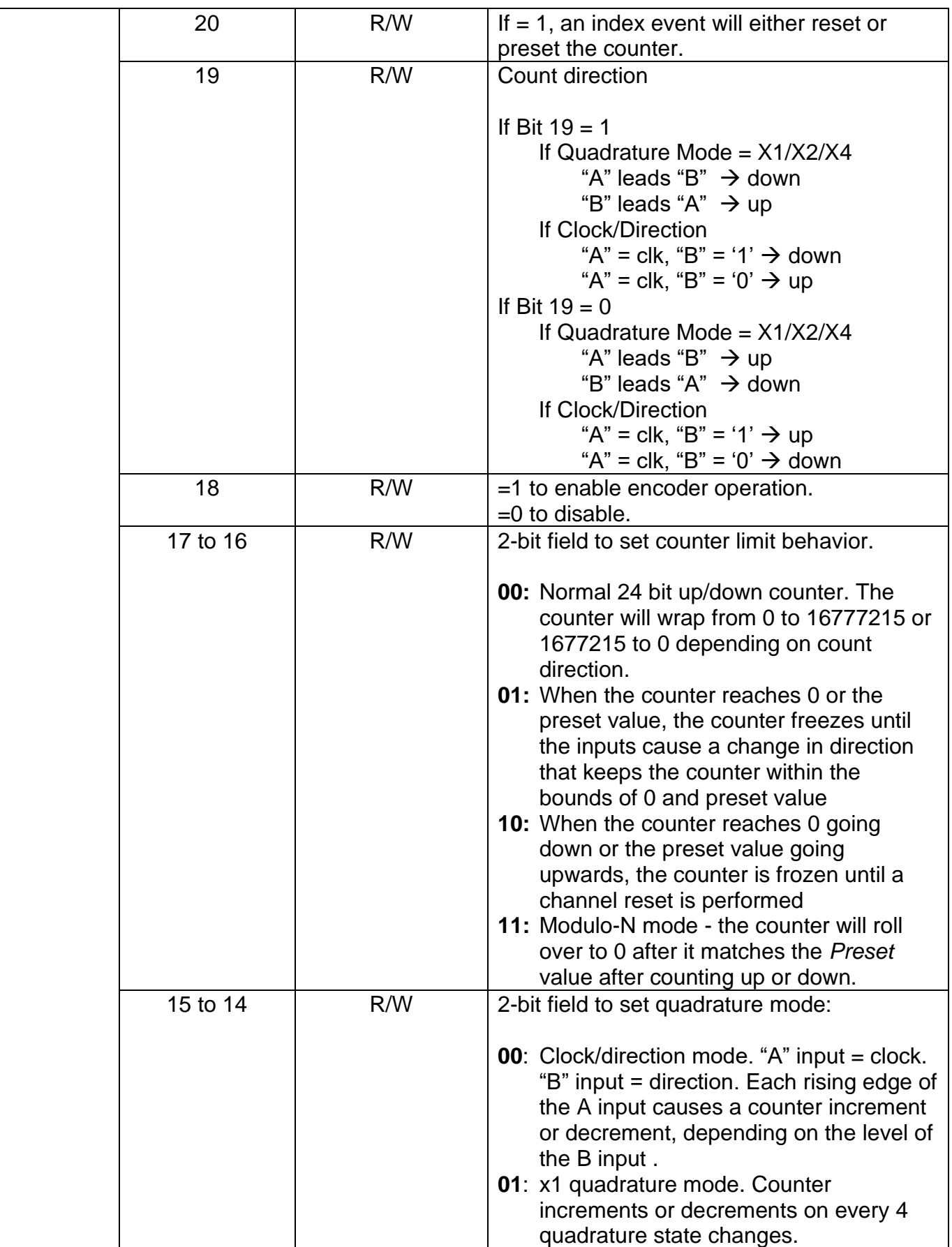

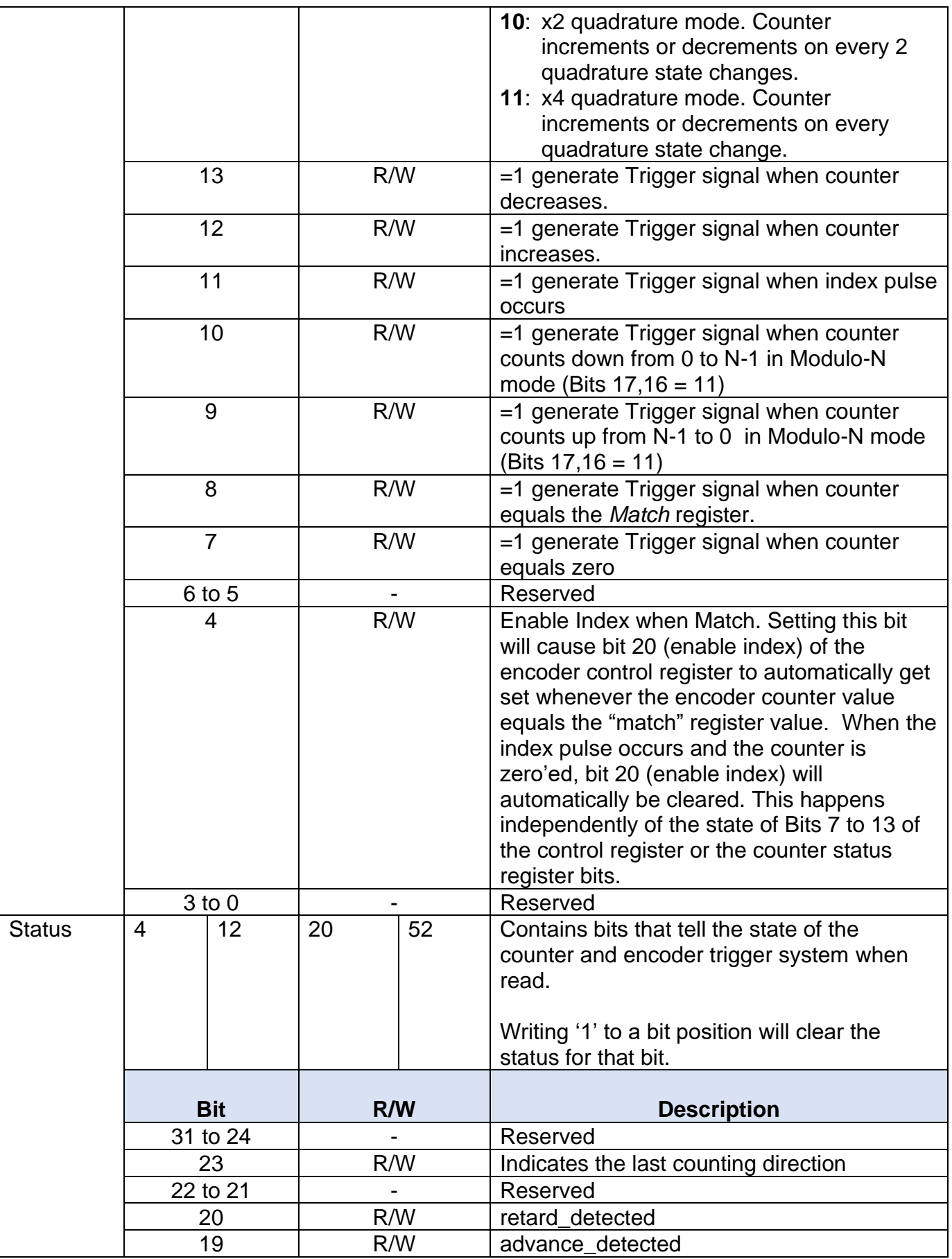

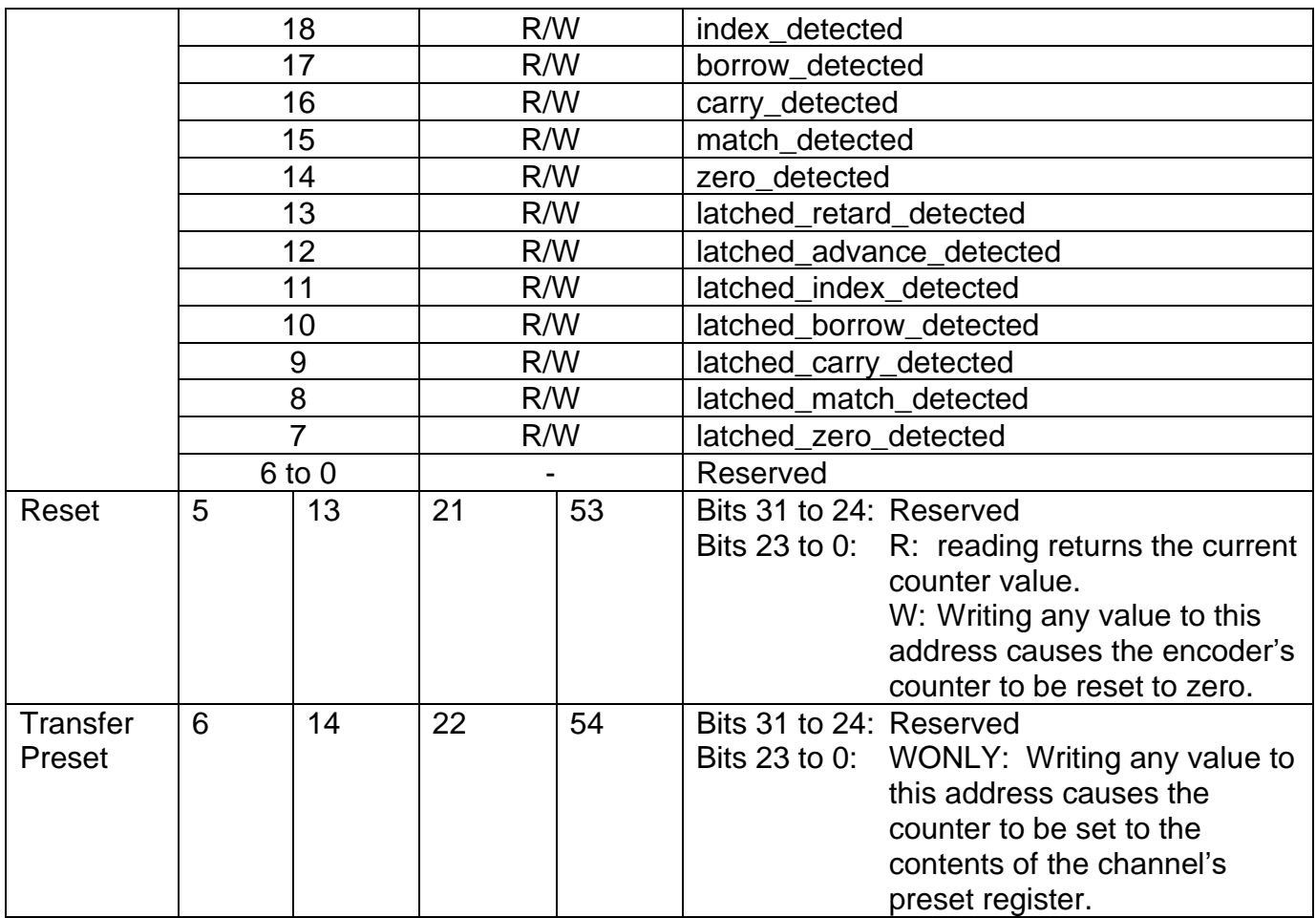

### <span id="page-22-0"></span>**6.1.2 PWM Measurement Control Registers**

The USB4 can measure both the pulse width and pulse period of pulses on the "A" input of each of the 4 encoder channels. This is done concurrently with the normal quadrature decoding of the A/B inputs. Pulse time measurement is useful when interfacing to some absolute encoders (or other sensors) that output a continuous PWM (pulse width modulated) signal. Note that in some PWM sensors, the duty cycle is correct, but the pulse period can vary as much as +/- 10% over temperature, so using the pulse width alone as the sensor reading is not accurate. External software can calculate the duty cycle by dividing the pulse width by the pulse period get the duty cycle.

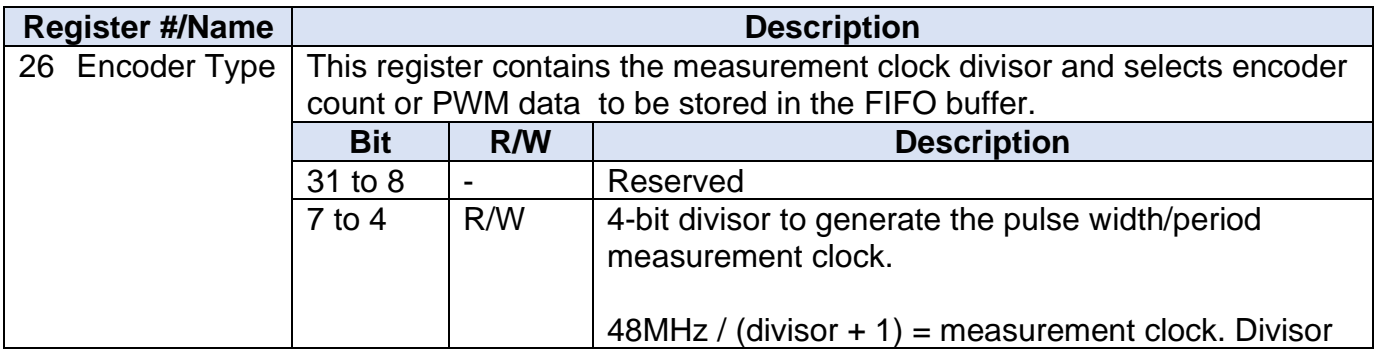

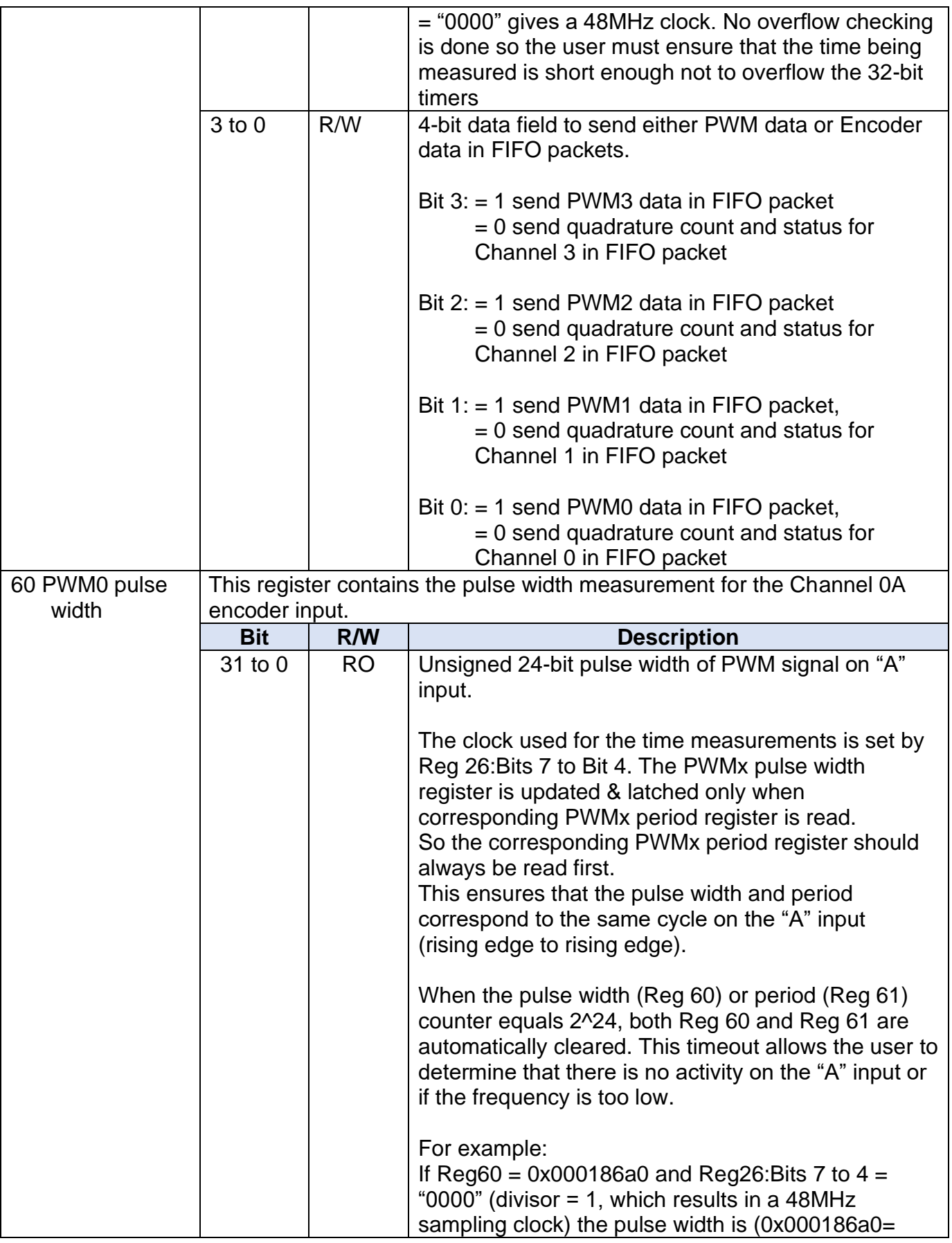

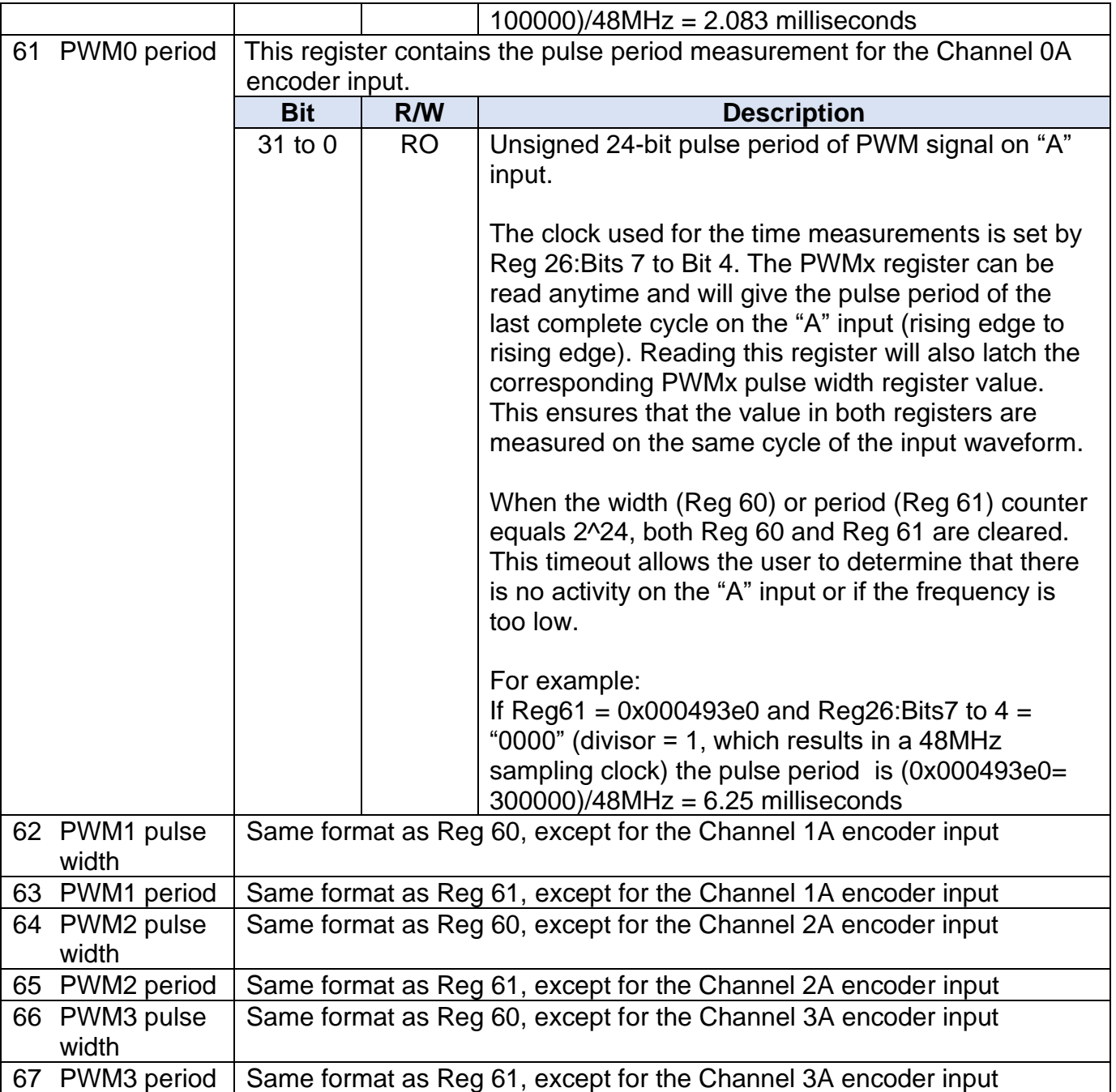

### <span id="page-24-0"></span>**6.1.3 Control / Time Stamp Registers**

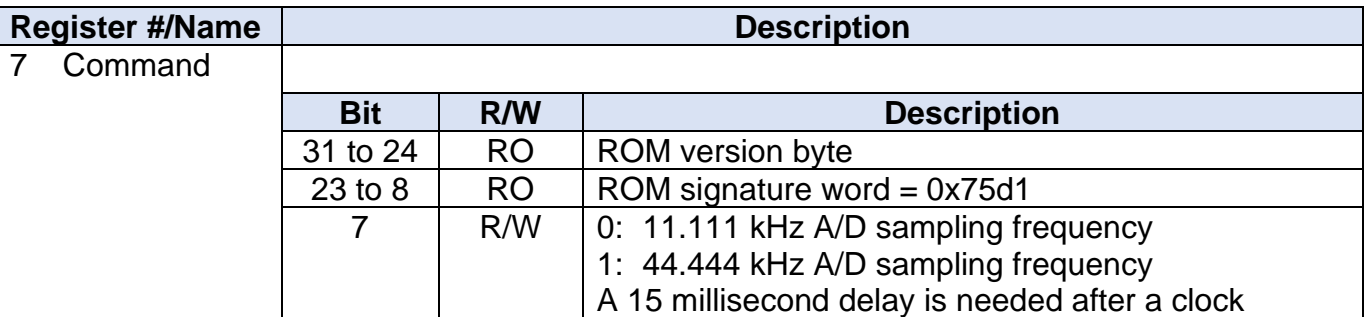

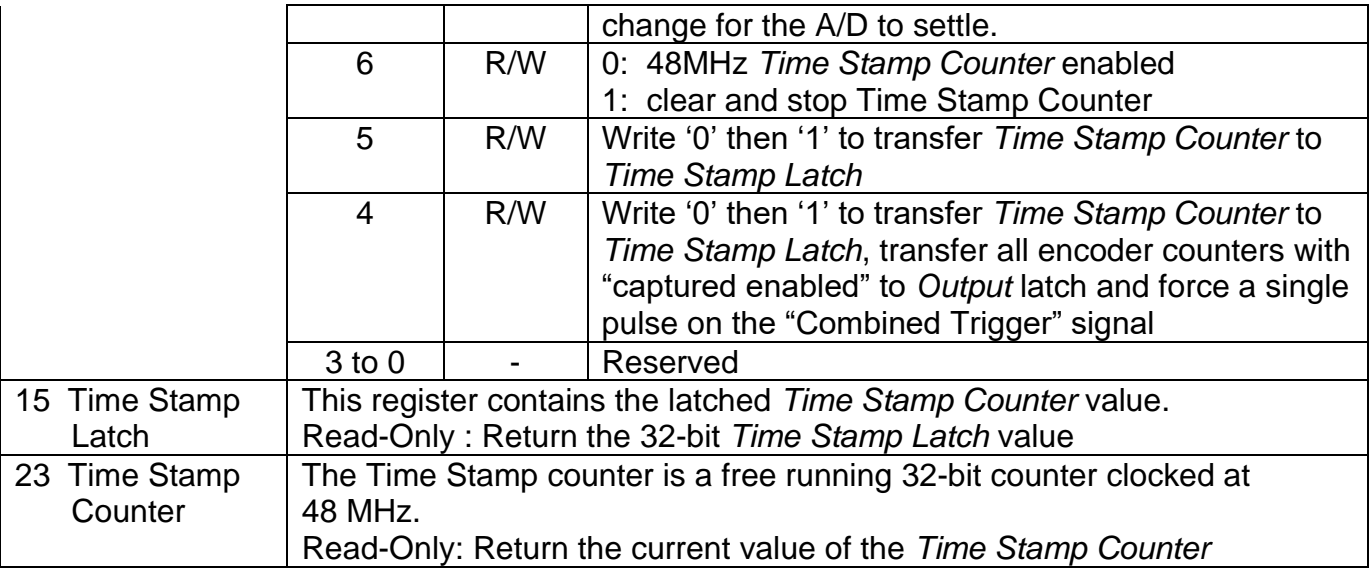

# <span id="page-25-0"></span>**6.1.4 Event Based Trigger - Input Port Simple External Trigger Registers**

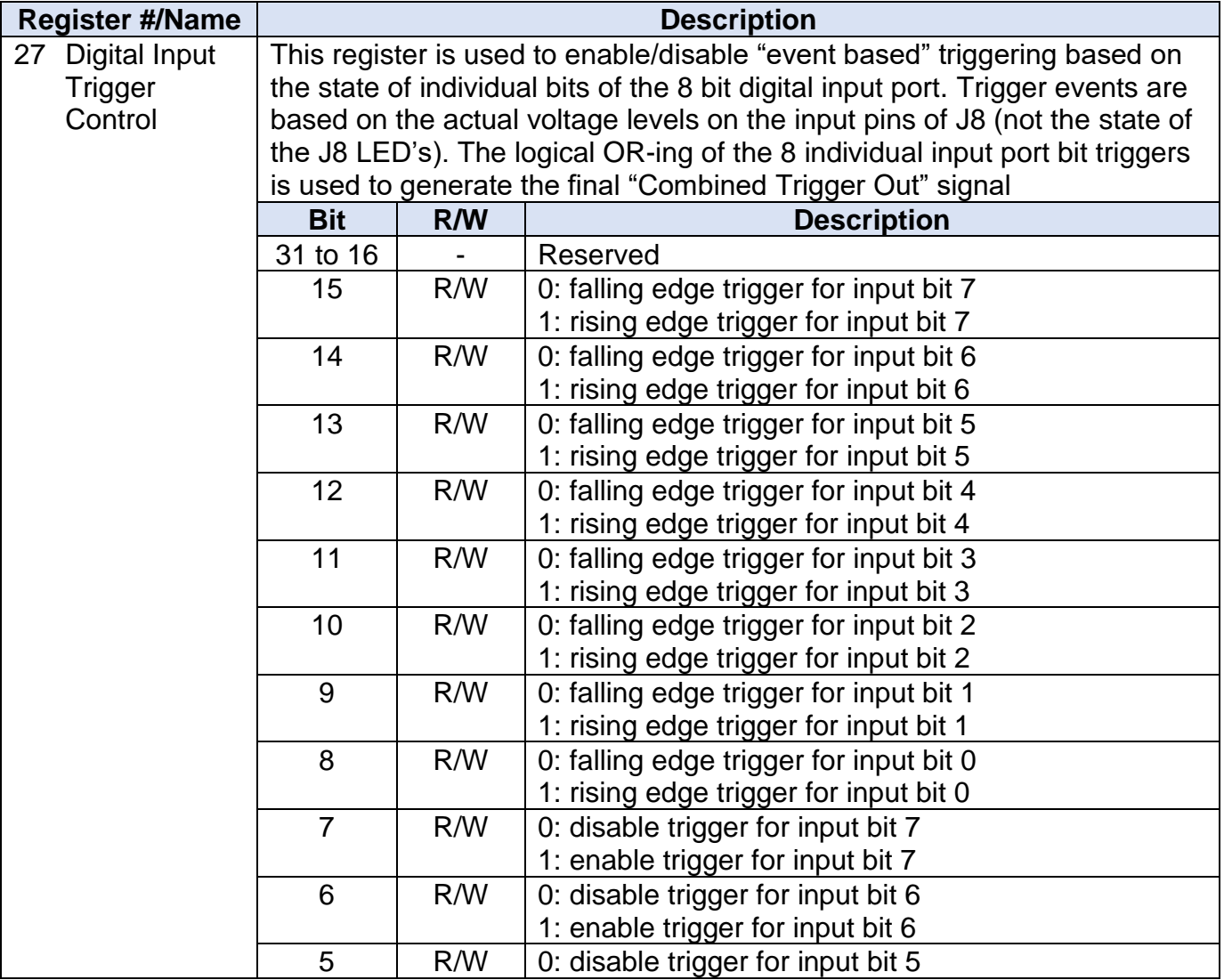

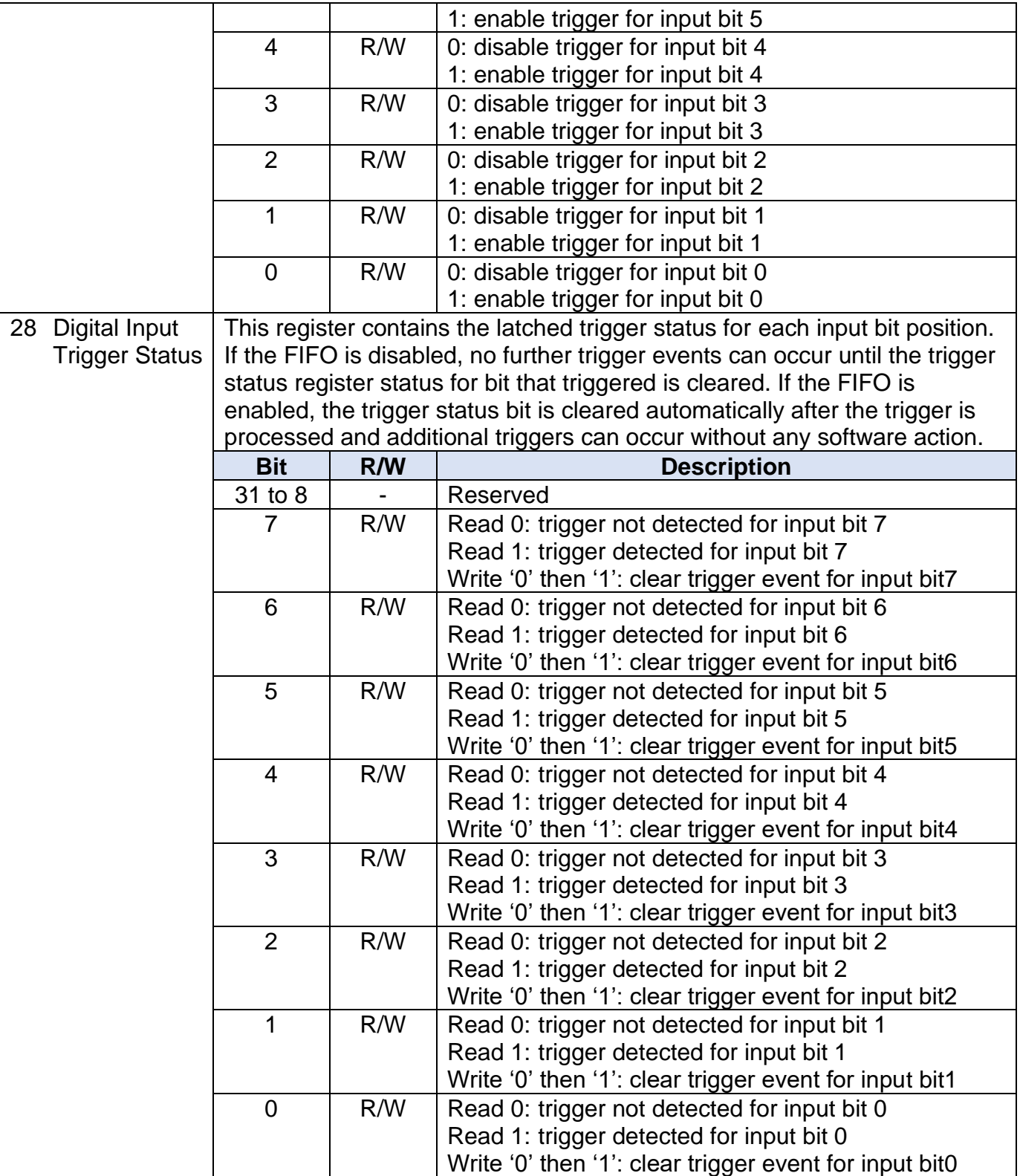

### <span id="page-27-0"></span>**6.1.5 Time Based Trigger – Digital Input Port, ADC and PWM Trigger Registers**

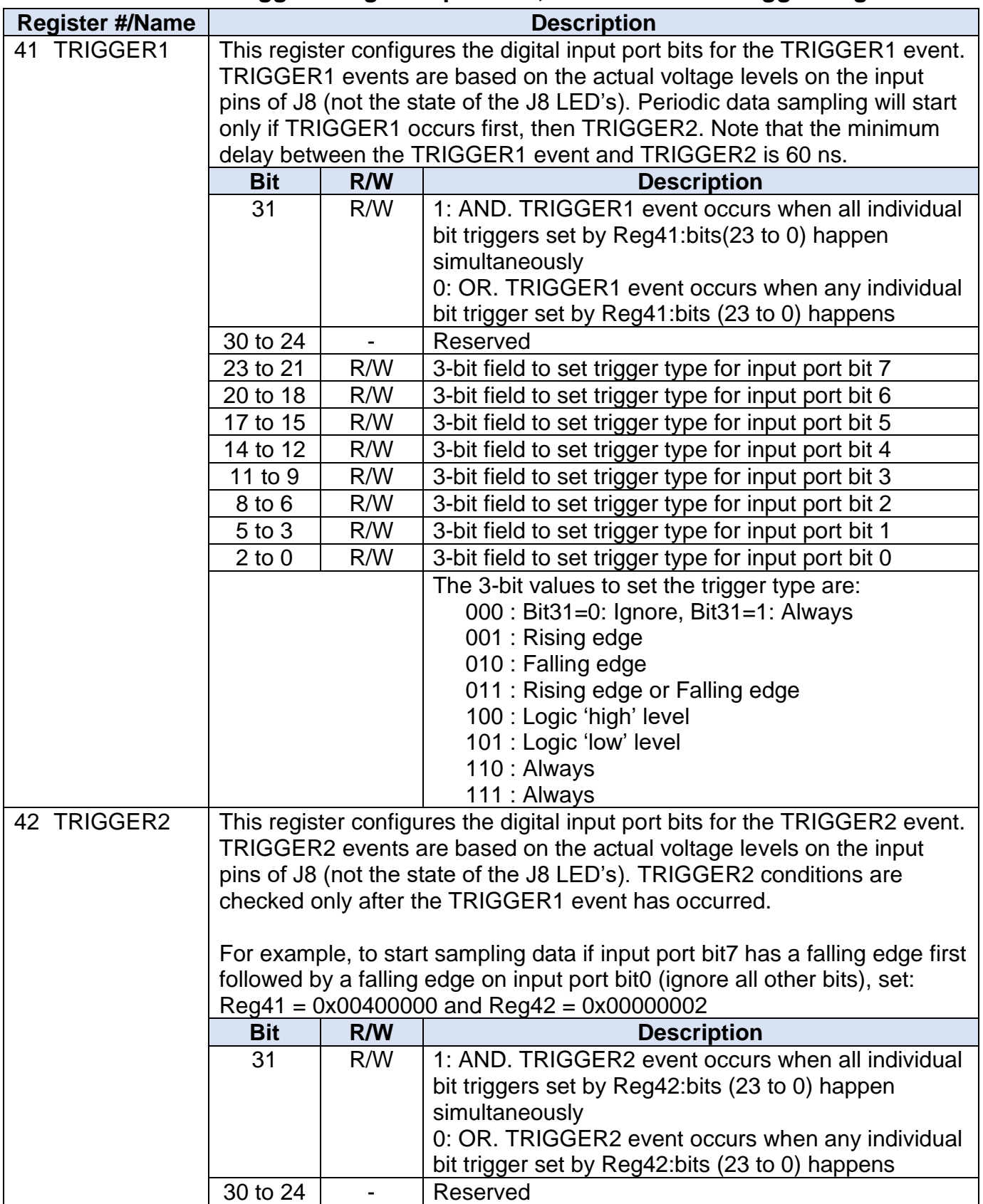

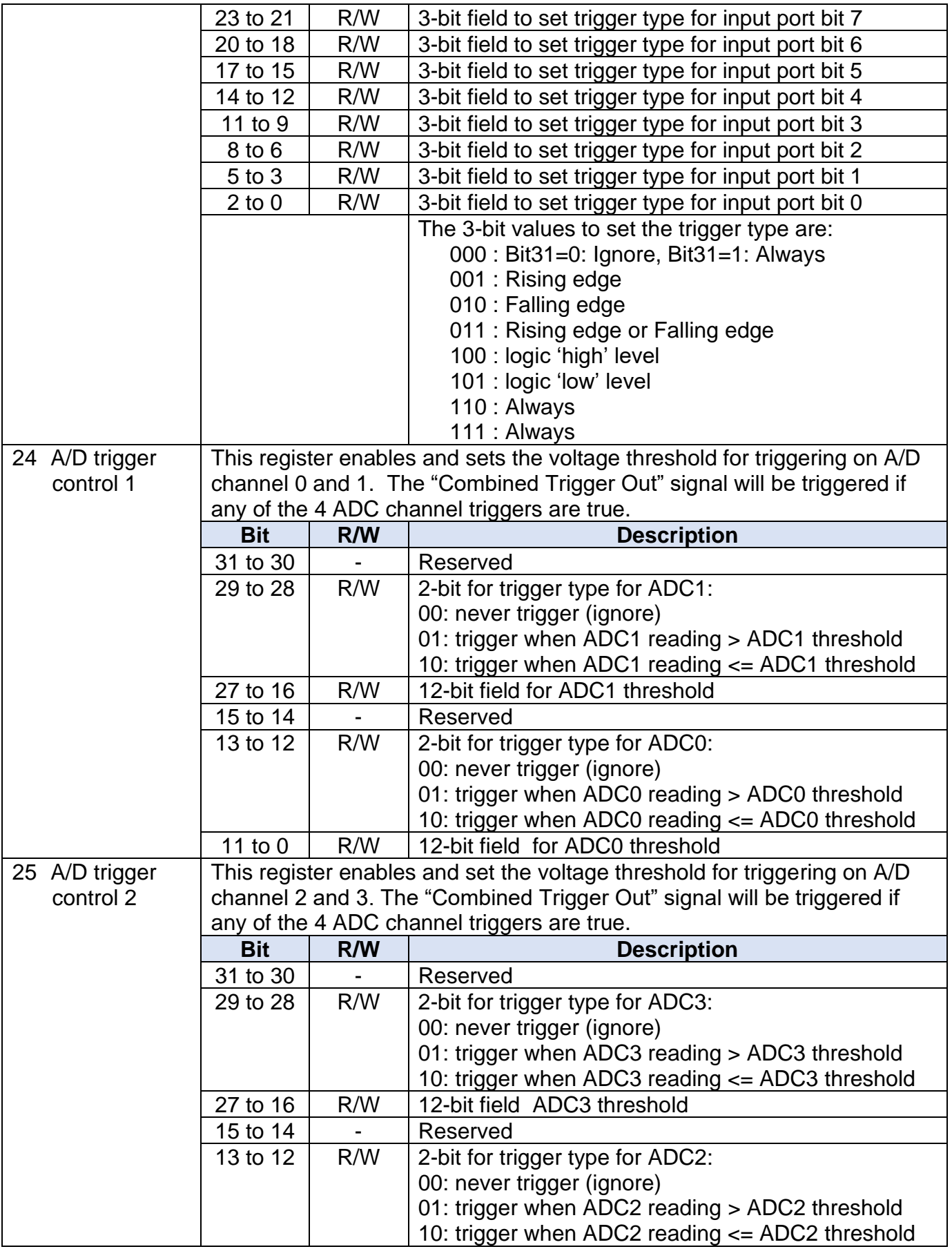

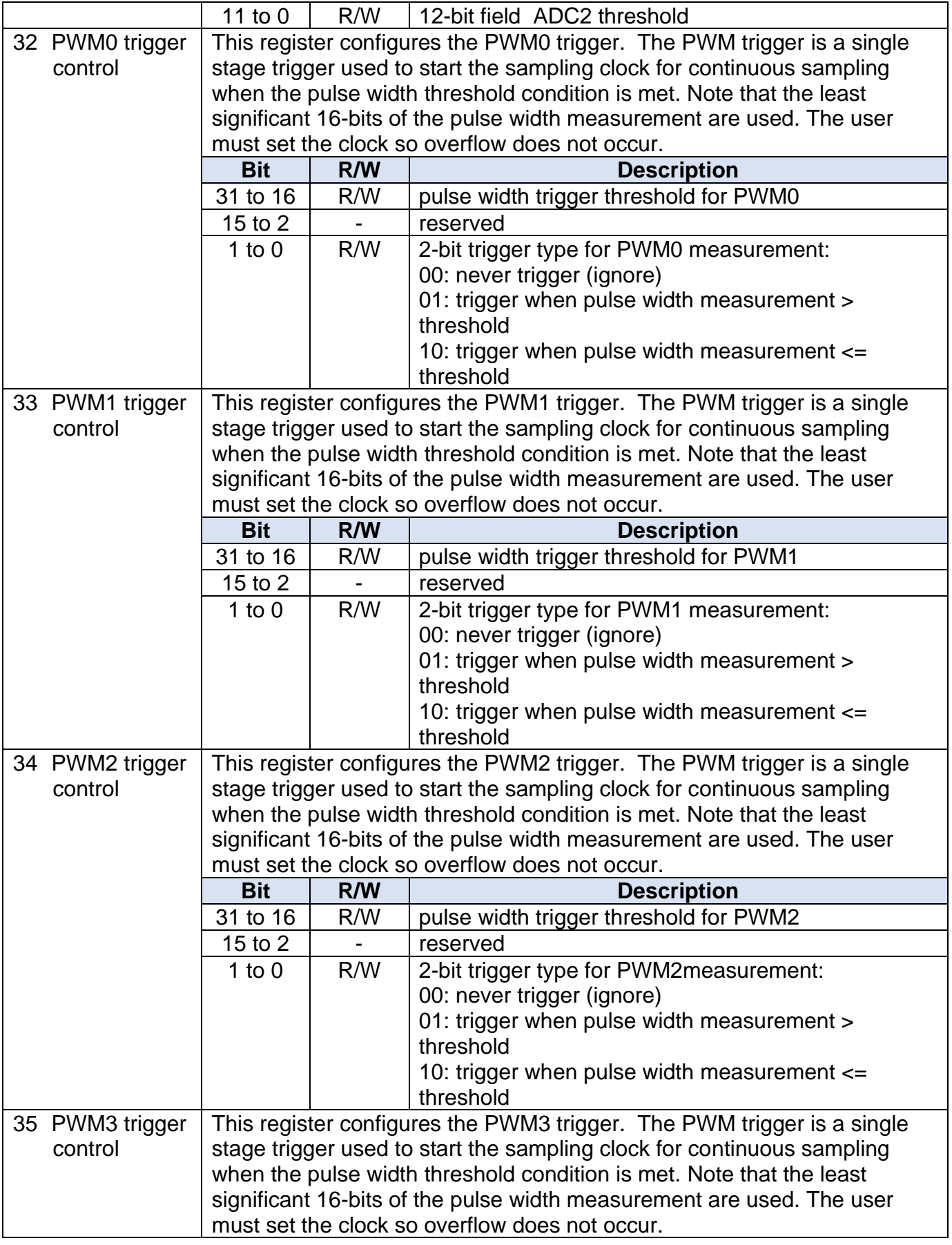

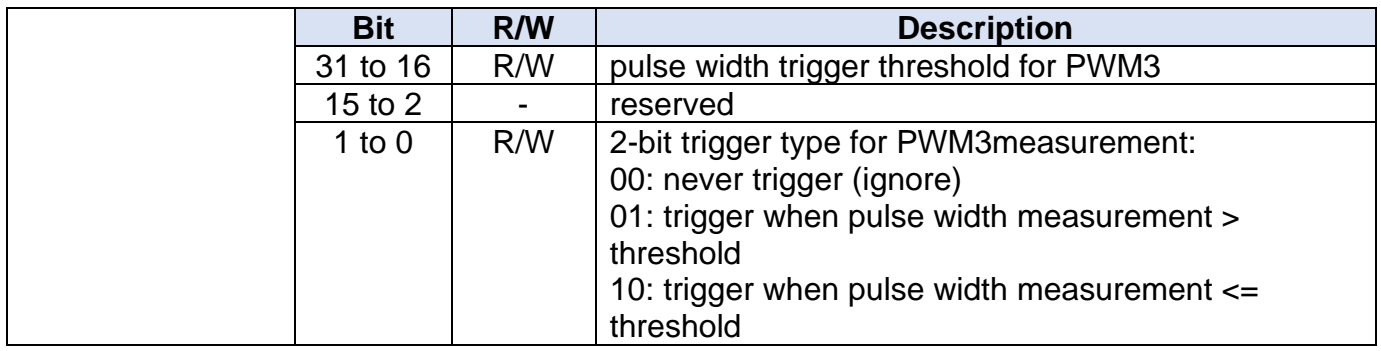

# <span id="page-30-0"></span>**6.1.6 Time Based Trigger – Configuration Registers**

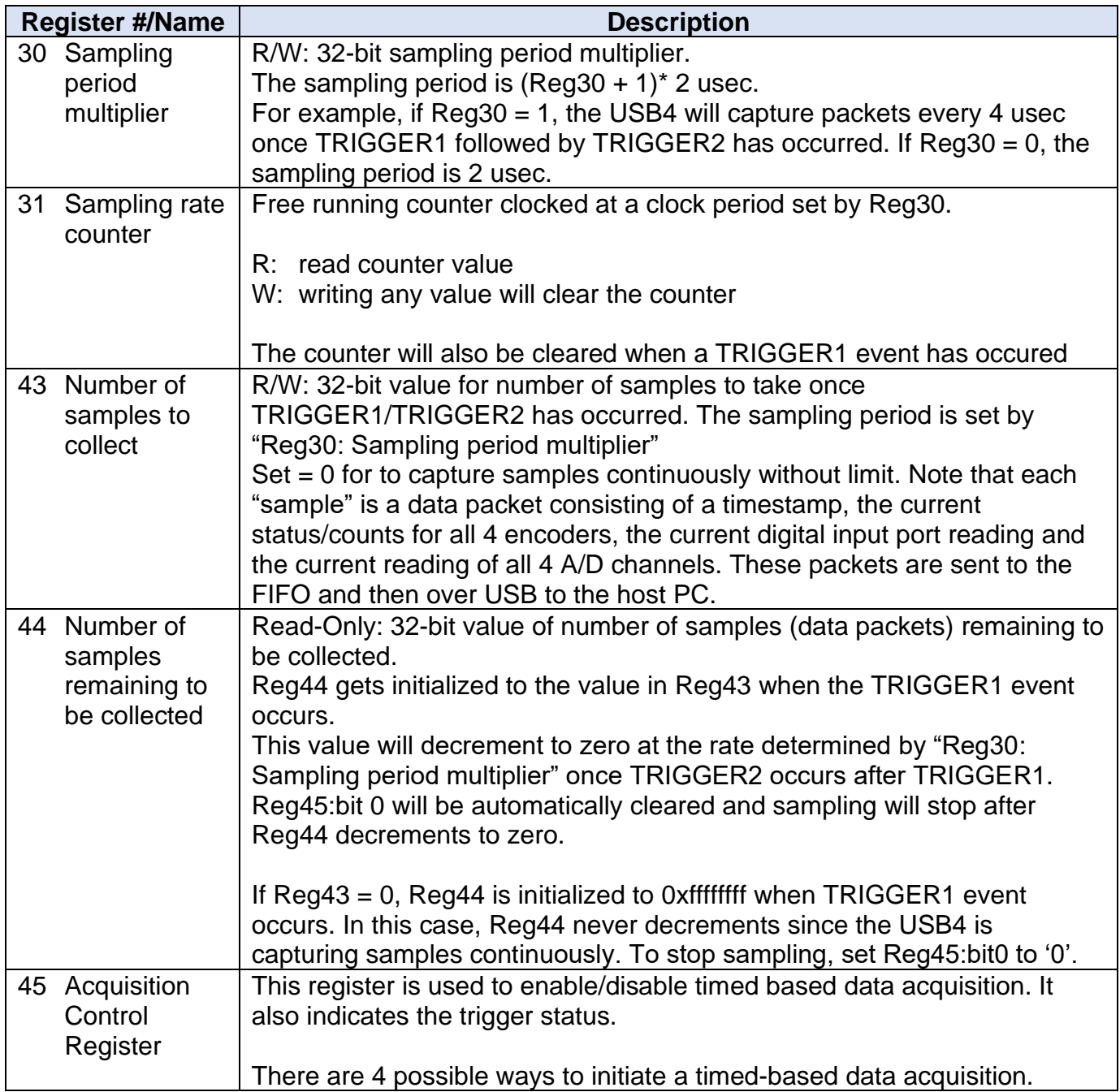

<span id="page-31-0"></span>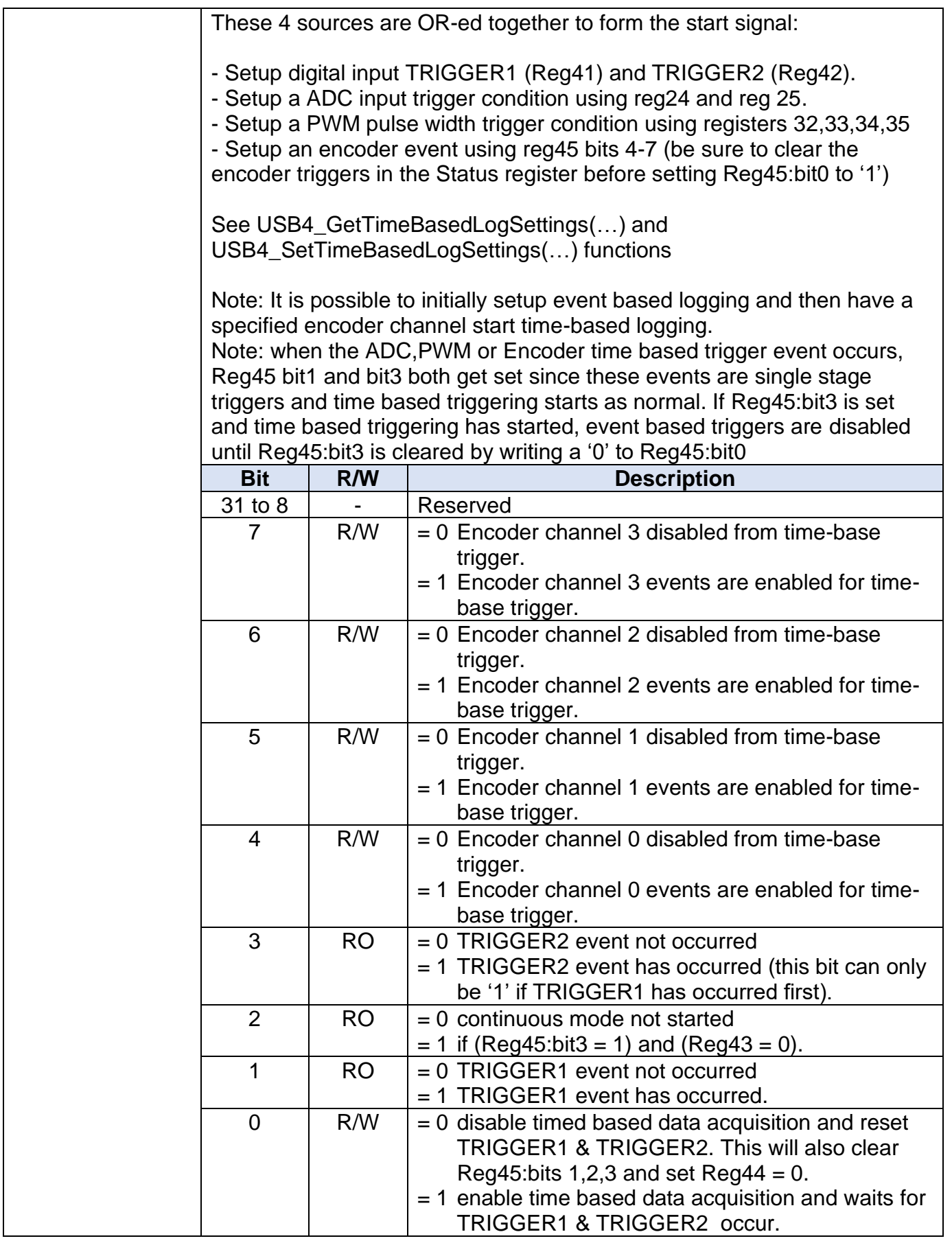

### <span id="page-32-0"></span>**6.1.7 FIFO Control/Status Registers**

These registers are used to control FIFO on the USB4. The FIFO is only used in the USB Streaming mode described in Section [5.1.](#page-8-1) Whenever a trigger event occurs, a data packet is written to the FIFO (if enabled). If the FIFO is enabled, all the quadrature counter's triggers are reset after the packet is written to the FIFO. If the FIFO is disabled, the packet is lost unless the data is read from the latched registers before the next trigger. The data packet consists of twenty consecutive 16-bit words (40 bytes) in the following format:

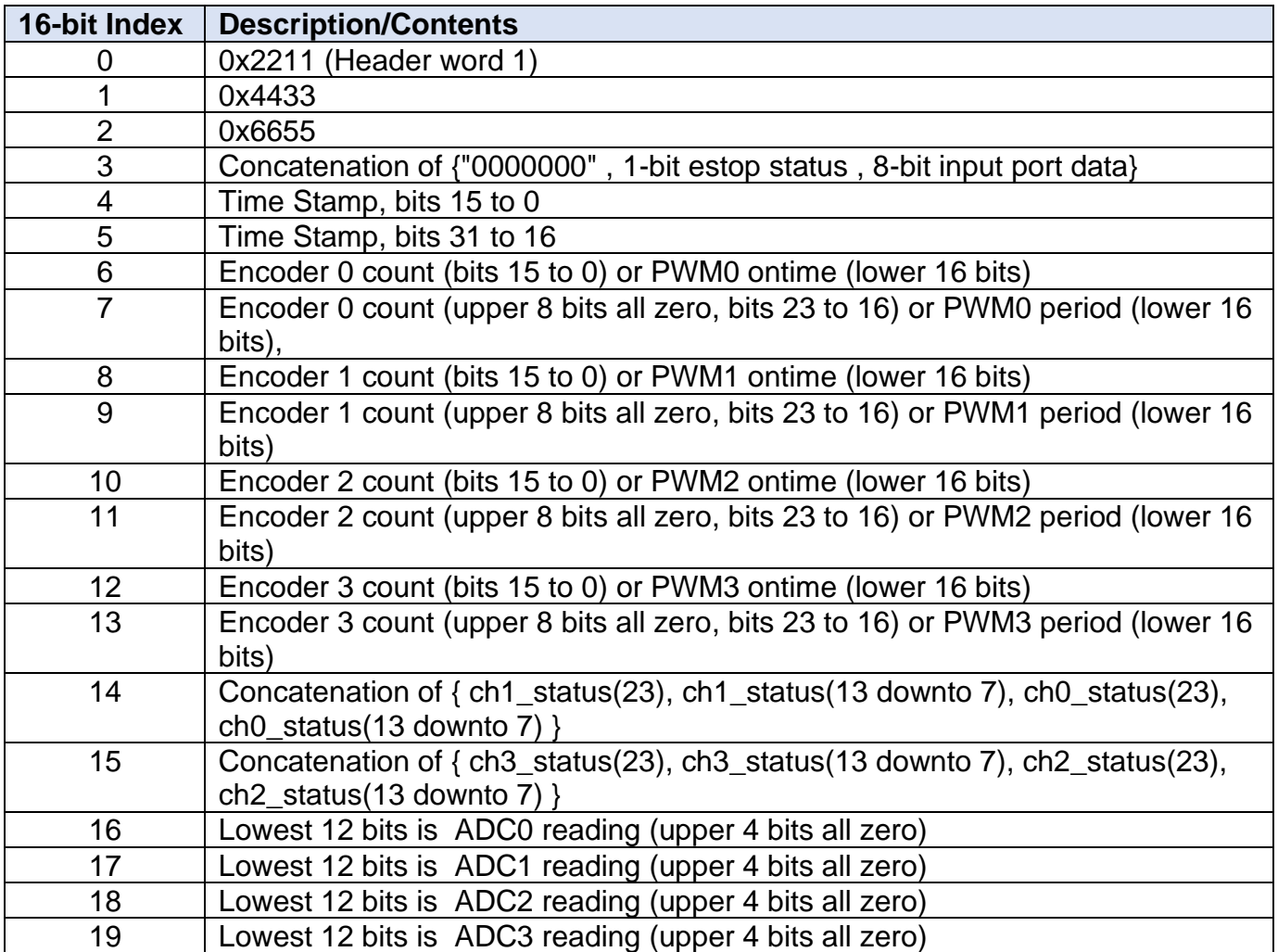

#### **Table 3 FIFO packet format**

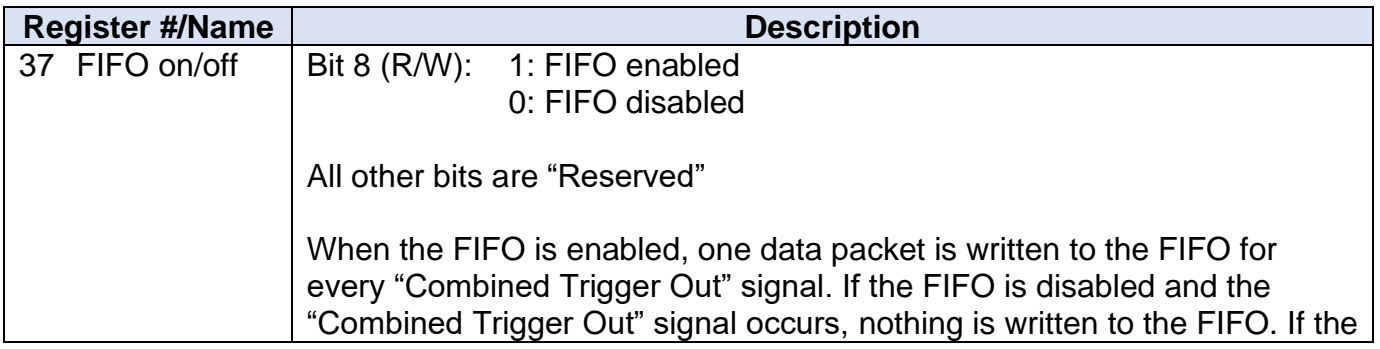

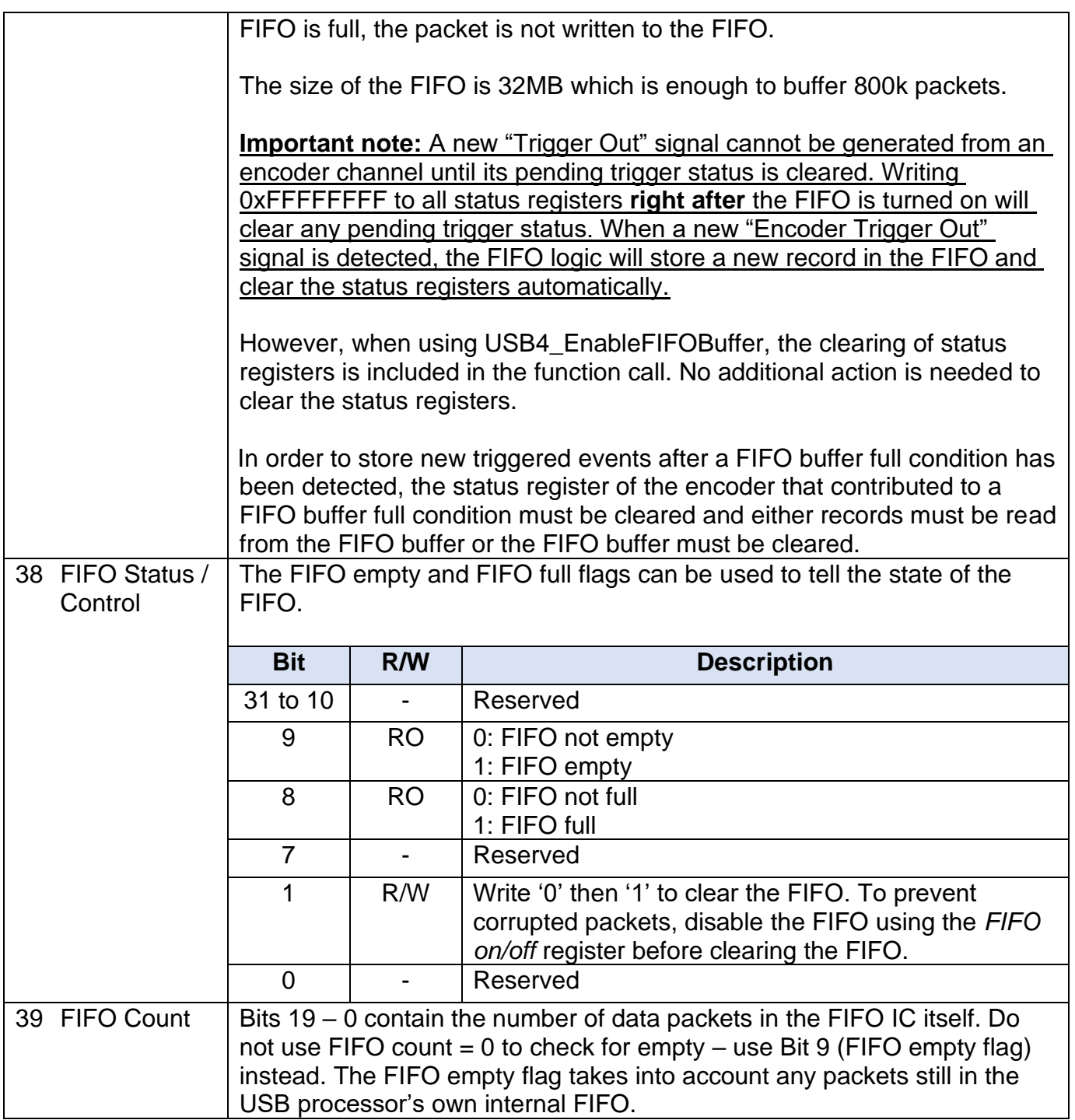

# <span id="page-33-0"></span>**6.1.8 Digital Input/Output Port Registers**

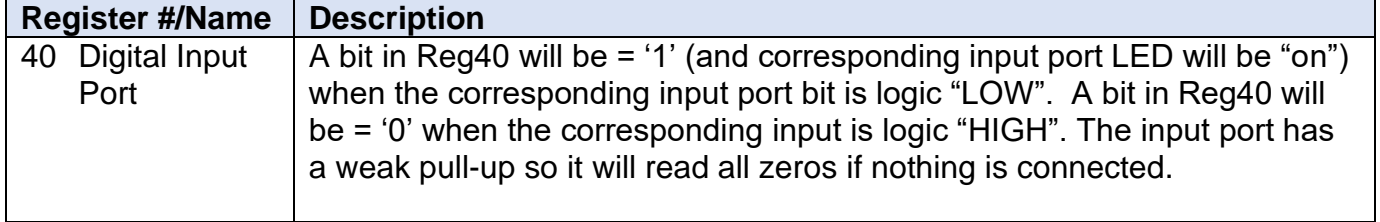

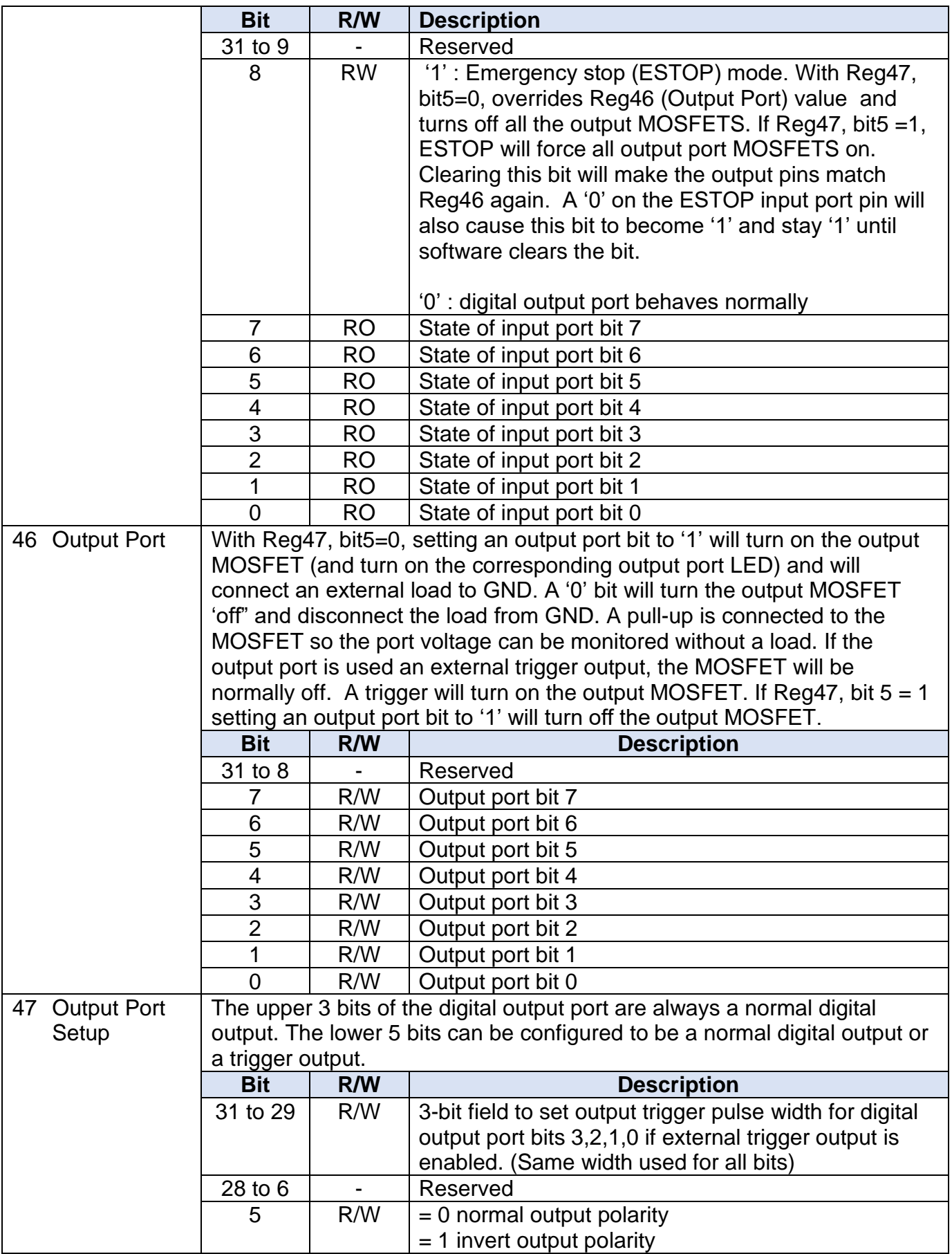

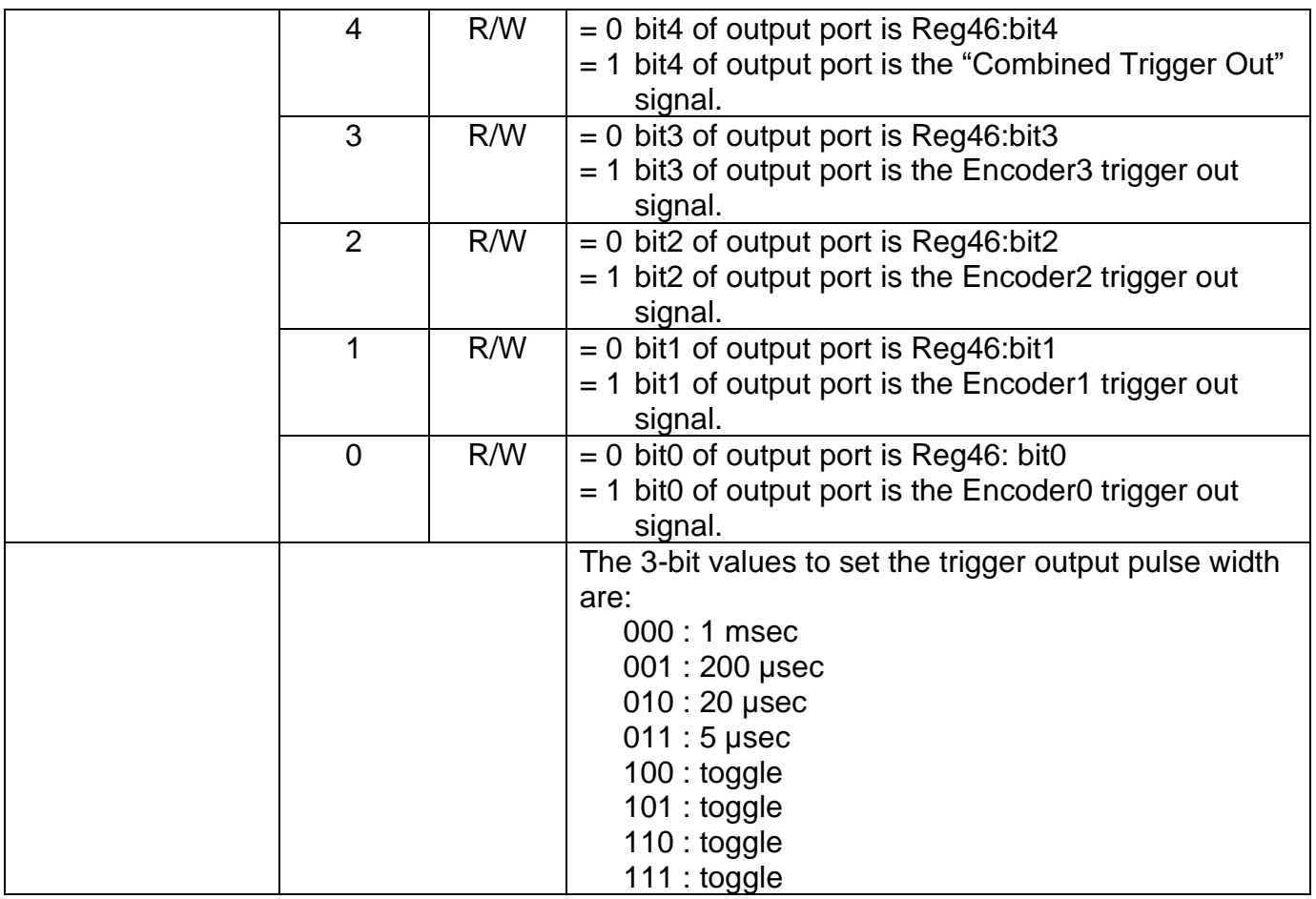

# <span id="page-35-0"></span>**6.1.9 Analog Interface Registers**

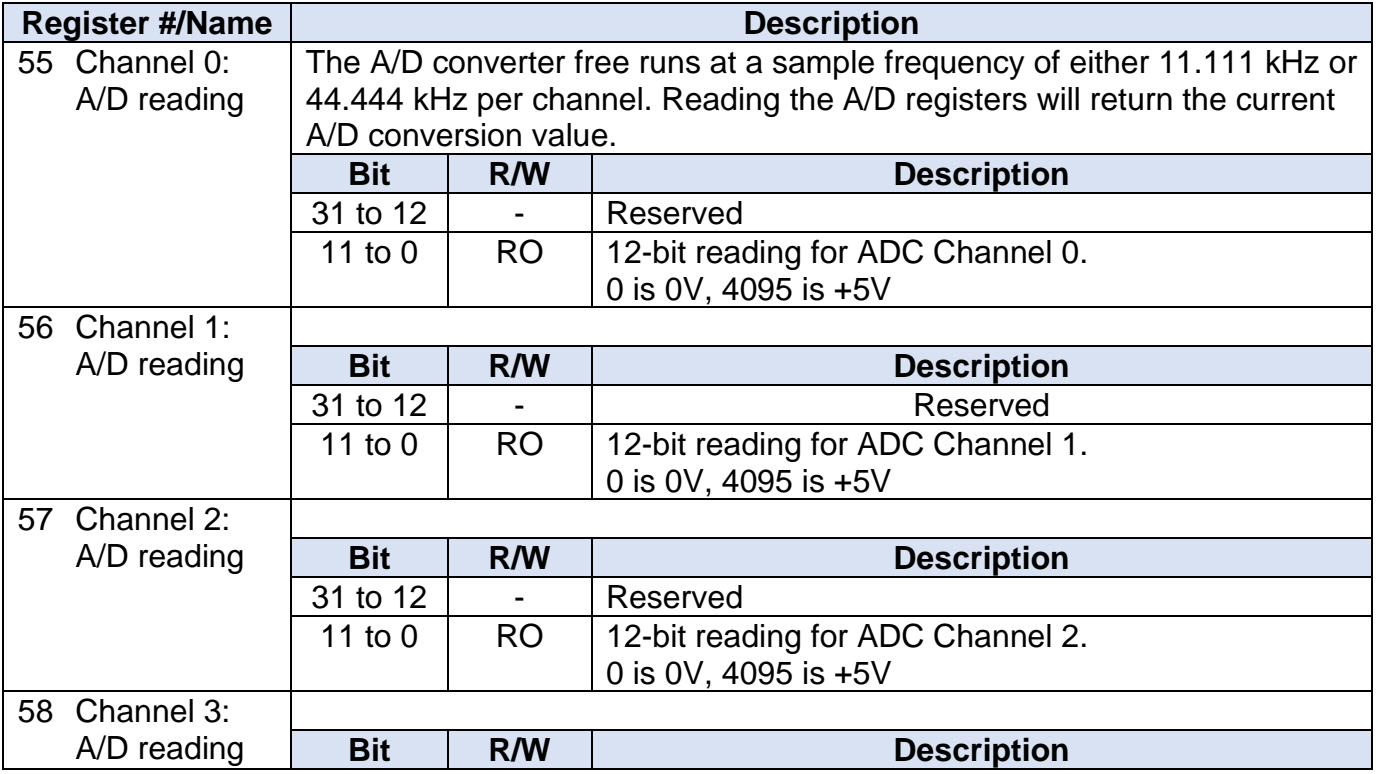
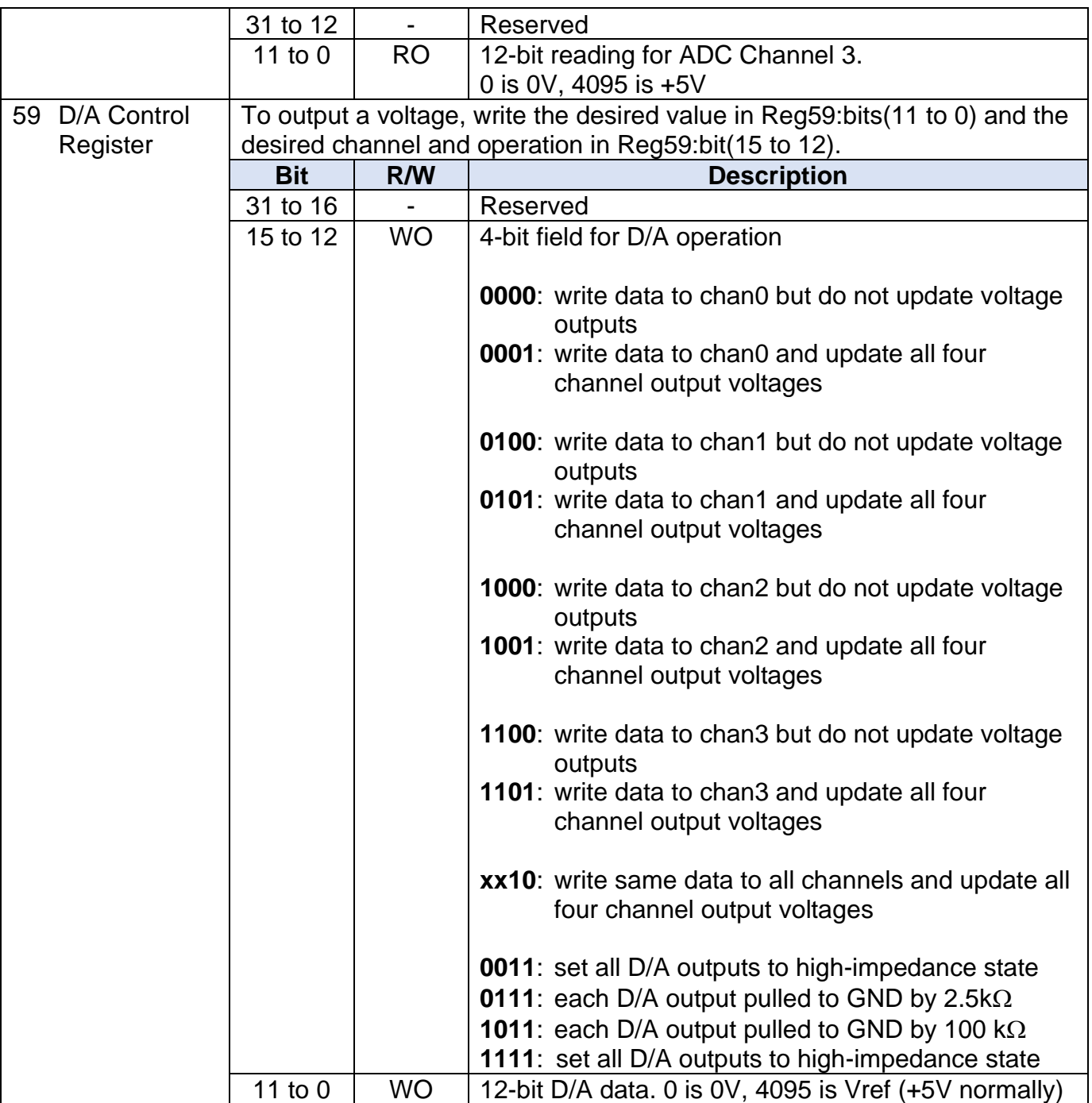

# **7 Example Programs**

The USB4 manual and wrapper library documentation are located at: C:\Program Files (x86)\US Digital\USB4\Documentation\

The USB4 DLLs are located at:

C:\Program Files (x86)\US Digital\USB4\Common\

Example programs written in C++, C#, Python and VB6 are located at: C:\Program Files (x86)\US Digital\USB4\Demos\

# **8 Function Calls**

User applications may utilize the USB4 by calling provided functions in the USB4's Dynamic Link Library (DLL). Only five functions in the USB4.dll are needed to use the USB4:

USB4\_Initialize(...) USB4\_ReadRegister(...) USB4\_WriteRegister(...) USB4\_ReadFIFOBuffer(…) USB4 Shutdown(...)

Note that the 32MByte FIFO cannot be accessed using the USB4\_ReadRegister(…) function. This is because the FIFO has its own dedicated USB pipe to support high-speed data transfer. The USB4 ReadFIFOBuffer(...) function is the only way to access the FIFO data.

With these basic functions, the user can setup and control the USB by accessing the registers and FIFO as documented in Section [6: USB4 Registers.](#page-19-0)

For users that do not want to perform low level register read/write control functions, additional "user friendly" functions are also provided in the same DLL. These functions provide a higher level of abstraction in the hardware interface (but internally they are performing the same type of register read/write operations).

Function calls are categorized into 3 groups as follows.

- Basic functions
- USB4 device information functions
- User friendly functions

# *8.1 Basic functions*

```
8.4.52 USB4_Initialize
8.4.5 USB4_DeviceCount
8.4.103 USB4 Shutdown
8.4.61 USB4 ReadRegister
8.4.108 USB4 WriteRegister
8.4.65 USB4_ReadUserEEPROM
8.4.109 USB4 WriteUserEEPROM
```
# *8.2 USB4 device information functions*

Three functions are provided for acquiring information related to USB4 device.

# **Functions to get USB4 device information (optional).**

```
8.4.51 USB4_GetVersion
8.4.32 USB4_GetROM_ID
```
# *8.3 User friendly functions*

To facilitate programming with high readability, user friendly functions named with their features have been provided. Advanced users can duplicate all user friendly functions by reading/writing specific registers. A user friendly function that changes only a specific bit or bits of a register preserves value of other bits by writing back with the same value.

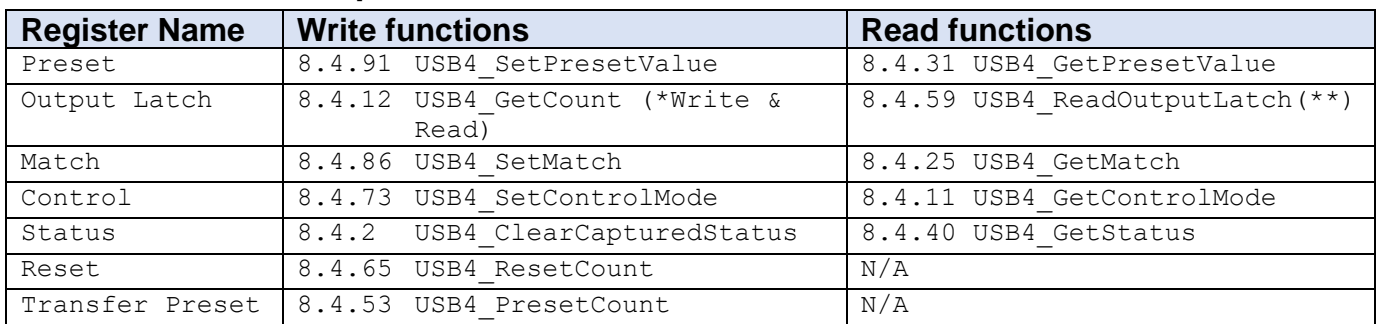

# **8.3.1 Encoder Group1**

# **Overview**

Functions in this group read or write specific registers of a selected encoder channel. Functions under "Write functions" are equivalent to USB4\_WriteRegister, but using device number and encoder number as parameters for accessing registers. Also, functions under "Read functions" are equivalent to USB4\_ReadRegister, but using device number and encoder number for accessing registers. Encoder number is equivalent to channel number. Also note the following:

# \* Write & Read

USB4\_GetCount, first, writes to Output Latch register to transfer the value from the internal counter to the Output Latch register. Then, it immediately reads the Output Latch register to acquire the just transferred value. Use this function as a convenient way to get updated count of encoders when not using the trigger / capture feature.

\*\* When using the trigger/capture feature to transfer the internal counter value to the Output Latch register, use the USB4 ReadOutputLatch function to simply read the last latched counter value.

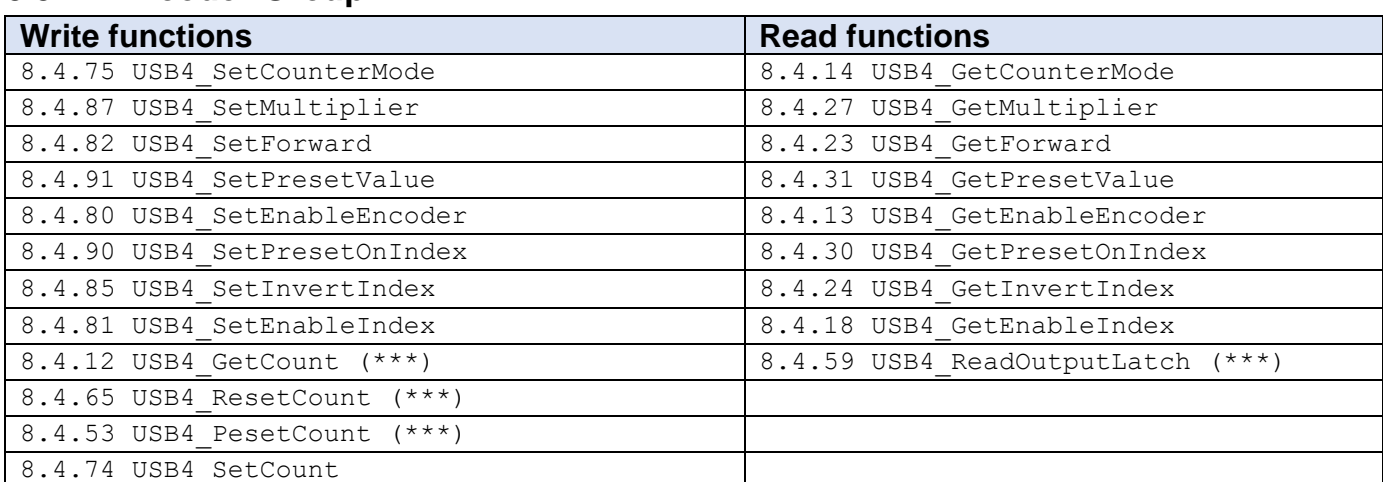

# **8.3.2 Encoder Group2**

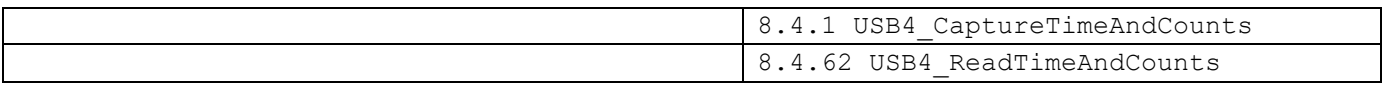

# **Overview**

Functions in this group set-up other encoder counter functions. A typical set-up involves calling USB4\_SetCounterMode, USB4\_SetMultiplier and USB4\_SetForward. If a counter mode other than 'simple 24 bit counter' is selected, USB4\_SetPresetValue must be called to specify preset value. Call USB4\_SetEnableEncoder to start the internal counter.

If the encoder's index pulse is used to reset or preset the counter value, call USB4\_SetEnableIndex to enable the index features. USB4\_SetPresetOnIndex will determine the action when index signal is detected, either resetting counter to 0 or presetting counter value equal to the value in preset register. USB4\_SetInvertIndex changes the active polarity of the index pulse.

USB4\_SetEnableIndexOnMatch is used to enable the index features when the encoder counter value equals the match register value. When the match value is detected the index features are enabled. Once the index is detected and the counter is reset or preset the index features are disabled until the next match occurs.

USB4\_ResetCount or USB4\_PresetCount forces internal counter's value to zero or to the same as the Preset register, respectively.

USB4\_SetCount forces internal counter's value to a specified value without permanently changing the Preset register. In fact, USB4\_SetCount utilizes Preset register for transferring data to the internal counter, but the original value of Preset register is restored at the end of function call. When writing an application that always watches for changing of value of Preset register, the programmer must be aware of this temporary change of value.

After USB4 SetEnableEncoder is called, the internal counter will be updated continuously based on signals input into A, B and Index pins. The internal counter may be read directly using USB4\_ReadRegister to read Reg 5, Reg 13, Reg 21 or Reg 53. The Output Latch register is used to latch the internal counter. To get the latched count value, two steps are needed. First, the Output Latch register must be written (data does not matter) to transfer the internal count to the Output Latch register. Second, the Output Latch register is read to retrieve the latched value. These two steps are combined in USB4\_GetCount function. This function is recommended when not using the trigger / capture feature. USB4\_ReadOutputLatch is normally called when the trigger / latch feature is in use. A trigger event will automatically transfer the count value from the internal counter to the Output Latch register.

USB4\_ReadTimeAndCounts simply reads the Timestamp Latch and each of the encoder's Output Latch while USB4\_CaptureTimeAndCounts causes a synchronized capture of the Timestamp counter and all channel Encoders that have captured enabled set true.

Function USB4 Get... under "Read functions" may be used to verify the USB4 Set... counterparts.

# **8.3.3 Time Stamp Group**

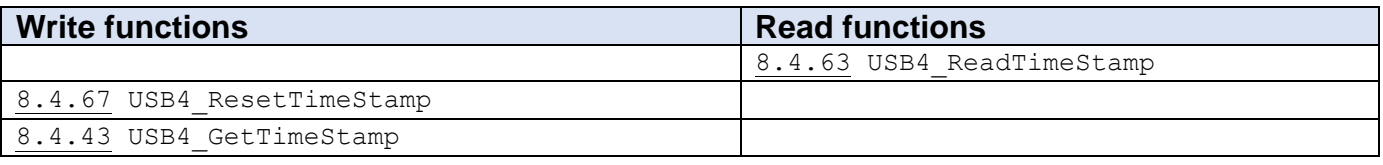

### **Overview**

USB4\_ReadTimeStamp simply reads the Time Stamp Latch without causing the Time Stamp Counter to be transferred to the Time Stamp Latch. USB4\_ResetTimeStamp sets the Time Stamp Counter value to zero. USB4\_GetTimeStamp writes to the Command Register which causes the Time Stamp Counter to be latched to the Time Stamp Latch and then reads the Time Stamp Latch.

# **8.3.4 Trigger/Capture Feature Group**

### *Capture Functions*

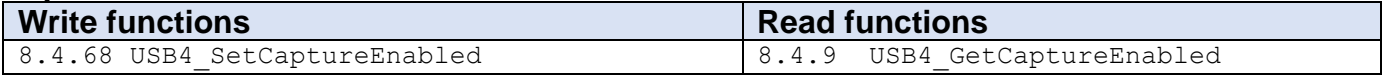

# *Trigger Functions*

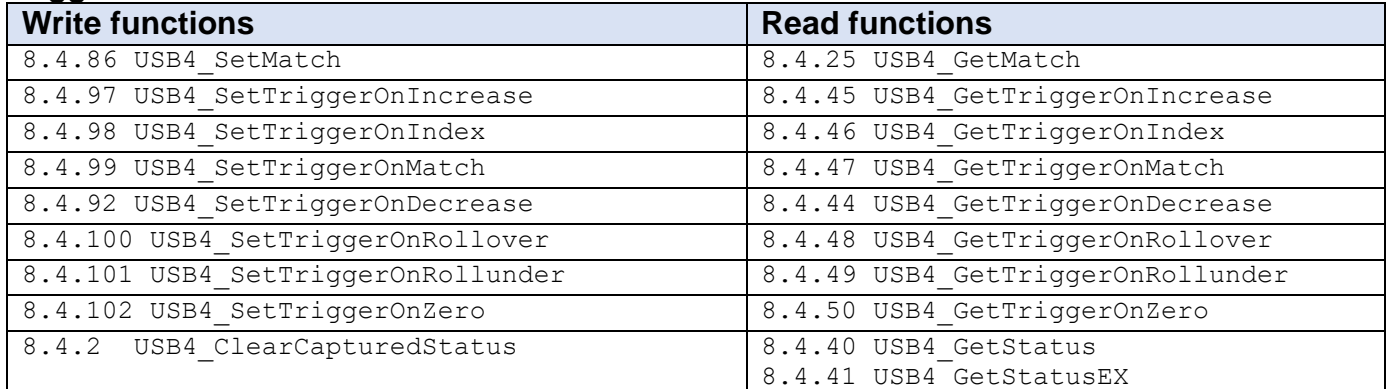

# **Overview**

An encoder channel may be configured to generate a trigger signal when various conditions are met. This trigger signal is forwarded to all encoder channels. If a channel has capture enabled, it will then transfer the internal counter value to the Output Latch register. The trigger signal will also transfer the Time Stamp Counter to the Time Stamp Latch regardless of any channel having capture enabled.

Function USB4\_Get... under "Read functions" may be used to verify their USB4\_Set... counterparts.

# **8.3.5 First-In-First-Out (FIFO) Buffer Handling Group**

```
8.4.4 USB4_ClearFIFOBuffer
```

```
8.4.6 USB4_DisableFIFOBuffer
```

```
8.4.7 USB4_EnableFIFOBuffer
```

```
8.4.20 USB4 GetFIFOBufferCount
8.4.56 USB4_ReadFIFOBuffer
8.4.57 USB4 ReadFIFOBufferStruct
```
# **Overview**

Six functions are provided that support the FIFO buffering feature related to USB4 device. The FIFO can be enabled using USB4\_EnableFIFOBuffer. The USB4\_GetFIFOBufferCount returns the number of 40-byte data packets currently stored in the FIFO buffer. The FIFO buffer can hold up to 800k data packets. For details of the FIFO structure please see [6.1.7](#page-32-0) [FIFO](#page-32-0)  [Control/Status Registers.](#page-32-0) USB4\_ClearFIFOBuffer resets the FIFO buffer.

USB4\_ReadFIFOBuffer or USB4\_ReadFIFOBufferStruct is used to read stored records in the FIFO buffer. USB4\_DisableFIFOBuffer disables the FIFO feature.

# **8.3.6 Digital Input Triggering Group**

[8.4.77](#page-128-0) USB4\_SetDigitalInputTriggerConfig [8.4.15](#page-59-0) USB4\_GetDigitalInputTriggerConfig [8.4.3](#page-46-0) USB4 ClearDigitalInputTriggerStatus [8.4.17](#page-61-0) USB4\_GetDigitalInputTriggerStatus

# **Overview**

Digital Input Triggering is a quick and easy way to capture encoder counts along with time stamp based on the rising or falling edge of external digital inputs. When the specified edge is detected on an input pin, the status of that input pin is set and the encoder counts with time stamp are latched to the Output Latch registers(reg.#1, reg.#9, and reg.#17) and the Time Stamp Latch register (reg.#15). There are 8 input pins. Each input pin has its own status bit and works independently. The status bit must be cleared using USB4\_ClearDigitalInputTriggerStatus before the same pin can be used to detect the trigger signal. However, the status bits can also be cleared automatically when the FIFO buffer is enabled by USB4\_EnableFIFOBuffer. While the FIFO buffer is enabled, the captured encoder counts and the time stamp are also stored in the FIFO.

# **8.3.7 Data Logging and Input/Output Group**

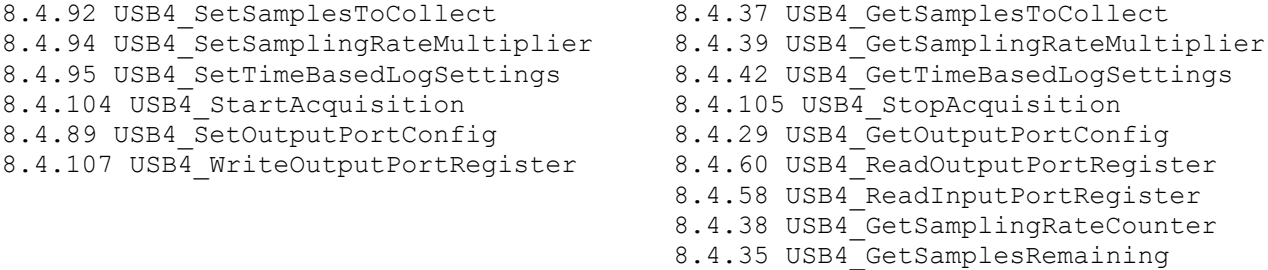

# **Overview**

USB4\_SetSamplingRateMultiplier sets the 32 bit sampling rate multiplier (N) which is used to determine the sampling period. The data logging is synchronized precisely to this sampling period. USB4\_SetTimeBasedLogSettings determines the input condition that must be satisfied in order to start a data acquisition. USB4\_SetSamplesToCollect sets the number of samples to be collected when an acquisition is started. USB4\_StartAcquisition starts the acquisition. The data acquisition will stop once the specified number of data has been reached or if the FIFO is

full. USB4\_StopAcquisition can be used to abort the acquisition in progress. During data acquisition, USB4\_GetSamplesRemaining can be used to retrieve the number of samples remaining to be collected.

USB4\_ReadInputPortRegister returns the value stored in the input port register.

USB4\_WriteOutputPortRegister sets the value stored in the output port register.

USB4\_ReadOutputPortRegister read back the valued stored in the output port register. USB4\_SetOutputPortConfig is used to configure the output port setup. The output port pins may be driven by the output port register or trigger out signals. If the trigger out signals are used to drive the output port, then the length of the output trigger signal may also be specified. USB4\_GetSamplesToCollect, USB4\_GetSamplingRateMultiplier,

USB4\_GetTimeBasedLogSettings, USB4\_GetOutputPortConfig retrieve values of each setting.

USB4\_GetSamplingRateCounter retrieves the current value of the sampling rate counter.

# *8.4 Function Definitions*

# <span id="page-44-0"></span>**8.4.1 USB4\_CaptureTimeAndCounts**

# **Description:**

This function causes a software capture (Register 7:bit 4) of the Timestamp counter and all channel encoders which have "captured enabled" set true.

### **C Language Function Prototype:**

```
int stdcall USB4 CaptureTimeAndCounts(short iDeviceNo, unsigned long *pulCounts,
unsigned long *pulTimeStamp);
```
# **Returns:**

Result code as an integer: See error code section for values other than zero. Zero implies function call is successful.

#### **Parameters:**

iDeviceNo: identifies the USB4 device (zero based). pulCounts: array of 4 unsigned longs containing the latched counter value (unsigned 24-bit integer)

pulTimeStamp: contains the latched Timestamp value.

### **Example C Usage:**

```
int iResult = USB4 SUCCESS;
short iDeviceNo = \overline{0};
unsigned long ulCounts[4] = \{0, 0, 0, 0\};
unsigned long ulTimeStamp = 0;
iResult = USB4 CaptureTimeAndCounts(iDeviceNo, &ulCounts, &ulTimeStamp);
if ( iResult != USB4 SUCCESS ){ // Handle error...}
```
#### **VB Language Function Declaration:**

Public Declare Function USB4\_CaptureTimeAndCounts Lib "USB4.dll" (ByVal iDeviceNo As Integer, ByRef pulCounts As Long, ByRef pulTimeStamp As Long) As Long

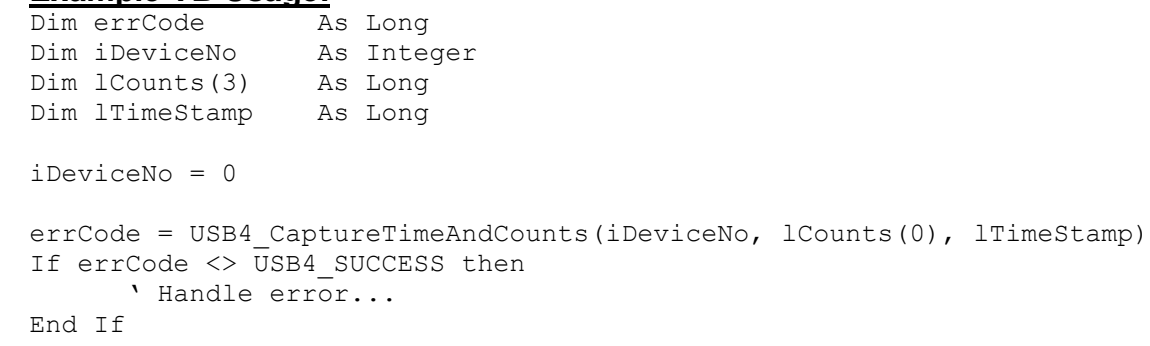

# <span id="page-45-0"></span>**8.4.2 USB4\_ClearCapturedStatus**

### **Description:**

This function clears the captured event status by writing 0xFFFFFFFF into the status register of the specified encoder channel.

Note: Refer to section [6.1.1](#page-19-1) [Incremental Encoder Registers](#page-19-1).

#### **C Language Function Prototype:**

int stdcall USB4 ClearCapturedStatus(short iDeviceNo, short iEncoder);

### **Returns:**

Result code as an integer: See error code section for values other than zero. Zero implies function call is successful.

#### **Parameters:**

iDeviceNo: identifies the USB4 device (zero based). iEncoder: identifies the encoder channel (zero based, 0-3)

### **Example C Usage:**

 $int$   $\overline{i$ Result = USB4 SUCCESS; short iDeviceNo = 0; short iEncoder =  $0$ ;

iResult = USB4\_ClearCapturedStatus(iDeviceNo, iEncoder); if ( iResult != USB4\_SUCCESS ) { // Handle error...}

#### **VB Language Function Declaration:**

Public Declare Function USB4\_ClearCapturedStatus Lib "USB4.dll" (ByVal iDeviceNo As Integer, ByVal iEncoder As Integer) As Long

```
Dim errCode As Long
Dim iDeviceNo As Integer
Dim iEncoder As Integer
iDeviceNo = 0
iEncode = 0errCode = USB4_ClearCapturedStatus(iDeviceNo, iEncoder)
If ercode \iff \mathsf{USB4} SUCCESS then
      ' Handle error...
End If
```
# <span id="page-46-0"></span>**8.4.3 USB4\_ClearDigitalInputTriggerStatus**

# **Description:**

This function clears the digital input detected status for each input by writing 0xFFFFFFFF to the digital input status register.

Note: Refer to section [6.1.4](#page-25-0) Event Based Trigger - Input Port Simple [External Trigger Registers](#page-25-0)

#### **C Language Function Prototype:**

int stdcall USB4 ClearDigitalInputTriggerStatus(short iDeviceNo);

#### **Returns:**

Result code as an integer: See error code section for values other than zero. Zero implies function call is successful.

#### **Parameters:**

iDeviceNo: identifies the USB4 device (zero based).

### **Example C Usage:**

```
int iResult = USB4 SUCCESS;
short iDeviceNo = \overline{0};
```

```
iResult = USB4 ClearDigitalInputTriggerStatus(iDeviceNo);
if ( iResult != USB4 SUCCESS ){ // Handle error...}
```
### **VB Language Function Declaration:**

```
Public Declare Function USB4_ClearDigitalInputTriggerStatus Lib "USB4.dll" (ByVal 
iDeviceNo As Integer) As Long
```
### **Example VB Usage:**

Dim errCode As Long Dim iDeviceNo As Integer

iDeviceNo = 0

```
errCode = USB4_ClearDigitalInputTriggerStatus(iDeviceNo)
If ercode \iff \overline{USB4} SUCCESS then
      ' Handle error...
End If
```
# <span id="page-47-1"></span>**8.4.4 USB4\_ClearFIFOBuffer**

### **Description:**

This function flushes the FIFO buffer.

### **C Language Function Prototype:**

int stdcall USB4 ClearFIFOBuffer(short iDeviceNo);

#### **Returns:**

Result code as an integer: See error code section for values other than zero. Zero implies function call is successful.

#### **Parameters:**

iDeviceNo: identifies the USB4 device (zero based).

#### **Example C Usage:**

 $int$  iResult = USB4 SUCCESS; short iDeviceNo =  $\overline{0}$ ;

iResult = USB4\_ClearFIFOBuffer(iDeviceNo); if ( iResult  $!=$  USB4 SUCCESS ){ // Handle error...}

#### **VB Language Function Declaration:**

Public Declare Function USB4\_ClearFIFOBuffer Lib "USB4.dll" (ByVal iDeviceNo As Integer) As Long

```
Dim errCode As Long
Dim iDeviceNo As Integer
```

```
iDeviceNo = 0
errCode = USB4_ClearFIFOBuffer (iDeviceNo)
If ercode \iff \overline{UsB4} SUCCESS then
     ' Handle error...
End If
```
# **8.4.5 USB4\_DeviceCount**

# **Description:**

This function returns the number of USB4 devices detected. The value returned should be the same value as returned in the piDeviceCount parameter of the USB4 Initialize function.

# **C Language Function Prototype:**

int \_stdcall USB4\_DeviceCount();

# **Returns:**

See description above.

# **Parameters:**

None

# **Example C Usage:**

short iDevices = USB4\_DeviceCount();

# **VB Language Function Declaration:**

Public Declare Function USB4\_DeviceCount Lib "USB4.dll" () As Long

# **Example VB Usage:**

Dim iDevices As Integer iDevices = USB4\_DeviceCount()

# <span id="page-49-0"></span>**8.4.6 USB4\_DisableFIFOBuffer**

### **Description:**

This function disables the FIFO buffering feature and disables auto clearing of captured event status and digital input trigger status.

#### **C Language Function Prototype:**

int stdcall USB4 DisableFIFOBuffer(short iDeviceNo);

### **Returns:**

Result code as an integer: See error code section for values other than zero. Zero implies function call is successful.

#### **Parameters:**

iDeviceNo: identifies the USB4 device (zero based).

#### **Example C Usage:**

int iResult =  $USB4$  SUCCESS; short iDeviceNo =  $\overline{0}$ ;

iResult = USB4\_DisableFIFOBuffer(iDeviceNo); if ( iResult  $!=$  USB4 SUCCESS ){ // Handle error...}

#### **VB Language Function Declaration:**

Public Declare Function USB4\_DisableFIFOBuffer Lib "USB4.dll" (ByVal iDeviceNo As Integer) As Long

### **Example VB Usage:**

Dim errCode As Long Dim iDeviceNo As Integer

```
iDeviceNo = 0
errCode = USB4_DisableFIFOBuffer (iDeviceNo)
If ercode \iff \overline{UsB4} SUCCESS then
    ' Handle error...
End If
```
# <span id="page-50-0"></span>**8.4.7 USB4\_ EnableFIFOBuffer**

# **Description:**

This function enables the FIFO buffering feature and enables auto clearing of captured event status and digital input trigger status.

# **C Language Function Prototype:**

int stdcall USB4 EnableFIFOBuffer(short iDeviceNo);

### **Returns:**

Result code as an integer: See error code section for values other than zero. Zero implies function call is successful.

### **Parameters:**

iDeviceNo: identifies the USB4 device (zero based).

### **Example C Usage:**

int iResult =  $USB4$  SUCCESS; short iDeviceNo =  $\overline{0}$ ;

iResult = USB4 EnableFIFOBuffer(iDeviceNo); if ( iResult  $!=$  USB4 SUCCESS ){ // Handle error...}

#### **VB Language Function Declaration:**

Public Declare Function USB4\_EnableFIFOBuffer Lib "USB4.dll" (ByVal iDeviceNo As Integer) As Long

### **Example VB Usage:**

Dim errCode As Long Dim iDeviceNo As Integer

iDeviceNo = 0

```
errCode = USB4_EnableFIFOBuffer(iDeviceNo)
If erCode \iff \overline{UsB4} SUCCESS then
      ' Handle error...
End If
```
# **8.4.8 USB4\_GetA2D**

### **Description:**

This function reads the current 12-bit value from a specified analog to digital (A2D) converter channel. The A2D converter free runs at either 11.111 kHz or 44.444 kHz.

#### **C Language Function Prototype:**

```
int stdcall USB4 GetCA2D (short iDeviceNo, short iA2DChannel, usigned short
*puiA2DValue);
```
### **Returns:**

Result code as an integer: See error code section for values other than zero. Zero implies function call is successful.

### **Parameters:**

iDeviceNo: identifies the USB4 device (zero based). iEncoder: identifies a specified A2D channel (0-3). puiA2DValue: contains the reading from the specified A2D channel from 0 (0V) to 4095 (5V).

# **Example C Usage:**

int iResult = USB4 SUCCESS; short iDeviceNo =  $\overline{0}$ ; short iA2DChannel =  $1$ ; unsigned short uiA2DValue =  $0$ ;

```
iResult = USB4_GetA2D(iDeviceNo, iA2DChannel, &uiA2DValue);
if ( iResult != USB4 SUCCESS ) { // Handle error...}
```
### **VB Language Function Declaration:**

Public Declare Function USB4\_GetA2D Lib "USB4.dll" (ByVal iDeviceNo As Integer, ByVal iA2DChannel As Integer, ByRef puiA2DValue As Integer) As Long

```
Dim errCode As Long
Dim iDeviceNo As Integer
Dim iA2DChannel As Integer
Dim uiA2DVal As Integer
iDeviceNo = 0
iA2DChannel = 1
errCode = USB4 GetA2D(iDeviceNo, iA2DChannel, puiA2DValue)
If erCode \Leftrightarrow \overline{UsB4} SUCCESS then
     ' Handle error...
End If
```
# <span id="page-52-0"></span>**8.4.9 USB4\_GetA2DSamplingFrequency**

# **Description:**

This function retrieves the Current A/D Sampling Frequency flag which is contained in bit 7 of the Command register. If this bit is clear (0), the A/D sampling frequency is 11.111 kHz. If this bit is set (1), the A/D sampling frequency is 44.444 kHz.

### **C Language Function Prototype:**

int stdcall USB4 GetA2DSamplingFrequency(short iDeviceNo, unsigned short \* puiVal);

# **Returns:**

Result code as an integer: See error code section for values other than zero. Zero implies function call is successful.

# **Parameters:**

iDeviceNo: identifies the USB4 device (zero based). puiVal: contains the A/D Sampling Frequency flag  $0 = 11.111$  kHz  $1 = 44.444$  kHz

# **Example C Usage:**

int iResult = USB4 SUCCESS; short iDeviceNo =  $\overline{0}$ ; unsigned short uiA2DSamplingFrequencyFlag =  $0$ ;

iResult = USB4 GetA2DSamplingFrequency(iDeviceNo, uiA2DSamplingFrequencyFlag); if ( iResult  $!=$  USB4 SUCCESS ){ // Handle error...}

### **VB Language Function Declaration:**

Public Declare Function USB4\_GetA2DSamplingFrequency Lib "USB4.dll" (ByVal iDeviceNo As Integer, ByRef puiVal As Integer) As Long

# **Example VB Usage:**

Dim errCode As Long Dim iDeviceNo As Integer Dim uiA2DSamplingFrequencyFlag As Integer

iDeviceNo = 0

errCode = USB4 GetA2DSamplingFrequency(iDeviceNo, uiA2DSamplingFrequencyFlag) If  $ercode \iff \text{USB4}$  SUCCESS then ' Handle error... End If

# **8.4.10 USB4\_GetCaptureEnabled**

### **Description:**

This function retrieves a Boolean value that identifies if trigger\_in causes a transfer from the encoder counter to the output latch

#### **C Language Function Prototype:**

int stdcall USB4 GetCaptureEnabled(short iDeviceNo, short iEncoder, BOOL \*pbVal);

#### **Returns:**

Result code as an integer: See error code section for values other than zero. Zero implies function call is successful.

#### **Parameters:**

iDeviceNo: identifies the USB4 device (zero based). iEncoder: identifies the encoder channel (zero based, 0-3). pbVal: parameter that indentifies if the capture feature is enabled.  $TRUE = enabled.$  $FALSE = disabled.$ 

### **Example C Usage:**

int iResult =  $USB4$  SUCCESS; short iDeviceNo =  $\overline{0}$ ; short iEncoder =  $0$ ; BOOL  $bVal = 0$ :

iResult = USB4\_GetCaptureEnabled(iDeviceNo, iEncoder, &bVal); if ( iResult  $!=$  USB4 SUCCESS ){ // Handle error...}

#### **VB Language Function Declaration:**

Public Declare Function USB4\_GetCaptureEnabled Lib "USB4.dll" (ByVal iDeviceNo As Integer, ByVal iEncoder As Integer, ByRef pbVal As Long) As Long

### **Example VB Usage:**

Dim errCode As Long Dim iDeviceNo As Integer Dim iEncoder As Integer Dim bVal As Long

iDeviceNo = 0  $iEncoder = 0$ errCode = USB4\_GetCaptureEnabled(iDeviceNo, iEncoder, bVal) If  $ercode \iff \overline{UsB4}$  SUCCESS then ' Handle error... End If

# <span id="page-54-0"></span>**8.4.11 USB4\_GetControlMode**

#### **Description:**

This function reads the 32-bit Control register for the specified encoder channel. *See section [6.1.1](#page-19-1)* [Incremental Encoder Registers](#page-19-1)

#### **C Language Function Prototype:**

```
int stdcall USB4 GetControlMode(short iDeviceNo, short iEncoder, unsigned long
*pul\overline{Val});
```
### **Returns:**

Result code as an integer: See error code section for values other than zero. Zero implies function call is successful.

#### **Parameters:**

iDeviceNo: identifies the USB4 device (zero based). iEncoder: identifies the encoder channel (zero based, 0-3). pulVal: contains the value read from the Control register.

### **Example C Usage:**

int iResult = USB4 SUCCESS; short iDeviceNo = 0; short iEncoder =  $0$ ; unsigned long ulVal =  $0$ ;

iResult = USB4\_GetControlMode(iDeviceNo, iEncoder, &ulVal ); if ( iResult  $!=$  USB4 SUCCESS ){ // Handle error...}

#### **VB Language Function Declaration:**

Public Declare Function USB4\_GetControlMode Lib "USB4.dll" (ByVal iDeviceNo As Integer, ByVal iEncoder As Integer, ByRef pulVal As Long) As Long

```
Dim errCode As Long
Dim iDeviceNo As Integer
Dim iEncoder As Integer
Dim lVal As Long
iDeviceNo = 0
iEncoder = 0
errCode = USB4 GetControlMode(iDeviceNo, iEncoder, lVal)
If erCode \iff \overline{UsB4} SUCCESS then
    ' Handle error...
End If
```
# <span id="page-55-0"></span>**8.4.12 USB4\_GetCount**

# **Description:**

This function gets the count value for the specified encoder channel. This function performs the following two steps:

(1) Write to Output Latch register (reg. #1, reg. #9, reg. #17, or reg. #49 based on channel selected). This action will transfer the value from internal counter register to the Output Latch register.

(2) Read from Output Latch register (reg. #1, reg. #9, reg. #17, or reg. #49 based on channel selected). The result of this read is the updated value from the Output Latch register which is passed to pulVal.

Caveats: This USB4\_GetCount is a convenient function to easily get encoder counts from USB4. However, if you want to use triggering features of USB4 to transfer data from internal counter to Output Latch register, you should use USB4\_ReadRegister instead of USB4\_GetCount. In this case, using USB4\_GetCount to read data will result in overwriting the output latch count value when a trigger event occurs.

# **C Language Function Prototype:**

int stdcall USB4 GetCount(short iDeviceNo, short iEncoder, BOOL \*pbVal);

# **Returns:**

Result code as an integer: See error code section for values other than zero. Zero implies function call is successful.

# **Parameters:**

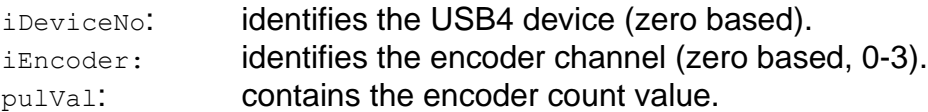

# **Example C Usage:**

int iResult = USB4 SUCCESS; short iDeviceNo =  $\overline{0}$ ; short iEncoder =  $0$ ; BOOL bVal =  $0$ ; iResult = USB4 GetCount(iDeviceNo, iEncoder, &bVal); if ( iResult  $!=$  USB4 SUCCESS ){ // Handle error...}

# **VB Language Function Declaration:**

Public Declare Function USB4 GetCount Lib "USB4.dll" (ByVal iDeviceNo As Integer, ByVal iEncoder As Integer, ByRef pulVal As Long) As Long

# **Example VB Usage:**

Dim errCode As Long Dim iDeviceNo As Integer Dim iEncoder As Integer Dim lVal As Long iDeviceNo = 0 iEncoder = 0 errCode = USB4\_GetCount(iDeviceNo, iEncoder, lVal) If  $\text{ercode} \iff \text{USB4\_SUCCES}$  then ' Handle error... End If

# <span id="page-57-0"></span>**8.4.13 USB4\_GetCounterEnabled**

### **Description:**

This function retrieves a boolean value that indicates whether the master enable for the specified encoder channel is set

#### **C Language Function Prototype:**

int stdcall USB4 GetCounterEnabled(short iDeviceNo, short iEncoder, BOOL \*pbVal);

#### **Returns:**

Result code as an integer: See error code section for values other than zero. Zero implies function call is successful.

#### **Parameters:**

iDeviceNo: identifies the USB4 device (zero based). iEncoder: identifies the encoder channel (zero based, 0-3). pbVal: boolean parameter identifying whether the counter is enabled  $TRUE = enabled.$  $FAI SF = disabled.$ 

### **Example C Usage:**

int iResult = USB4 SUCCESS; short iDeviceNo = 0; short iEncoder =  $0$ ; BOOL  $bVal = FALSE;$ 

iResult = USB4 GetCounterEnabled(iDeviceNo, iEncoder, &bVal); if ( iResult  $!=$  USB4 SUCCESS ){ // Handle error... }

#### **VB Language Function Declaration:**

Public Declare Function USB4\_GetCounterEnabled Lib "USB4.dll" (ByVal iDeviceNo As Integer, ByVal iEncoder As Integer, ByRef pbVal As Long) As Long

### **Example VB Usage:**

Dim errCode As Long Dim iDeviceNo As Integer Dim iEncoder As Integer Dim bVal As Long

iDeviceNo = 0  $iEncode = 0$ errCode = USB4\_GetCounterEnabled(iDeviceNo, iEncoder, bVal) If  $ercode \iff \overline{USB4}$  SUCCESS then ' Handle error... End If

# <span id="page-58-0"></span>**8.4.14 USB4\_GetCounterMode**

#### **Description:**

This function gets the counter mode for the specified channel. See parameters sections for description of the possible counter modes.

#### **C Language Function Prototype:**

int stdcall USB4 GetCounterMode(short iDeviceNo, short iEncoder, short \*piVal);

#### **Returns:**

Result code as an integer: See error code section for values other than zero. Zero implies function call is successful.

#### **Parameters:**

iDeviceNo: identifies the USB4 device (zero based). iEncoder: identifies the encoder channel (zero based, 0-3). piVal: parameter containing the counter mode.  $0 = 24$ -bit counter.  $1 = 24$ -bit counter with preset register in range-limit mode. 2 = 24-bit counter with preset register in non-recycle mode. 3 = 24-bit counter with preset register in modulo-N mode.

See 6.1 Control Registers for explanation of modes.

#### **Example C Usage:**

```
int iResult = USB4 SUCCESS;
short iDeviceNo = \overline{0};
short iEncoder = 0;
short iVal = 0;iResult = USB4_GetControlMode(iDeviceNo, iEncoder, &iVal);
if ( iResult != USB4 SUCCESS ){ // Handle error... }
```
#### **VB Language Function Declaration:**

Public Declare Function USB4\_GetCounterMode Lib "USB4.dll" (ByVal iDeviceNo As Integer, ByVal iEncoder As Integer, ByRef piVal As Integer) As Long

```
Dim errCode As Long
Dim iDeviceNo As Integer
Dim iEncoder As Integer
Dim iVal As Integer
iDeviceNo = 0
iEncode = 0errCode = USB4 GetCounterMode(iDeviceNo, iEncoder, iVal)
If ercode \iff \overline{USB4} SUCCESS then
    ' Handle error...
End If
```
# <span id="page-59-0"></span>**8.4.15 USB4\_GetDeviceNo**

# **Description:**

This function retrieves the corresponding device number for a specified module address. A module address is a single byte number that can be stored in a USB4's EEPROM. The module address is often used to identify a specific device. As each USB4 device is enumerated on the USB bus it is assigned a device number. This device number is used by each USB4 function to access the device's internal registers. If only one USB4 device is attached to the host PC, then its device number will be 0.

### **C Language Function Prototype:**

int stdcall USB4 GetDeviceNo(unsigned char ucModuleAddress, short \* piDeviceNo);

# **Returns:**

Result code as an integer: See error code section for values other than zero. Zero implies function call is successful.

#### **Parameters:**

ucModuleAddress: identifies the USB4's module address (zero based). piDeviceNo: identifies the USB4 device (zero based).

# **Example C Usage:**

```
int iResult = USB4 SUCCESS;
unsigned char ucModuleAddress = 16; // Example only.
short iDeviceNo = 0;
iResult = USB4_GetDeviceNo(ucModuleAddress, &iDeviceNo);
if ( iResult != USB4 SUCCESS ){ // Handle error... }
```
### **VB Language Function Declaration:**

Public Declare Function USB4\_GetDeviceNo Lib "USB4.dll" (ByVal bytModuleAddress, ByRef iDeviceNo As Integer) As Long

### **Example VB Usage:**

Dim errCode As Long Dim bytModuleAddress As Byte Dim iDeviceNo As Integer

bytModuleAddress =  $16$  ' Example only. iDeviceNo = 0

errCode = USB4\_GetDeviceNo(bytModuleAddress, iDeviceNo) If  $ercode \iff \text{USB4}$  SUCCESS then ' Handle error... End If

# **8.4.16 USB4\_GetDigitalInputTriggerConfig**

### **Description:**

This function retrieves the digital input trigger configuration settings. Note: Refer to section [6.1.4](#page-25-0) Event Based Trigger - Input Port Simple [External Trigger Registers](#page-25-0)

# **C Language Function Prototype:**

```
int _stdcall USB4_GetDigitalInputTriggerConfig(short iDeviceNo, BOOL 
*pbEnableTrigger, BOOL *pbTriggerOnRisingEdge);
```
# **Returns:**

Result code as an integer: See error code section for values other than zero. Zero implies function call is successful.

# **Parameters:**

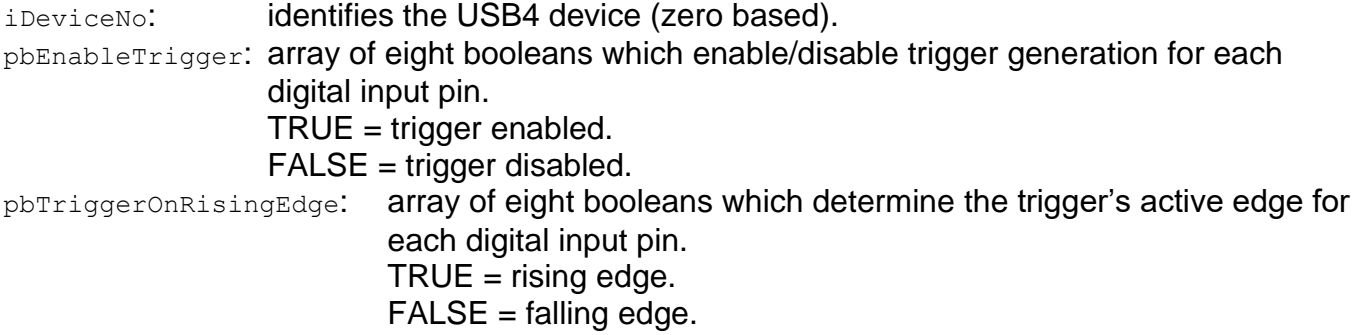

# **Example C Usage:**

int iResult = USB4 SUCCESS; int iDeviceNo = 0; BOOL bEnableTrigger[8]; BOOL bTriggerOnRisingEdge[8];

```
iResult = USB4_GetDigitalInputTriggerConfig(iDeviceNo, bEnableTrigger, 
bTriggerOnRisingEdge);
if ( iResult != USB4 SUCCESS ) { // Handle error...}
```
# **VB Language Function Declaration:**

```
Public Declare Function USB4_GetDigitalInputTriggerConfig Lib "USB4.dll" (ByVal 
iDeviceNo As Integer, ByRef bEnableTrigger As Long, ByRef bTriggerOnRisingEdge As 
Long) As Long
```

```
Dim errCode As Long
Dim iDeviceNo As Integer
Dim bEnableTrigger(7) As Long
Dim bTriggerOnRisingEdge (7) As Long
iDeviceNo = 0
errCode = USB4 GetDigitalInputTriggerConfig (iDeviceNo, bEnableTrigger(0),
bTriggerOnRisingEdge(0))
If errCode <> USB4_SUCCESS then 
   ' Handle error...
End If
```
# <span id="page-61-0"></span>**8.4.17 USB4\_GetDigitalInputTriggerStatus**

# **Description:**

This function retrieves the digital input trigger event detected status.

Note: Refer to section [6.1.4](#page-25-0) Event Based Trigger - Input Port Simple [External Trigger Registers](#page-25-0)

#### **C Language Function Prototype:**

int stdcall USB4 GetDigitalInputTriggerStatus(short iDeviceNo, BOOL \*pbVal);

### **Returns:**

Result code as an integer: See error code section for values other than zero. Zero implies function call is successful.

#### **Parameters:**

iDeviceNo: identifies the USB4 device (zero based). pbVal: an array of 8 Booleans that identify if digital input triggers have occured

#### **Example C Usage:**

int iResult = USB4 SUCCESS; int iDeviceNo = 0;

BOOL bVal[8];

iResult = USB4 GetDigitalInputTriggerStatus(iDeviceNo, bVal); if ( iResult  $!=$  USB4 SUCCESS ){ // Handle error...}

### **VB Language Function Declaration:**

Public Declare Function USB4\_GetDigitalInputTriggerStatus Lib "USB4.dll" (ByVal iDeviceNo As Integer, ByRef pbVal As Long) As Long

### **Example VB Usage:**

Dim errCode As Long Dim iDeviceNo As Integer Dim bVal(7) As Long

iDeviceNo = 0

errCode = USB4 GetDigitalInputTriggerStatus(iDeviceNo, bVal(0)) If  $erCode \iff \overline{UsB4}$  SUCCESS then ' Handle error... End If

# <span id="page-62-0"></span>**8.4.18 USB4\_GetDriverBuildNumber**

### **Description:**

This function retrieves the firmware version number.

#### **C Language Function Prototype:**

int stdcall USB4 GetDriverBuildNumber(short iDeviceNo, unsigned char \*pucVersion);

#### **Returns:**

Result code as an integer: See error code section for values other than zero. Zero implies function call is successful.

#### **Parameters:**

iDeviceNo: identifies the USB4 device (zero based). pucVersion: parameter containing the firmware version number.

#### **Example C Usage:**

 $int$  iResult = USB4 SUCCESS; short iDeviceNo = 0; unsigned char ucVersion = 0;

```
iResult = USB4_GetDriverBuildNumber (iDeviceNo, &ucVersion);
if ( iResult != USB4 SUCCESS ) { // Handle error... }
```
#### **VB Language Function Declaration:**

Public Declare Function USB4\_GetDriverBuildNumber Lib "USB4.dll" (ByVal iDeviceNo As Integer, ByRef bytVersion As Byte) As Long

### **Example VB Usage:**

Dim errCode As Long Dim iDeviceNo As Integer Dim bytVersion as Byte

iDeviceNo = 0

```
errCode = USB4_GetCounterMode(iDeviceNo, bytVersion)
If errCode <> USB4_SUCCESS then 
      ' Handle error...
End If
```
# **8.4.19 USB4\_GetEnableIndex**

### **Description:**

This function retrieves a boolean value that indicates whether index detection is enabled for the specified encoder channel. When enabled, USB4 SetPresetOnIndex can be used to determine how to respond to an index signal.

#### **C Language Function Prototype:**

```
int stdcall USB4 GetEnableIndex(short iDeviceNo, short iEncoder, BOOL *pbVal);
```
#### **Returns:**

Result code as an integer: See error code section for values other than zero. Zero implies function call is successful.

#### **Parameters:**

iDeviceNo: identifies the USB4 device (zero based). iEncoder: identifies the encoder channel (zero based, 0-3). pbVal: boolean parameter identifying whether the index is enabled.

# **Example C Usage:**

int iResult = USB4 SUCCESS; short iDeviceNo =  $\overline{0}$ ; short iEncoder = 0; BOOL bVal = FALSE;

iResult = USB4\_GetEnableIndex(iDeviceNo, iEncoder, &bVal); if ( iResult != USB4 SUCCESS ){  $//$  Handle error... }

### **VB Language Function Declaration:**

```
Public Declare Function USB4_GetEnableIndex Lib "USB4.dll" (ByVal iDeviceNo As 
Integer, ByVal iEncoder As Integer, ByRef pbVal As Long) As Long
```

```
Dim errCode As Long
Dim iDeviceNo As Integer
Dim iEncoder As Integer
Dim bVal As Long
iDeviceNo = 0
iEncoder = 0
errCode = USB4_GetEnableIndex(iDeviceNo, iEncoder, bVal)
If erCode \iff \overline{UsB4} SUCCESS then
     ' Handle error...
End If
```
# <span id="page-64-0"></span>**8.4.20 USB4\_GetEStopBit**

#### **Description:**

This function retrieves the latched E-Stop (emergency stop) state

#### **C Language Function Prototype:**

int stdcall USB4 GetEStopBit(short iDeviceNo, unsigned char \*pbVal)

#### **Returns:**

Result code as an integer: See error code section for values other than zero. Zero implies function call is successful.

#### **Parameters:**

iDeviceNo: identifies the USB4 device (zero based). pbVal: contains the latched emergency stop state.  $0x01$  = E-Stop active  $0x00 = E-Stop$  inactive

### **Example C Usage:**

int iResult = USB4 SUCCESS; short iDeviceNo =  $\overline{0}$ ; unsigned char  $bVal = 0$ ;

iResult = USB4\_GetEStopBit(iDeviceNo, & bVal); if ( iResult != USB4 SUCCESS ){  $//$  Handle error...}

#### **VB Language Function Declaration:**

Public Declare Function USB4\_GetEStopBit Lib "USB4.dll" (ByVal iDeviceNo As Integer, ByRef pbVal As Byte) As Long

```
Dim errCode As Long
Dim iDeviceNo As Integer
Dim bVal As Byte
iDeviceNo = 0
errCode = USB4_ GetEStopBit (iDeviceNo, bVal)
If errCode <> USB4 SUCCESS then
     ' Handle error...
End If
```
# **8.4.21 USB4\_GetFactoryInfo**

# **Description:**

This function retrieves the configuration code, serial number and manufacture date

### **C Language Function Prototype:**

int stdcall USB4 GetFactoryInfo (short iDeviceNo, unsigned short \*puiModel, unsigned short \*puiVersion,unsigned long \*pulSN, unsigned char \*pucMonth, unsigned char \*pucDay, unsigned short \*pusYear)

### **Returns:**

Result code as an integer: See error code section for values other than zero. Zero implies function call is successful.

### **Parameters:**

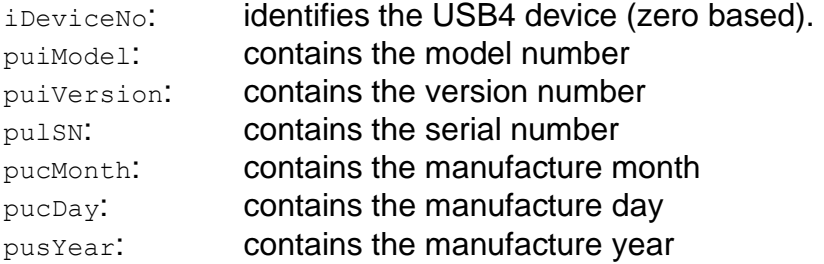

```
int iResult = USB4 SUCCESS;
short iDeviceNo = \overline{0};
unsigned short uiModel = 0;
unsigned short uiVersion = 0;
unsigned long ulSN = 0;
unsigned char ucMonth = 0;
unsigned char ucDay = 0;
unsigned short usYear = 0;
```

```
iResult = USB4 GetFactoryInfo(iDeviceNo, & uiModel, & uiVersion, & ulSN, & ucMonth, &
ucDay, & usYear);
if ( iResult != USB4 SUCCESS ) { // Handle error...}
```
#### **VB Language Function Declaration:**

Public Declare Function USB4 GetFactoryInfo Lib "USB4.dll" (ByVal iDeviceNo As Integer, ByRef puiModel As Integer, ByRef puiVersion As Integer, ByRef pulSN As Long, ByRef pucMonth As Byte, ByRef pucDay As Byte, ByRef pusYear As Integer) As Long

#### **Example VB Usage:**

Dim errCode As Long Dim iDeviceNo As Integer Dim uiModel As Integer Dim uiVersion As Integer Dim ulSN As Long Dim ucMonth As Byte Dim ucDay As Byte Dim usYear As Integer

iDeviceNo = 0

errCode = USB4 GetFactoryInfo(iDeviceNo, uiModel, uiVersion, ulSN, ucMonth, ucDay, usYear)

If errCode <> USB4\_SUCCESS then ' Handle error... End If

# **8.4.22 USB4\_GetFIFOBufferCount**

#### **Description:**

This function gets the number of data packets currently stored in the FIFO buffer. Do not use FIFO packet count  $== 0$  to check for empty. Instead, use the USB4\_IsFIFOBufferEmpty() function, which takes into account the maximum of 2 packets that may be in the USB processor's own internal FIFO.

#### **C Language Function Prototype:**

int stdcall USB4 GetFIFOBufferCount(short iDeviceNo, unsigned long \*pulVal);

#### **Returns:**

Result code as an integer: Zero implies function call is successful. See error code section for values other than zero.

#### **Parameters:**

iDeviceNo: identifies the USB4 device (zero based). pulVal: contains the number of data packets stored in the FIFO buffer.

### **Example C Usage:**

int iResult = USB4 SUCCESS; short iDeviceNo =  $\overline{0}$ ; short iVal =  $0$ ;

iResult = USB4 GetFIFOBufferCount(iDeviceNo, & pulVal); if ( iResult  $!=$  USB4 SUCCESS ){ // Handle error...}

#### **VB Language Function Declaration:**

Public Declare Function USB4\_GetFIFOBufferCount Lib "USB4.dll" (ByVal iDeviceNo As Integer, ByRef plVal As Long) As Long

### **Example VB Usage:**

Dim errCode As Long Dim iDeviceNo As Integer Dim lVal As Long

iDeviceNo = 0

errCode = USB4 GetFIFOBufferCount(iDeviceNo, lVal) If  $ercode \iff \overline{USB4}$  SUCCESS then ' Handle error... End If

# <span id="page-68-0"></span>**8.4.23 USB4\_GetForward**

### **Description:**

This function retrieves a boolean value that indicates whether the quadrature "B" signal is inverted for the specified encoder channel.

#### **C Language Function Prototype:**

int stdcall USB4 GetForward(short iDeviceNo, short iEncoder, BOOL \*pbVal);

#### **Returns:**

Result code as an integer: See error code section for values other than zero. Zero implies function call is successful.

#### **Parameters:**

iDeviceNo: identifies the USB4 device (zero based). iEncoder: identifies the encoder channel (zero based, 0-3). pbVal: boolean parameter identifying if the "B" signal is inverted or not.  $TRUE = inverted$ .  $FALSE = not inverted.$ 

### **Example C Usage:**

int iResult = USB4 SUCCESS; short iDeviceNo = 0; short iEncoder =  $0$ ; BOOL bVal = FALSE;

iResult = USB4\_GetForward(iDeviceNo, iEncoder, &bVal); if ( iResult  $!=$  USB4 SUCCESS ){ // Handle error... }

#### **VB Language Function Declaration:**

Public Declare Function USB4\_GetForward Lib "USB4.dll" (ByVal iDeviceNo As Integer, ByVal iEncoder As Integer, ByRef pbVal As Long) As Long

#### **Example VB Usage:**

Dim errCode As Long Dim iDeviceNo As Integer Dim iEncoder As Integer Dim bVal As Long

iDeviceNo = 0  $iEncode = 0$ errCode = USB4 GetForward(iDeviceNo, iEncoder, bVal) If  $ercode \iff \overline{USB4}$  SUCCESS then ' Handle error...

End If

# <span id="page-69-0"></span>**8.4.24 USB4\_GetInvertIndex**

# **Description:**

This function retrieves a boolean value that determines if the index pulse for the specified encoder channel is active high or active low.

### **C Language Function Prototype:**

int stdcall USB4 GetInvertIndex(short iDeviceNo, short iEncoder, BOOL \*pbVal);

# **Returns:**

Result code as an integer: See error code section for values other than zero. Zero implies function call is successful.

### **Parameters:**

iDeviceNo: identifies the USB4 device (zero based). iEncoder: identifies the encoder channel (zero based, 0-3).  $p_{bVal}$ : TRUE = active low index pulse FALSE = active high index pulse

# **Example C Usage:**

int iResult =  $USB4$  SUCCESS; short iDeviceNo =  $\overline{0}$ ; short iEncoder = 0; BOOL bVal = FALSE;

```
iResult = USB4_GetInvertIndex(iDeviceNo, iEncoder, &bVal);
if ( iResult != USB4 SUCCESS ){ // Handle error... }
```
### **VB Language Function Declaration:**

Public Declare Function USB4\_GetInvertIndex Lib "USB4.dll" (ByVal iDeviceNo As Integer, ByVal iEncoder As Integer, ByRef pbVal As Long) As Long

```
Dim errCode As Long
Dim iDeviceNo As Integer
Dim iEncoder As Integer
Dim bVal As Long
iDeviceNo = 0
iEncoder = 0
errCode = USB4 GetInvertIndex(iDeviceNo, iEncoder, bVal)
If erCode \iff \overline{UsB4} SUCCESS then
     ' Handle error...
End If
```
# <span id="page-70-0"></span>**8.4.25 USB4\_GetInvertOutput**

### **Description:**

This function retrieves a boolean value that indicates whether or not the output port value is inverted.

#### **C Language Function Prototype:**

int stdcall USB4 GetInvertOutput (short iDeviceNo, BOOL \*pbVal);

#### **Returns:**

Result code as an integer: See error code section for values other than zero. Zero implies function call is successful.

#### **Parameters:**

iDeviceNo: identifies the USB4 device (zero based).  $p_{bVal}$ : TRUE = active low index pulse FALSE = active high index pulse

#### **Example C Usage:**

int iResult = USB4 SUCCESS; short iDeviceNo =  $\overline{0}$ ; BOOL bVal = FALSE;

iResult = USB4\_GetInvertIndex(iDeviceNo, iEncoder, &bVal); if ( iResult  $!=$  USB4 SUCCESS ){ // Handle error... }

#### **VB Language Function Declaration:**

Public Declare Function USB4\_GetInvertOutput Lib "USB4.dll" (ByVal iDeviceNo As Integer, ByRef pbVal As Long) As Long

### **Example VB Usage:**

Dim errCode As Long Dim iDeviceNo As Integer Dim bVal As Long

iDeviceNo = 0

errCode = USB4 GetInvertOutput(iDeviceNo, bVal) If  $erCode \Leftrightarrow \overline{USB4}$  SUCCESS then ' Handle error... End If

# **8.4.26 USB4\_GetMatch**

### **Description:**

This function retrieves the Match register value for the specified encoder channel. It is used as a reference to generate a trigger when the encoder counter value equals the Match register value.

#### **C Language Function Prototype:**

int stdcall USB4 GetMatch(short iDeviceNo, short iEncoder, unsigned long \*pulVal);

#### **Returns:**

Result code as an integer: See error code section for values other than zero. Zero implies function call is successful.

#### **Parameters:**

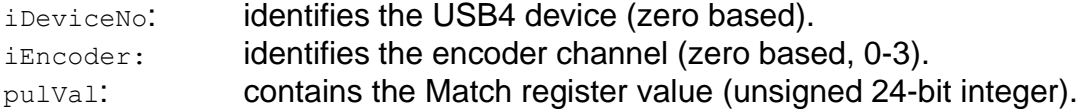

#### **Example C Usage:**

```
int iResult = USB4 SUCCESS;
short iDeviceNo = 0;
short iEncoder = 0;
unsigned long ulVal = 0;
```

```
iResult = USB4 GetMatch(iDeviceNo, iEncoder, &ulVal);
if ( iResult != USB4 SUCCESS ){ // Handle error... }
```
### **VB Language Function Declaration:**

Public Declare Function USB4\_GetMatch Lib "USB4.dll" (ByVal iDeviceNo As Integer, ByVal iEncoder As Integer, ByRef pulVal As Long) As Long

```
Dim errCode As Long
Dim iDeviceNo As Integer
Dim iEncoder As Integer
Dim lVal As Long
iDeviceNo = 0
iEncoder = 0errCode = USB4 GetMatch(iDeviceNo, iEncoder, lVal)
If erCode \iff \overline{UsB4} SUCCESS then
    ' Handle error...
End If
```
# **8.4.27 USB4\_GetModuleAddress**

## **Description:**

This function retrieves a single byte that is stored in the USB4's EEPROM. The module address is often used to identify a specific device.

## **C Language Function Prototype:**

```
int stdcall USB4 GetModuleAddress(short iDeviceNo, unsigned char *
pucModuleAddress);
```
# **Returns:**

Result code as an integer: See error code section for values other than zero. Zero implies function call is successful.

# **Parameters:**

iDeviceNo: identifies the USB4 device (zero based). pucModuleAddress: identifies the USB4's module address (zero based).

# **Example C Usage:**

int iResult = USB4 SUCCESS; short iDeviceNo =  $\overline{0}$ ; unsigned char ucModuleAddress = 0;

iResult = USB4\_GetModuleAddress(iDeviceNo, &ucModuleAddress); if ( iResult  $!=$  USB4 SUCCESS ){ // Handle error... }

# **VB Language Function Declaration:**

Public Declare Function USB4\_GetModuleAddress Lib "USB4.dll" (ByVal iDeviceNo As Integer, ByRef bytModuleAddress As Byte) As Long

```
Dim errCode As Long
Dim iDeviceNo As Integer
Dim bytModuleAddress As Byte
iDeviceNo = 0
bytModuleAddress = 0
errCode = USB4 GetModuleAddress(iDeviceNo, bytModuleAddress)
If ercode \iff \overline{UsB4} SUCCESS then
      ' Handle error...
End If
```
## **8.4.28 USB4\_GetMultiplier**

#### **Description:**

This function gets the quadrature counter multiplier mode for the specified encoder channel.

#### **C Language Function Prototype:**

int stdcall USB4 GetMultiplier(short iDeviceNo, short iEncoder, short \*piVal);

#### **Returns:**

Result code as an integer: See error code section for values other than zero. Zero implies function call is successful.

#### **Parameters:**

iDeviceNo: identifies the USB4 device (zero based). iEncoder: identifies the encoder channel (zero based, 0-3). piVal: identifies when the quadrature counter multiplier mode.  $0 = \frac{clock}{direction}$  mode. "A" input is clock, "B" input is direction  $1 = x1$  quadrature mode. counter inc/dec once every four quadrature states. 2 = x2 quadrature mode. counter inc/dec once every two quadrature states. 3 = x4 quadrature mode. counter inc/dec once every quadrature state.

#### **Example C Usage:**

int iResult = USB4 SUCCESS; short iDeviceNo =  $\overline{0}$ ; short iEncoder = 0; short iVal =  $0$ ; iResult = USB4\_GetMultiplier(iDeviceNo, iEncoder, &iVal); if ( iResult  $!=$  USB4 SUCCESS ){ // Handle error... }

#### **VB Language Function Declaration:**

Public Declare Function USB4\_GetMultiplier Lib "USB4.dll" (ByVal iDeviceNo As Integer, ByVal iEncoder As Integer, ByRef piVal As Integer) As Long

#### **Example VB Usage:**

Dim errCode As Long Dim iDeviceNo As Integer Dim iEncoder As Integer Dim iVal As Integer

iDeviceNo = 0  $iEncode = 0$ errCode = USB4 GetMultiplier(iDeviceNo, iEncoder, iVal) If errCode <> USB4\_SUCCESS then ' Handle error... End If

# **8.4.29 USB4\_GetOutputPortConfig**

# **Description:**

This function retrieves the output port configuration.

The output port pins may be driven by the output port register or trigger out signals.

If the trigger out signal is used to drive the output port, then the pulse width of the output trigger signal may be specified.

# **C Language Function Prototype:**

int stdcall USB4 GetOutputPortConfig(short iDeviceNo, BOOL \*pbTriggerOutSignalDrivesOutputPin, unsigned char \*pucTriggerSignalLengthCode);

# **Returns:**

Result code as an integer: See error code section for values other than zero. Zero implies function call is successful.

## **Parameters:**

iDeviceNo: identifies the USB4 device (zero based). pbTriggerOutSignalDrivesOutputPin: pointer to an array of 5 booleans which indicate if the cooresponding output port pins are driven by the output port register or trigger out signals.

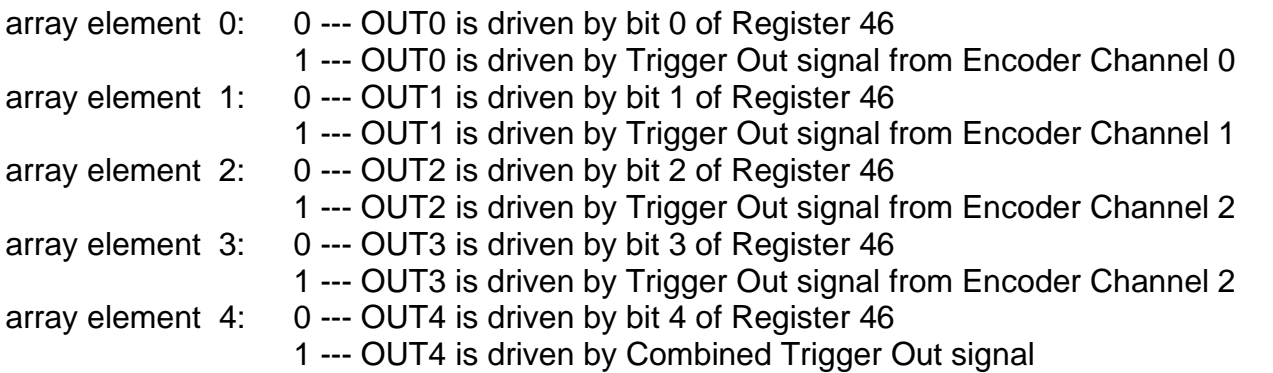

pucTriggerSignalLengthCode:identifies the length of the signal generated on output pins when driven by trigger out signals.

# **Code Length of Trigger Signal**

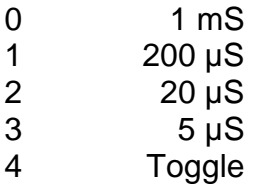

#### **Example C Usage:**

```
int iResult = USB4 SUCCESS;
short iDeviceNo = 0;
BOOL bTriggerOutSignalDrivesOutputPin[5] = \{0, 0, 0, 0\};
unsigned char ucTriggerSignalLengthCode = 0;iResult = USB4_GetOutputPortConfig(iDeviceNo,
                                    bTriggerOutSignalDrivesOutputPin,
                                    &ucTriggerSignalLengthCode);
```

```
if ( iResult != USB4 SUCCESS ) { // Handle error...}
```
#### **VB Language Function Declaration:**

Public Declare Function USB4 GetOutputPortConfig Lib "USB4.dll" (ByVal iDeviceNo As Integer, ByRef pbTriggerOutSignalDrivesOutputPin As Long, ByRef ucTriggerSignalLengthCode As Byte) As Long

```
Dim errCode As Long
Dim iDeviceNo As Integer
Dim bTriggerOutSignalDrivesOutputPin(4) As Long
Dim bytTriggerSignalLengthCode As Byte
iDeviceNo = 0
bytTriggerSignalLengthCode = 0
errCode = USB4 GetOutputPortConfig(iDeviceNo,
                                    bTriggerOutSignalDrivesOutputPin(0),
                                    bytTriggerSignalLengthCode)
If errCode <> USB4_SUCCESS then 
     ' Handle error...
End If
```
# **8.4.30 USB4\_GetPresetOnIndex**

# **Description:**

This function retrieves a boolean value that indicates whether the index pulse will reset or preset the specified encoder counter. This function requires that the index is enabled using USB4 SetEnableIndex(...).

#### **C Language Function Prototype:**

int stdcall USB4 GetPresetOnIndex(short iDeviceNo, short iEncoder, BOOL \*pbVal);

#### **Returns:**

Result code as an integer: See error code section for values other than zero. Zero implies function call is successful.

#### **Parameters:**

iDeviceNo: identifies the USB4 device (zero based). iEncoder: identifies the encoder channel (zero based, 0-3). pbVal: TRUE: preset counter when index detected. FALSE: reset counter when index detected.

# **Example C Usage:**

int iResult = USB4 SUCCESS; short iDeviceNo = 0; short iEncoder =  $0$ ; BOOL bVal = False;

iResult = USB4 GetPresetOnIndex(iDeviceNo, iEncoder, &bVal); if ( iResult  $!=$  USB4 SUCCESS ){ // Handle error...}

#### **VB Language Function Declaration:**

Public Declare Function USB4\_GetPresetOnIndex Lib "USB4.dll" (ByVal iDeviceNo As Integer, ByVal iEncoder As Integer, ByRef pbVal As Long) As Long

#### **Example VB Usage:**

Dim errCode As Long Dim iDeviceNo As Integer Dim iEncoder As Integer Dim bVal As Long

iDeviceNo = 0  $iEncode = 0$ errCode = USB4 GetPresetOnIndex(iDeviceNo, iEncoder, bVal) If  $ercode \iff \overline{USB4}$  SUCCESS then ' Handle error... End If

# **8.4.31 USB4\_GetPresetValue**

# **Description:**

This function retrieves the Preset register value for the specified encoder channel.

#### **C Language Function Prototype:**

```
int stdcall USB4 GetPresetValue(short iDeviceNo, short iEncoder, unsigned long
*pul\overline{Val});
```
#### **Returns:**

Result code as an integer: See error code section for values other than zero. Zero implies function call is successful.

#### **Parameters:**

iDeviceNo: identifies the USB4 device (zero based). iEncoder: identifies the encoder channel (zero based, 0-3). pulVal: preset register value (unsigned 24-bit integer) . The Preset register is used to store the counter's rollover value or max count.

## **Example C Usage:**

```
int iResult = USB4 SUCCESS;
short iDeviceNo = \overline{0};
short iEncoder = 0;
unsigned long ulVal = 0;
```

```
iResult = USB4_GetPresetValue(iDeviceNo, iEncoder, &ulVal);
if ( iResult != USB4 SUCCESS ){ // Handle error...}
```
#### **VB Language Function Declaration:**

Public Declare Function USB4\_GetPresetValue Lib "USB4.dll" (ByVal iDeviceNo As Integer, ByVal iEncoder As Integer, ByRef pulVal As Long) As Long

#### **Example VB Usage:**

Dim errCode As Long Dim iDeviceNo As Integer Dim iEncoder As Integer Dim lVal As Long iDeviceNo = 0 iEncoder = 0 errCode = USB4 GetPresetValue(iDeviceNo, iEncoder, lVal) If  $ercode \iff \text{USB4}$  SUCCESS then ' Handle error... End If

# **8.4.32 USB4\_GetPWM**

#### **Description:**

This function retrieves the pulse width and pulse period for a specified PWM channel. The pulse width and period are measured in counts of the PWM clock. See USB4 SetPWMConfig(...) to set the PWM clock frequency.

#### **C Language Function Prototype:**

```
int stdcall USB4 GetPWM(short iDeviceNo, short iPWMChannel, unsigned long
*pulPulseWidth, unsigned long *pulPulsePeriod);
```
#### **Returns:**

Result code as an integer: See error code section for values other than zero. Zero implies function call is successful.

#### **Parameters:**

iDeviceNo: identifies the USB4 device (zero based). iPWMChannel: identifies the encoder channel (zero based, 0-3). pulPulseWidth: contains the measured pulse width count pulPulsePeriod: contains measured pulse period count

#### **Example C Usage:**

```
int iResult = USB4 SUCCESS;
short iDeviceNo = 0;
short iPWMChannel = 0;
unsigned long ulPulseWidth = 0;unsigned long ulPulsePeriod = 0;
```
iResult = USB4 GetPWM(iDeviceNo, iPWMChannel, & ulPulseWidth, & ulPulsePeriod); if ( iResult != USB4 SUCCESS ) { // Handle error...}

#### **VB Language Function Declaration:**

Public Declare Function USB4\_GetPWM Lib "USB4.dll" (ByVal iDeviceNo As Integer, ByVal iPWMChannel As Integer, ByRef pulPulseWidth As Long, ByRef pulPulsePeriod As Long) As Long

```
Dim errCode As Long
Dim iDeviceNo As Integer
Dim iPWMChannel As Integer
Dim ulPulseWidth As Long
Dim ulPulsePeriod As Long
iDeviceNo = 0
iEncoder = 0errCode = USB4 GetPWM(iDeviceNo, iPWMChannel, ulPulseWidth, ulPulsePeriod)
If errCode <> USB4_SUCCESS then 
     ' Handle error...
End If
```
# **8.4.33 USB4\_GetPWMConfig**

# **Description:**

This function retrieves the PWM clock divisor and "CaptureToFIFO" bit state.

## **C Language Function Prototype:**

```
int stdcall USB4 GetPWMConfig(short iDeviceNo, unsigned char *pucDivisor, unsigned
char *pucCaptureToFIFOFlags);
```
## **Returns:**

Result code as an integer: See error code section for values other than zero. Zero implies function call is successful.

# **Parameters:**

iDeviceNo: identifies the USB4 device (zero based). pucDivisor: contains the PWM clock divisor. PWM clock =  $48MHz / (pucDivisor + 1)$ . If pucDivisor =  $0$ , the PWM clock is 48MHz.

pucCaptureToFIFOFlags:

- Bit  $3: = 1$  send PWM3 data in FIFO packet
	- = 0 send quadrature count and status for Channel 3 in FIFO packet
- Bit 2:  $=$  1 send PWM2 data in FIFO packet

= 0 send quadrature count and status for Channel 2 in FIFO packet

- Bit 1:  $=$  1 send PWM1 data in FIFO packet
	- = 0 send quadrature count and status for Channel 1 in FIFO packet
- Bit  $0: = 1$  send PWM0 data in FIFO packet
	- = 0 send quadrature count and status for Channel 0 in FIFO packet

# **Example C Usage:**

```
int iResult = USB4 SUCCESS;
short iDeviceNo = \overline{0};
unsigned char ucDivisor = 0;
unsigned char ucCaptureToFIFOFlags = 0;
```
iResult = USB4 GetPWMConfig(iDeviceNo, & ucDivisor, & ucCaptureToFIFOFlags); if ( iResult  $!=$  USB4 SUCCESS ){ // Handle error...}

## **VB Language Function Declaration:**

Public Declare Function USB4\_GetPWMConfig Lib "USB4.dll" (ByVal iDeviceNo As Integer, ByRef pucDivisor As Byte, ByRef pucCaptureToFIFOFlags As Byte) As Long

```
Dim errCode As Long
Dim iDeviceNo As Integer
Dim ucDivisor As Byte
Dim ucCaptureToFIFOFlags As Byte
iDeviceNo = 0
errCode = USB4_GetPWMConfig(iDeviceNo, ucDivisor, ucCaptureToFIFOFlags)
If ercode \iff \overline{USB4} SUCCESS then
      ' Handle error...
End If
```
# **8.4.34 USB4\_GetROM\_ID**

## **Description:**

This function retrieves the ROM\_ID which is contained in bits 24 through 31 of the Command register.

# **C Language Function Prototype:**

int stdcall USB4 GetROM ID(short iDeviceNo, unsigned char \*pucVal);

# **Returns:**

Result code as an integer: See error code section for values other than zero. Zero implies function call is successful.

## **Parameters:**

iDeviceNo: identifies the USB4 device (zero based). pucVal: an eight bit value that identifies the ROM ID.

## **Example C Usage:**

int iResult = USB4 SUCCESS; short iDeviceNo = 0; unsigned char ucVal =  $0$ ;

iResult = USB4\_GetROM\_ID(iDeviceNo, &ucVal); if ( iResult  $!=$  USB4 SUCCESS ){ // Handle error...}

## **VB Language Function Declaration:**

Public Declare Function USB4 GetROM ID Lib "USB4.dll" (ByVal iDeviceNo As Integer, ByRef pucVal As Byte) As Long

# **Example VB Usage:**

Dim errCode As Long Dim iDeviceNo As Integer Dim bytVal As Byte iDeviceNo = 0  $iEncoder = 0$ errCode = USB4 GetROM ID(iDeviceNo, bytVal); If errCode  $\langle$ > USB4 SUCCESS then ' Handle error... End If

# **8.4.35 USB4\_GetRPM**

# **Description:**

This function reads the RPM measurement for a specified channel. Note that the Preset value for the channel's quadrature counter needs to be set to the encoder's CPR so that the reported RPM is correct. See USB4\_SetPresetValue(…)

#### **C Language Function Prototype:**

int stdcall USB4 GetRPM(short iDeviceNo, short iEncoder, float \*pufRPM);

## **Returns:**

Result code as an integer: See error code section for values other than zero. Zero implies function call is successful.

## **Parameters:**

iDeviceNo: identifies the USB4 device (zero based). iEncoder: identifies the encoder channel (0-3) pufRPM: contains the measured RPM for the channel.

## **Example C Usage:**

```
int iResult = USB4 SUCCESS;
short iDeviceNo = \overline{0};
short iEncoder = 0;
float ufRPM = 0.0;
```

```
iResult = USB4_GetRPM(iDeviceNo, iEncoder, & ufRPM);
if ( iResult != USB4 SUCCESS ){ // Handle error...}
```
#### **VB Language Function Declaration:**

```
Public Declare Function USB4_GetRPM Lib "USB4.dll" (ByVal iDeviceNo As Integer, ByVal 
iEncoder As Integer, ByRef pufRPM As Single) As Long
```

```
Dim errCode As Long
Dim iDeviceNo As Integer
Dim iEncoder As Integer
Dim ufRPM As Single
iDeviceNo = 0
iEncode = 0errCode = USB4 GetRPM(iDeviceNo, iEncoder, & ufRPM);
If errCode <> USB4_SUCCESS then 
      ' Handle error...
End If
```
# **8.4.36 USB4\_GetSamplesRemaining**

# **Description:**

This function retrieves the number of samples (data packets) remaining to be collected. See Register 44

## **C Language Function Prototype:**

int stdcall USB4 GetSamplesRemaining(short iDeviceNo, unsigned long \*pulVal);

# **Returns:**

Result code as an integer: See error code section for values other than zero. Zero implies function call is successful.

## **Parameters:**

iDeviceNo: identifies the USB4 device (zero based). pulVal: contains the number of samples remaining to be collected.

# **Example C Usage:**

```
int iResult = USB4 SUCCESS;
short iDeviceNo = \overline{0};
unsigned long ulVal = 0;
```

```
iResult = USB4 GetSamplesRemaining(iDeviceNo, &ulVal);
if ( iResult != USB4 SUCCESS ){ // Handle error... }
```
## **VB Language Function Declaration:**

Public Declare Function USB4\_GetSamplesRemaining Lib "USB4.dll" (ByVal iDeviceNo As Integer, ByRef pulVal As Long) As Long

## **Example VB Usage:**

```
Dim errCode As Long
Dim iDeviceNo As Integer
Dim lVal As Long
```
iDeviceNo = 0

```
errCode = USB4 GetSamplesRemaining(iDeviceNo, lVal)
If ercode \iff \overline{USB4} SUCCESS then
    ' Handle error...
End If
```
# **8.4.37 USB4\_GetSamplesToCollect**

#### **Description:**

This function retrieves the number of samples to be collected when an acquisition is started. See Register 43.

#### **C Language Function Prototype:**

int stdcall USB4 GetSamplesToCollect(short iDeviceNo, unsigned long \*pulVal);

#### **Returns:**

Result code as an integer: See error code section for values other than zero. Zero implies function call is successful.

#### **Parameters:**

iDeviceNo: identifies the USB4 device (zero based). pulVal: contains the number of samples to be collected.

#### **Example C Usage:**

```
int iResult = USB4 SUCCESS;
short iDeviceNo = \overline{0};
unsigned long ulVal = 0;
```

```
iResult = USB4_GetSamplesToCollect(iDeviceNo, &ulVal);
if ( iResult != USB4 SUCCESS ){ // Handle error...}
```
#### **VB Language Function Declaration:**

Public Declare Function USB4\_GetSamplesToCollect Lib "USB4.dll" (ByVal iDeviceNo As Integer, ByRef pulVal As Long) As Long

```
Dim errCode As Long
Dim iDeviceNo As Integer
Dim lVal As Long
iDeviceNo = 0
iEncoder = 0errCode = USB4 GetSamplesToCollect(iDeviceNo, lVal)
If erCode \iff \overline{UsB4} SUCCESS then
      ' Handle error...
End If
```
# **8.4.38 USB4\_GetSamplingRateCounter**

## **Description:**

This function retrieves the number of sample periods that have passed since the data acquisition was last started.

## **C Language Function Prototype:**

int stdcall USB4 GetSamplingRateCounter(short iDeviceNo, unsigned long \*pulVal);

# **Returns:**

Result code as an integer: See error code section for values other than zero. Zero implies function call is successful.

## **Parameters:**

iDeviceNo: identifies the USB4 device (zero based). pulval: contains the number of sample periods that have passed since the data acquisition was last started.

# **Example C Usage:**

 $int$  iResult = USB4 SUCCESS; short iDeviceNo =  $\overline{0}$ ; unsigned long ulVal =  $0$ ;

iResult = USB4 GetSamplingRateCounter(iDeviceNo, &ulVal); if ( iResult  $!=$  USB4 SUCCESS ){ // Handle error... }

## **VB Language Function Declaration:**

Public Declare Function USB4\_GetSamplingRateCounter Lib "USB4.dll" (ByVal iDeviceNo As Integer, ByRef pulVal As Long) As Long

```
Dim errCode As Long
Dim iDeviceNo As Integer
Dim lVal As Long
iDeviceNo = 0
errCode = USB4_GetSamplingRateCounter(iDeviceNo, lVal)
If ercode \iff \overline{USB4} SUCCESS then
      ' Handle error...
End If
```
# **8.4.39 USB4\_GetSamplingRateMultiplier**

# **Description:**

This function retrieves the 32 bit sampling rate multiplier (N) which is used to determine the sampling period. The sampling period is calculated by the following equations.

N: the value of the "sampling rate multiplier register" Sampling period =  $(N+1)$   $*$  2 microseconds.

# **C Language Function Prototype:**

int stdcall USB4 GetSamplingRateMultiplier(short iDeviceNo, unsigned long \*pulVal);

# **Returns:**

Result code as an integer: See error code section for values other than zero. Zero implies function call is successful.

## **Parameters:**

iDeviceNo: identifies the USB4 device (zero based). pulVal: contains the sampling rate multiplier used to calculate the sampling period.

# **Example C Usage:**

int iResult = USB4 SUCCESS; short iDeviceNo =  $\overline{0}$ ; unsigned long ulVal =  $0$ ; iResult = USB4\_GetSamplingRateMultiplier(iDeviceNo, &ulVal);

# if ( iResult  $!=$  USB4 SUCCESS ){ // Handle error... }

## **VB Language Function Declaration:**

Public Declare Function USB4\_GetSamplingRateMultiplier Lib "USB4.dll" (ByVal iDeviceNo As Integer, ByRef pulVal As Long) As Long

# **Example VB Usage:**

Dim errCode As Long Dim iDeviceNo As Integer Dim lVal As Long

iDeviceNo = 0

errCode = USB4\_GetSamplingRateMultiplier(iDeviceNo, lVal) If  $ercode \iff \overline{UsB4}$  SUCCESS then ' Handle error... End If

# **8.4.40 USB4\_GetStatus**

# **Description:**

This function retrieves the Status register value for the specified encoder channel. See Section [6.1.1](#page-19-0) [Incremental Encoder Registers](#page-19-0)

## **C Language Function Prototype:**

int stdcall USB4 GetStatus(short iDeviceNo, short iEncoder, unsigned long \*pulVal);

# **Returns:**

Result code as an integer: See error code section for values other than zero. Zero implies function call is successful.

## **Parameters:**

iDeviceNo: identifies the USB4 device (zero based). iEncoder: identifies the encoder channel (zero based, 0-3). pulVal: contains the Status register value.

# **Example C Usage:**

int iResult = USB4 SUCCESS; short iDeviceNo =  $\overline{0}$ ; short iEncoder =  $0$ ; unsigned long ulVal =  $0$ ;

iResult = USB4 GetStatus(iDeviceNo, iEncoder, &ulVal); if ( iResult != USB4 SUCCESS ){  $//$  Handle error... }

## **VB Language Function Declaration:**

Public Declare Function USB4\_GetStatus Lib "USB4.dll" (ByVal iDeviceNo As Integer, ByVal iEncoder As Integer, ByRef pulVal As Long) As Long

```
Dim errCode As Long
Dim iDeviceNo As Integer
Dim iEncoder As Integer
Dim lVal As Long
iDeviceNo = 0
iEncoder = 0errCode = USB4 GetStatus(iDeviceNo, iEncoder, lVal)
If erCode \Leftrightarrow \overline{UsB4} SUCCESS then
      ' Handle error...
End If
```
# **8.4.41 USB4\_GetStatusEx**

# **Description:**

This function retrieves the status of each trigger on event for the specified encoder channel.

#### **C Language Function Prototype:**

int stdcall USB4 GetStatusEx(short iDeviceNo, short iEncoder, BOOL \*pbDecreaseDetected, BOOL \*pbIncreaseDetected, BOOL \*pbIndexDetected, BOOL \*pbRollunderDetected, BOOL \*pbRolloverDetected, BOOL \*pbMatchDetected, BOOL \*pbZeroDetected);

# **Returns:**

Result code as an integer: See error code section for values other than zero. Zero implies function call is successful.

# **Parameters:**

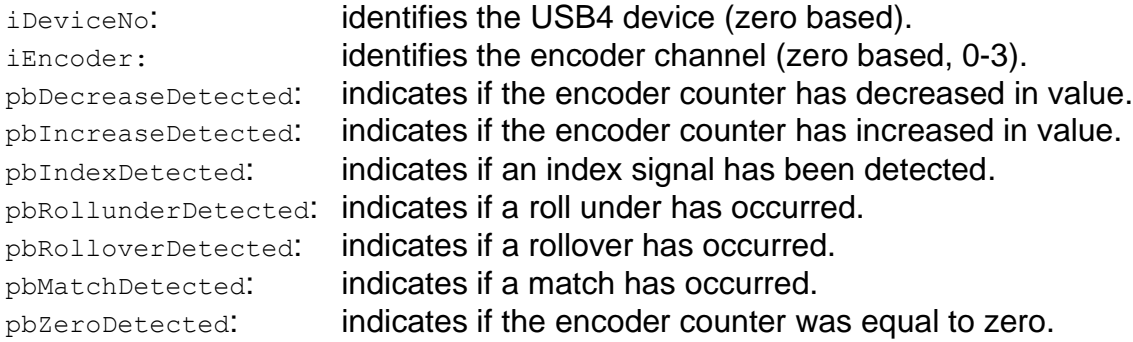

```
int iResult = USB4 SUCCESS;
short iDeviceNo = \overline{0};
Short iEncoder = 0;
BOOL bDecreaseDetected = FALSE;
BOOL bIncreaseDetected = FALSE;
BOOL bIndexDetected = FALSE;
BOOL bRollunderDetected = FALSE;
BOOL bRolloverDetected = FALSE;
BOOL bMatchDetected = FALSE;
BOOL bZeroDetected = FALSE;
iResult = USB4 GetStatusEx(iDeviceNo, iEncoder, &bDecreaseDetected,
                             &bIncreaseDetected, &bIndexDetected,
                             &bRollunderDetected, &bRolloverDetected,
                             &bMatchDetected, &bZeroDetected);
if ( iResult != USB4 SUCCESS ) { // Handle error... }
```
#### **VB Language Function Declaration:**

Public Declare Function USB4\_GetStatusEx Lib "USB4.dll" (ByVal iDeviceNo As Integer, ByVal iEncoder As Integer, ByRef pbDecreaseDetected As Long, ByRef pbIncreaseDetected As Long, ByRef pbIndexDetected As Long, ByRef pbRollunderDetected As Long, ByRef pbRolloverDetected As Long, ByRef pbMatchDetected As Long, ByRef pbZeroDetected As Long) As Long

```
Dim errCode As Long
Dim iDeviceNo As Integer
Dim iEncoder As Integer
Dim bDecreaseDetected As Long
Dim bIncreaseDetected As Long
Dim bIndexDetected As Long
Dim bRollunderDetected As Long
Dim bRolloverDetected As Long
Dim bMatchDetected As Long
Dim bZeroDetected As Long
iDeviceNo = 0
iEncoder = 0
errCode = USB4_GetStatusEx(iDeviceNo, iEncoder, bDecreaseDetected,
                            bIncreaseDetected, bIndexDetected,
                            bRollunderDetected, bRolloverDetected,
                            bMatchDetected, bZeroDetected)
If errCode <> USB4 SUCCESS then
      ' Handle error…
End If
```
# **8.4.42 USB4\_GetTimeBasedLogSettings**

# **Description:**

This function gets the trigger settings for time-based data acquisition.

# **C Language Function Prototype:**

int \_stdcall USB4\_GetTimeBasedLogSettings(short iDeviceNo, unsigned char \* pucInputTrigger1, unsigned char \* ucInputTrig1And, unsigned char \* pucInputTrigger2, unsigned char \* ucInputTrig2And, unsigned char \* pucADCTrigger, unsigned short \* puiADCThreshold, unsigned char \* pucPWMTrigger, unsigned short \* puiPWMThreshold, unsigned char \* ucEncoderChannels, unsigned long \* ulNumberOfSamples

# **Returns:**

Result code as an integer: See error code section for values other than zero. Zero implies function call is successful.

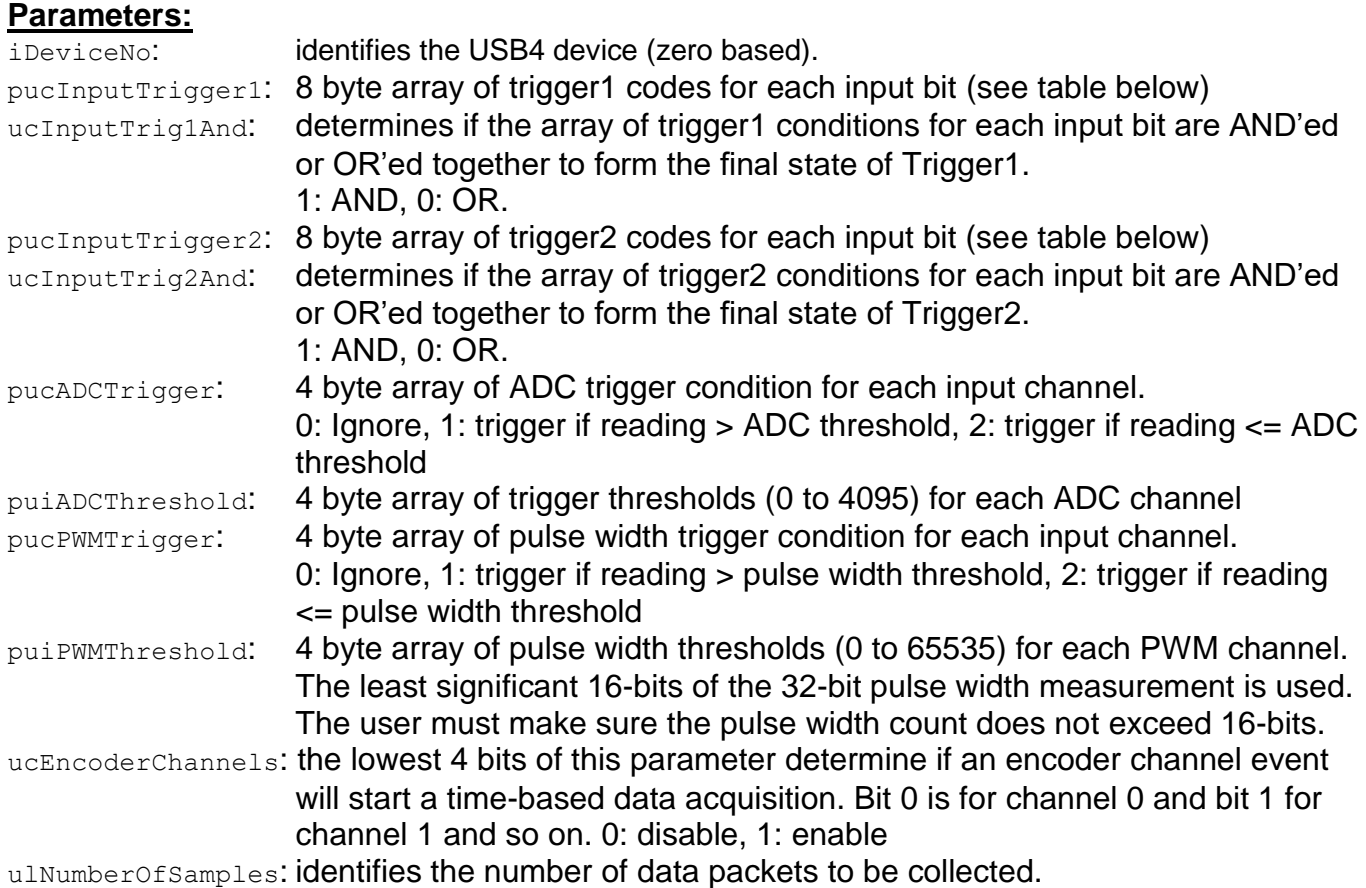

# **Triggering / Qualifier Codes**

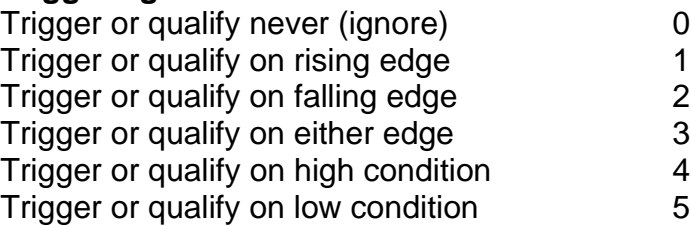

Trigger or qualify unconditionally (always) 6 Trigger or qualify unconditionally (always) 7

#### **Example C Usage:**

```
int iResult = USB4 SUCCESS;
short iDeviceNo = \overline{0};
unsigned char ucTrigger1[8];
unsigned char ucTrigger1And;
unsigned char ucTrigger2[8];
unsigned char ucTrigger2And;
unsigned char ucADCTrigger[4];
unsigned short uiADCThreshold[4];
unsigned char ucPWMTrigger[4];
unsigned short uiPWMThreshold[4];
unsigned char ucEncoderChannels;
unsigned long ulNumberOfSamples;
```
iResult = USB4\_GetTimeBasedLogSettings(iDeviceNo, ucTrigger1, &ucTrigger1And, ucTrigger2, &ucTrigger2And, ucADCTrigger, uiADCThreshold, ucPWMTrigger, uiPWMThreshold, &ucEncoderChannels, &ulNumberOfSamples);

if ( iResult != USB4 SUCCESS ) {  $//$  Handle error... }

#### **VB Language Function Declaration:**

Public Declare Function USB4\_GetTimeBasedLogSettings Lib "USB4.dll" ( ByVal iDeviceNo As Integer, ByRef pbytTrigger1 As Byte, ByRef bytTrig1And As Byte, ByRef pbytTrigger2 As Byte, ByRef bytTrig2And As Byte, ByRef ucADCTrigger As Byte, ByRef uiADCThreshold As Integer, ByRef ucPWMTrigger As Byte, ByRef uiPWMThreshold As Integer, ByRef bytEncoderChannels As Byte, ByRef ulNumberOfSamples As Long) As Long

#### **Example VB Usage:**

```
Dim errCode As Long
Dim iDeviceNo As Integer
Dim bytTrigger1(7) As Byte
Dim bytTrigger1And As Byte
Dim bytTrigger2(7) As Byte
Dim bytTrigger2And As Byte
Dim bytADCTrigger(3) As Byte
Dim uiADCThreshold(3) As Integer
Dim bytPWMTrigger(3) As Byte
Dim uiPWMThreshold(3) As Integer
Dim bytEncoderChannels As Byte
Dim lNumberOfSamples As Long
```
iDeviceNo = 0

```
errCode = USB4 GetTimeBasedLogSettings(iDeviceNo, bytTrigger1(0), bytTrigger1And,
bytTrigger2(0), bytTrigger2And, bytADCTrigger(0), uiADCThreshold(0),
bytPWMTrigger(0), uiPWMThreshold(0), bytEncoderChannels, lNumberOfSamples)
```

```
If errCode <> USB4 SUCCESS then
      ' Handle error...
End If
```
# **8.4.43 USB4\_GetTimeStamp**

# **Description:**

This function writes to the Register 7:bit 5 which causes the Timestamp counter to be latched to the Timestamp Latch and then reads the Timestamp Latch. Refer to the USB4\_ReadTimeStamp function to simply read the Timestamp Latch without causing the Timestamp counter to be transferred to the Timestamp Latch.

## **C Language Function Prototype:**

int stdcall USB4 GetTimeStamp(short iDeviceNo, unsigned long \*pulVal);

# **Returns:**

Result code as an integer: See error code section for values other than zero. Zero implies function call is successful.

## **Parameters:**

iDeviceNo: identifies the USB4 device (zero based). pulVal: contains the Timestamp Latch value.

## **Example C Usage:**

```
int iResult = USB4 SUCCESS;
short iDeviceNo = \overline{0};
unsigned long ulVal = 0;
```
iResult = USB4\_GetTimeStamp(iDeviceNo, &ulVal); if ( iResult  $!=$  USB4 SUCCESS ){ // Handle error...}

## **VB Language Function Declaration:**

Public Declare Function USB4 GetTimeStamp Lib "USB4.dll" (ByVal iDeviceNo As Integer, ByRef pulVal As Long) As Long

# **Example VB Usage:**

Dim errCode As Long Dim iDeviceNo As Integer Dim lVal As Long

iDeviceNo = 0

```
errCode = USB4 GetTimeStamp(iDeviceNo, lVal)
If errCode <> USB4_SUCCESS then 
      ' Handle error…
End If
```
# **8.4.44 USB4\_GetTriggerOnDecrease**

#### **Description:**

This function retrieves a boolean value that indicates whether a trigger signal is generated when the count decreases for the specified encoder channel

## **C Language Function Prototype:**

int stdcall USB4 GetTriggerOnDecrease(short iDeviceNo, short iEncoder, BOOL \*pbVal);

#### **Returns:**

Result code as an integer: See error code section for values other than zero. Zero implies function call is successful.

#### **Parameters:**

iDeviceNo: identifies the USB4 device (zero based). iEncoder: identifies the encoder channel (zero based, 0-3).  $p$ bVal: TRUE = enable trigger generation when counter decreases. FALSE = disable trigger generation when counter decreases.

#### **Example C Usage:**

int iResult = USB4 SUCCESS; short iDeviceNo =  $\overline{0}$ ; short iEncoder = 0; BOOL bVal = False;

```
iResult = USB4_GetTriggerOnDecrease(iDeviceNo, iEncoder, &bVal);
if ( iResult != USB4 SUCCESS ){ // Handle error... }
```
#### **VB Language Function Declaration:**

Public Declare Function USB4\_GetTriggerOnDecrease Lib "USB4.dll" (ByVal iDeviceNo As Integer, ByVal iEncoder As Integer, ByRef pbVal As Long) As Long

#### **Example VB Usage:**

Dim errCode As Long Dim iDeviceNo As Integer Dim iEncoder As Integer Dim bVal As Long

iDeviceNo = 0  $iEncode = 0$ 

errCode = USB4\_GetTriggerOnDecrease(iDeviceNo, iEncoder, bVal) If errCode <> USB4\_SUCCESS then ' Handle error… End If

# **8.4.45 USB4\_GetTriggerOnIncrease**

#### **Description:**

This function retrieves a boolean value that indicates whether a trigger signal is generated when the count increases for the specified encoder channel

#### **C Language Function Prototype:**

int stdcall USB4 GetTriggerOnIncrease(short iDeviceNo, short iEncoder, BOOL \*pbVal);

#### **Returns:**

Result code as an integer: See error code section for values other than zero. Zero implies function call is successful.

#### **Parameters:**

iDeviceNo: identifies the USB4 device (zero based). iEncoder: identifies the encoder channel (zero based, 0-3). pbVal: TRUE = enable trigger generation when counter increases. FALSE = disable trigger generation when counter increases.

## **Example C Usage:**

int iResult =  $\overline{USB4}$  SUCCESS; short iDeviceNo =  $\overline{0}$ ; short iEncoder =  $0$ ; BOOL bVal = False;

iResult = USB4 GetTriggerOnIncrease(iDeviceNo, iEncoder, &bVal); if ( iResult  $!=$  USB4 SUCCESS ){ // Handle error... }

#### **VB Language Function Declaration:**

Public Declare Function USB4\_GetTriggerOnIncrease Lib "USB4.dll" (ByVal iDeviceNo As Integer, ByVal iEncoder As Integer, ByRef pbVal As Long) As Long

## **Example VB Usage:**

Dim errCode As Long Dim iDeviceNo As Integer Dim iEncoder As Integer Dim bVal As Long

iDeviceNo = 0  $iEncoder = 0$ 

errCode = USB4 GetTriggerOnIncrease(iDeviceNo, iEncoder, bVal) If errCode  $\langle$ > USB4 SUCCESS then ' Handle error…

End If

# **8.4.46 USB4\_GetTriggerOnIndex**

## **Description:**

This function retrieves a boolean value that indicates whether a trigger signal is generated when the specified encoder counter detects an index pulse.

#### **C Language Function Prototype:**

int stdcall USB4 GetTriggerOnIndex(short iDeviceNo, short iEncoder, BOOL \*pbVal);

#### **Returns:**

Result code as an integer: See error code section for values other than zero. Zero implies function call is successful.

#### **Parameters:**

iDeviceNo: identifies the USB4 device (zero based). iEncoder: identifies the encoder channel (zero based, 0-3).  $p_{bVal}$ : TRUE = enable trigger generation when index pulse detected. FALSE = disable trigger generation when index pulse detected.

## **Example C Usage:**

int iResult =  $USB4$  SUCCESS; short iDeviceNo =  $\overline{0}$ ; short iEncoder =  $0$ ; BOOL bVal = False;

iResult = USB4\_GetTriggerOnIndex(iDeviceNo, iEncoder, &bVal); if ( iResult  $!=$  USB4 SUCCESS ){ // Handle error... }

#### **VB Language Function Declaration:**

Public Declare Function USB4 GetTriggerOnIndex Lib "USB4.dll" (ByVal iDeviceNo As Integer, ByVal iEncoder As Integer, ByRef pbVal As Long) As Long

## **Example VB Usage:**

Dim errCode As Long Dim iDeviceNo As Integer Dim iEncoder As Integer Dim bVal As Long

iDeviceNo = 0 iEncoder = 0

errCode = USB4\_GetTriggerOnIndex(iDeviceNo, iEncoder, bVal) If  $ercode \iff \text{USB4}$  SUCCESS then ' Handle error… End If

# **8.4.47 USB4\_GetTriggerOnMatch**

# **Description:**

This function retrieves a boolean value that indicates whether a trigger signal is generated when the specified encoder counter value equals the corresponding Match register value.

## **C Language Function Prototype:**

int stdcall USB4 GetTriggerOnMatch(short iDeviceNo, short iEncoder, BOOL \*pbVal);

## **Returns:**

Result code as an integer: See error code section for values other than zero. Zero implies function call is successful.

# **Parameters:**

iDeviceNo: identifies the USB4 device (zero based). iEncoder: identifies the encoder channel (zero based, 0-3).  $p_{bVal}$ : TRUE = enable trigger generation when match detected. FALSE = disable trigger generation when match detected.

# **Example C Usage:**

int iResult = USB4 SUCCESS; short iDeviceNo =  $\overline{0}$ ; short iEncoder = 0; BOOL  $bVal = FALSE;$ 

```
iResult = USB4 GetTriggerOnMatch(iDeviceNo, iEncoder, &bVal);
if ( iResult != USB4 SUCCESS ){ // Handle error... }
```
## **VB Language Function Declaration:**

Public Declare Function USB4\_GetTriggerOnMatch Lib "USB4.dll" (ByVal iDeviceNo As Integer, ByVal iEncoder As Integer, ByRef pbVal As Long) As Long

## **Example VB Usage:**

Dim errCode As Long Dim iDeviceNo As Integer Dim iEncoder As Integer Dim bVal As Long iDeviceNo = 0  $iEncode = 0$ errCode = USB4\_GetTriggerOnMatch(iDeviceNo, iEncoder, bVal) If errCode <> USB4\_SUCCESS then ' Handle error…

End If

# **8.4.48 USB4\_GetTriggerOnRollover**

#### **Description:**

This function retrieves a boolean value that indicates whether a trigger signal is generated when the specified encoder counter rolls over from N-1 to 0 in modulo-N mode.

#### **C Language Function Prototype:**

int stdcall USB4 GetTriggerOnRollover(short iDeviceNo, short iEncoder, BOOL \*pbVal);

#### **Returns:**

Result code as an integer: See error code section for values other than zero. Zero implies function call is successful.

#### **Parameters:**

iDeviceNo: identifies the USB4 device (zero based). iEncoder: identifies the encoder channel (zero based, 0-3).  $p$ bVal: TRUE = enable trigger generation when rollover detected. FALSE = disable trigger generation when rollover detected.

#### **Example C Usage:**

int iResult = USB4 SUCCESS; short iDeviceNo =  $\overline{0}$ ; short iEncoder = 0; BOOL  $bVal = False;$ 

```
iResult = USB4_GetTriggerOnRollover(iDeviceNo, iEncoder, &bVal);
if ( iResult != USB4 SUCCESS ){ // Handle error... }
```
#### **VB Language Function Declaration:**

Public Declare Function USB4\_GetTriggerOnRollover Lib "USB4.dll" (ByVal iDeviceNo As Integer, ByVal iEncoder As Integer, ByRef pbVal As Long) As Long

#### **Example VB Usage:**

Dim errCode As Long Dim iDeviceNo As Integer Dim iEncoder As Integer Dim bVal As Long

iDeviceNo = 0  $iEncode = 0$ 

errCode = USB4\_GetTriggerOnRollover(iDeviceNo, iEncoder, bVal) If errCode <> USB4\_SUCCESS then ' Handle error… End If

97

# **8.4.49 USB4\_GetTriggerOnRollunder**

## **Description:**

This function retrieves a boolean value that indicates whether a trigger signal is generated when the specified encoder counter rolls under from 0 to N-1 in modulo-N mode.

#### **C Language Function Prototype:**

```
int stdcall USB4 GetTriggerOnRollunder(short iDeviceNo, short iEncoder, BOOL
*pbVal);
```
## **Returns:**

Result code as an integer: See error code section for values other than zero. Zero implies function call is successful.

## **Parameters:**

iDeviceNo: identifies the USB4 device (zero based). iEncoder: identifies the encoder channel (zero based, 0-3).  $p$ bVal: TRUE = enable trigger generation when rollunder detected. FALSE = disable trigger generation when rollunder detected.

# **Example C Usage:**

int iResult = USB4 SUCCESS; short iDeviceNo =  $\overline{0}$ ; short iEncoder =  $0$ ; BOOL bVal = False;

iResult = USB4\_GetTriggerOnRollunder(iDeviceNo, iEncoder, &bVal); if ( iResult  $!=$  USB4 SUCCESS ){ // Handle error... }

## **VB Language Function Declaration:**

Public Declare Function USB4 GetTriggerOnRollunder Lib "USB4.dll" (ByVal iDeviceNo As Integer, ByVal iEncoder As Integer, ByRef pbVal As Long) As Long

## **Example VB Usage:**

Dim errCode As Long Dim iDeviceNo As Integer Dim iEncoder As Integer Dim bVal As Long

iDeviceNo = 0 iEncoder = 0 errCode = USB4\_GetTriggerOnRollunder(iDeviceNo, iEncoder, bVal) If  $erCode \iff \overline{USB4}$  SUCCESS then ' Handle error… End If

# **8.4.50 USB4\_GetTriggerOnZero**

# **Description:**

This function retrieves a boolean value that indicates whether a trigger signal is generated when the specified encoder counter value  $= 0$ .

## **C Language Function Prototype:**

int stdcall USB4 GetTriggerOnZero(short iDeviceNo, short iEncoder, BOOL \*pbVal);

## **Returns:**

Result code as an integer: See error code section for values other than zero. Zero implies function call is successful.

# **Parameters:**

iDeviceNo: identifies the USB4 device (zero based). iEncoder: identifies the encoder channel (zero based, 0-3).  $bVal:$  TRUE = enable trigger generation when encoder counter = 0.  $FALSE = disable trigger generation when encoder counter = 0.$ 

# **Example C Usage:**

int iResult =  $USB4$  SUCCESS; short iDeviceNo =  $\overline{0}$ ; short iEncoder =  $0$ ; BOOL  $bVal = False;$ 

```
iResult = USB4 GetTriggerOnZero(iDeviceNo, iEncoder, &bVal);
if ( iResult != USB4 SUCCESS ){ // Handle error... }
```
## **VB Language Function Declaration:**

Public Declare Function USB4\_GetTriggerOnZero Lib "USB4.dll" (ByVal iDeviceNo As Integer, ByVal iEncoder As Integer, ByRef pbVal As Long) As Long

```
Dim errCode As Long
Dim iDeviceNo As Integer
Dim iEncoder As Integer
Dim bVal As Long
iDeviceNo = 0
iEncoder = 0errCode = USB4_GetTriggerOnZero(iDeviceNo, iEncoder, bVal)
If errCode <> USB4_SUCCESS then 
      ' Handle error…
End If
```
# **8.4.51 USB4\_GetVersion**

## **Description:**

This function retrieves the version number associated with a specified device.

#### **C Language Function Prototype:**

int stdcall USB4 GetVersion(short iDeviceNo, unsigned short \*pusVersion);

#### **Returns:**

Result code as an integer: See error code section for values other than zero. Zero implies function call is successful.

#### **Parameters:**

iDeviceNo: identifies the USB4 device (zero based). pusVersion: contains the version number of the USB4 device (zero based).

#### **Example C Usage:**

```
int iResult = USB4 SUCCESS;
short iDeviceNo = \overline{0};
unsigned short usVersion = 0;
iResult = USB4_GetVersion(iDeviceNo, & usVersion);
if ( iResult != USB4 SUCCESS ) { // Handle error...}
```
#### **VB Language Function Declaration:**

Public Declare Function USB4\_GetVersion Lib "USB4.dll" (ByVal iDeviceNo As Integer, ByRef pusVersion As Integer) As Long

```
Dim errCode As Long
Dim iDeviceNo As Integer
Dim usVersion As Integer
iDeviceNo = 0
errCode = USB4_GetVersion(iDeviceNo, usVersion)
If erCode \iff \overline{UsB4} SUCCESS then
      ' Handle error...
End If
```
# **8.4.52 USB4\_Initialize**

# **Description:**

This function is used to open a connection with all installed and detected USB4 encoder interface devices. This function returns the number of devices detected in the in/out parameter piDeviceCount. This function must be called before any other function. Almost all other function calls require a device number. If there are two boards detected, then the first board will be device number 0 and the second device number 1.

During initialization, a device's module address is read and compared to previously read module addresses. If the module address already exists, then the newly read device's module address is assigned the next available module address.

If the USB4's FPGA code is not running, then it is downloaded and executed and the previously saved encoder control parameters are restored.

After USB4\_Initialize is called, DLL functions can be used to change the configuration if needed.

## **C Language Function Prototype:**

int stdcall USB4 Initialize(short \*piDeviceCount);

## **Returns:**

Result code as an integer: See error code section for values other than zero. Zero implies function call is successful.

## **Parameters:**

piDeviceCount: an in/out parameter used to return the number of boards detected.

## **Example C Usage:**

int iResult  $= 0$ ; short iDeviceCount =  $0$ ;

 $i$ Result = USB4 Initialize(&iDeviceCount); if ( iResult  $!=$  USB4 SUCCESS ){ // Handle error...}

#### **VB Language Function Declaration:**

Public Declare Function USB4\_Initialize Lib "USB4.dll" (ByRef piDeviceCount As Integer) As Long

```
Dim errCode As Long
Dim iDeviceCount As Integer
errCode = USB4_Initialize(iDeviceCount)
If ercode \iff \overline{USB4} SUCCESS then
    ' Handle error...
End If
```
# **8.4.53 USB4\_IsFIFOBufferEmpty**

# **Description:**

This function reads the FIFO status control register (Register 38) and determines if the FIFO is empty by examining bit 9. Bit  $9 = 1$  implies that the FIFO is empty and the function will return TRUE (1), otherwise the function returns FALSE(0).

#### **C Language Function Prototype:**

BOOL stdcall USB4 IsFIFOBufferEmpty(short iDeviceNo, int \*piResult);

## **Returns:**

TRUE (1) if the FIFO buffer is empty, otherwise FALSE (0).

## **Parameters:**

iDeviceNo: identifies the USB4 device (zero based). piResult: Result code as an integer: See error code section for values other than zero. Zero implies function call is successful.

#### **Example C Usage:**

int iResult = USB4 SUCCESS; short iDeviceNo =  $\overline{0}$ ; BOOL bFIFOEmpty = FALSE; bFIFOEmpty = USB4 IsFIFOBufferEmpty(iDeviceNo, &iResult); if ( iResult != USB4 SUCCESS ) {  $//$  Handle error...}

#### **VB Language Function Declaration:**

Public Declare Function USB4\_IsFIFOBufferEmpty Lib "USB4.dll" (ByVal iDeviceNo As Integer, ByRef iResult As Long) As Long

```
Dim iResult As Long
Dim iDeviceNo As Integer
Dim bFIFOEmpty As Long
iDeviceNo = 0
bFIFOEmpty = USB4_IsFIFOBufferEmpty(iDeviceNo, iResult)
If iResult <> 0 then 
      ' Handle error...
End If
```
# **8.4.54 USB4\_IsFIFOBufferFull**

# **Description:**

This function reads the FIFO status control register (Register 38) and determines if the FIFO is empty by examining bit 8. Bit  $8 = 1$  implies that the FIFO is full and the function will return TRUE (1), otherwise the function returns FALSE(0).

Note: If the FIFO buffer becomes full during a Time-Based or Event-Based data acquisition, no other records will be written to the FIFO buffer until records have been read from the FIFO buffer to free space or the FIFO buffer is cleared. During an Event-Based data acquisition, the event that triggered the FIFO buffer full status must be cleared before that event can capture another event.

## **C Language Function Prototype:**

BOOL stdcall USB4 IsFIFOBufferFull(short iDeviceNo, int \*piResult);

# **Returns:**

TRUE (1) if the FIFO buffer is full, otherwise FALSE (0).

#### **Parameters:**

iDeviceNo: identifies the USB4 device (zero based).

 $pi$  Result code as an integer: See error code section for values other than zero. Zero implies function call is successful.

#### **Example C Usage:**

```
int iResult = USB4 SUCCESS;
short iDeviceNo = 0;
BOOL bFIFOFull = FALSE;
bFIFOFull = USB4 IsFIFOBufferFull(iDeviceNo, &iResult);
if ( iResult != \overline{UBB4} SUCCESS ){ // Handle error...}
```
## **VB Language Function Declaration:**

Public Declare Function USB4\_IsFIFOBufferFull Lib "USB4.dll" (ByVal iDeviceNo As Integer, ByRef iResult As Long) As Long

```
Dim iResult As Long
Dim iDeviceNo As Integer
Dim bFIFOFull As Long
iDeviceNo = 0
bFIFOFull = USB4_IsFIFOBufferFull(iDeviceNo, iResult)
If iResult <> 0 then 
     ' Handle error...
End If
```
# **8.4.55 USB4\_PresetCount**

# **Description:**

This function sets the specified channel's counter to its Preset value.

#### **C Language Function Prototype:**

int stdcall USB4 PresetCount(short iDeviceNo, short iEncoder);

#### **Returns:**

Result code as an integer: See error code section for values other than zero. Zero implies function call is successful.

#### **Parameters:**

iDeviceNo: identifies the USB4 device (zero based). iEncoder: identifies the encoder channel (zero based, 0-3).

#### **Example C Usage:**

int iResult =  $USB4$  SUCCESS; short iDeviceNo =  $\overline{0}$ ; short iEncoder =  $0$ ; iResult = USB4\_PresetCount(iDeviceNo, iEncoder); if ( iResult  $!=$  USB4 SUCCESS ){ // Handle error...}

#### **VB Language Function Declaration:**

Public Declare Function USB4 PresetCount Lib "USB4.dll" (ByVal iDeviceNo As Integer, ByVal iEncoder As Integer) As Long

## **Example VB Usage:**

Dim errCode As Long Dim iDeviceNo As Integer Dim iEncoder As Integer

iDeviceNo = 0 iEncoder = 0

errCode = USB4\_PresetCount(iDeviceNo, iEncoder) If  $erCode \iff \overline{UsB4}$  SUCCESS then ' Handle error... End If

# **8.4.56 USB4\_ReadFIFOBuffer**

# **Description:**

This function reads data records from the FIFO buffer and copies the data into user allocated arrays. The user is responsible for creating the arrays and passing their pointer to this function.

The plSize parameter identifies the maximum number of records to read from the FIFO buffer. It is passed by reference and will be updated to the actual number of records copied. The number of records copied may be less than requested if the FIFO buffer is empty or becomes empty. To completely read all the data in the FIFO, add 2 to the number of packets returned by USB4\_GetFIFOBufferCount() since up to 2 packets may be stored in the USB processor's internal FIFO.

This function performs the following:

(a) waits up to ulReadTimeout, in milliseconds, for data to appear in the FIFO buffer.

(b) reads and copies FIFO buffer records to the user array while the FIFO buffer is not empty, and the number of records read is less than plSize.

(c) the plSize is updated to the number of records read.

# **C Language Function Prototype:**

```
int stdcall USB4 ReadFIFOBuffer(short iDeviceNo,
   long *plSize, 
  unsigned long * pTime, 
  unsigned long * pCount0, 
  unsigned long * pCount1, 
  unsigned long * pCount2, 
  unsigned long * pCount3, 
  unsigned char * pStatus0, 
  unsigned char * pStatus1, 
  unsigned char * pStatus2, 
  unsigned char * pStatus3, 
  unsigned char * pInput, 
   unsigned char * pEStop, 
  unsigned long * pADC0, 
  unsigned long * pADC1, 
  unsigned long * pADC2, 
  unsigned long * pADC3
  unsigned long ulReadTimeout);
```
# **Returns:**

Result code as an integer: See error code section for values other than zero. Zero implies function call is successful.

# **Parameters:**

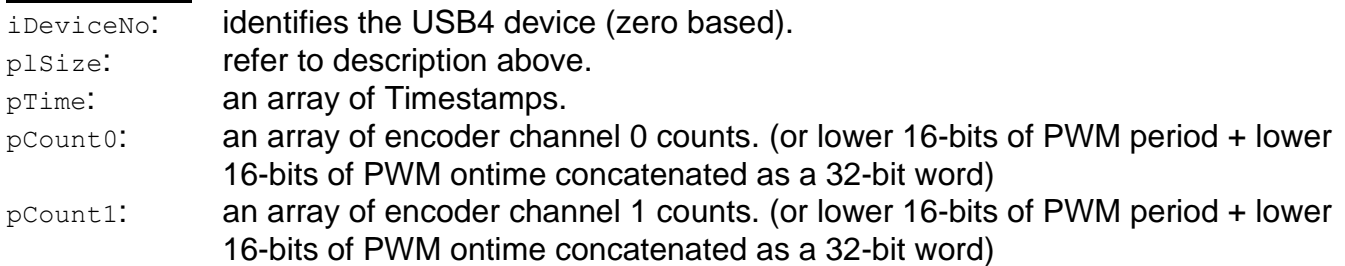

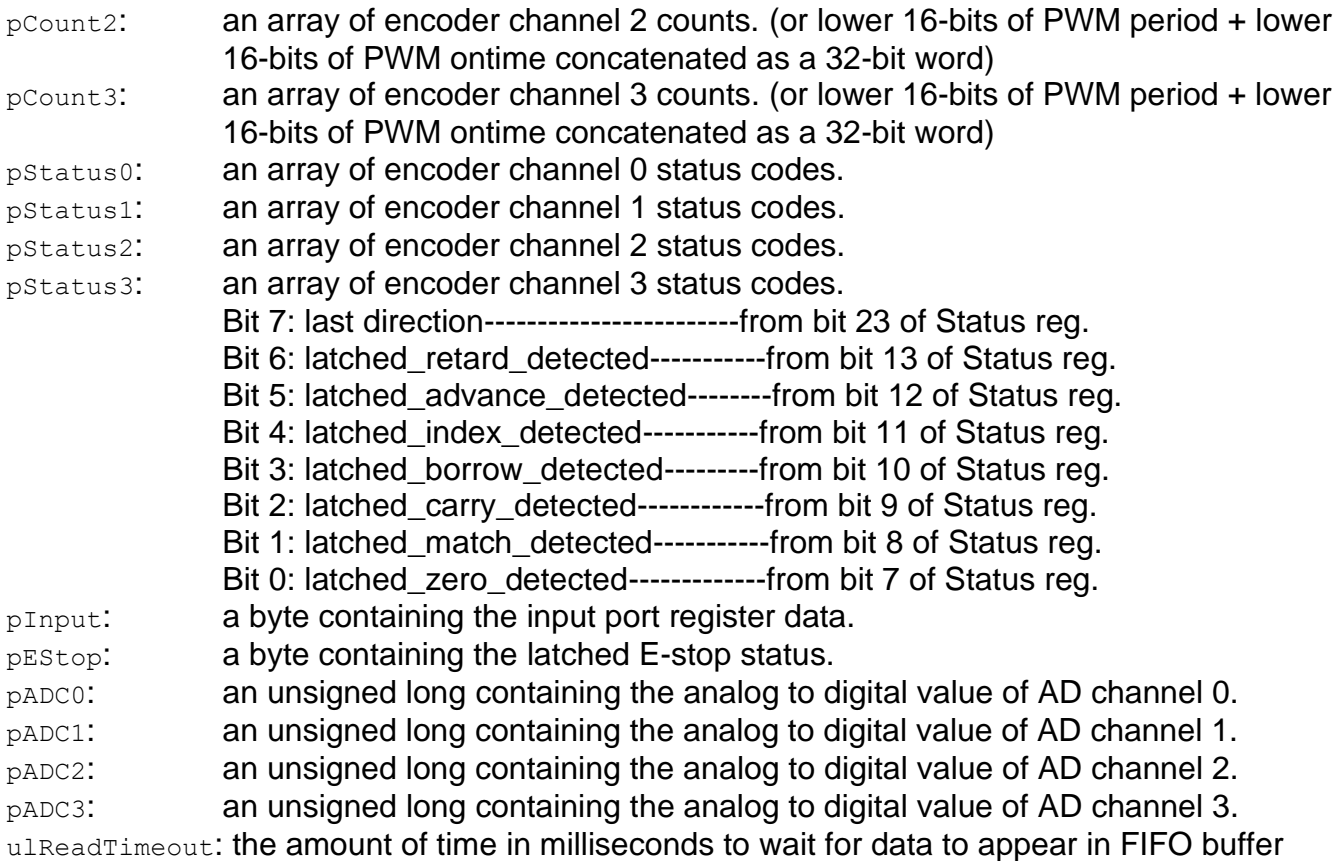

```
int iResult = USB4 SUCCESS;
short iDeviceNo = \overline{0};
#DEFINE MY_BUFF_SIZE = 10000
long lsize = MY BUFF SIZE;
unsigned long Time[MY BUFF SIZE];
unsigned long Count0[MY_BUFF_SIZE];
unsigned long Count1[MY_BUFF_SIZE];
unsigned long Count2 [MY_BUFF_SIZE];
unsigned long Count3[MY_BUFF_SIZE];
unsigned char Status0[MY_BUFF_SIZE];
unsigned char Status1[MY_BUFF_SIZE];
unsigned char Status2[MY_BUFF_SIZE];
unsigned char Status3[MY_BUFF_SIZE];
unsigned char Input [MY_BUFF_SIZE];
unsigned char EStop[MY_BUFF_SIZE];
unsigned long ADC0 [MY BUFF SIZE];
unsigned long ADC1[MY_BUFF_SIZE];
unsigned long ADC2 [MY_BUFF_SIZE];
unsigned long ADC3[MY BUFF SIZE];
unsigned long ulReadTimeout = 2000;
iResult = USB4_ReadFIFOBuffer(iDeviceNo, &lSize, Time,
                                  Count0, Count1, Count2, Count3,
                                  Status0, Status1, Status2, Status3,
                                  Input, EStop, ADC0, ADC1, ADC2, ADC3, ulReadTimeout);
if ( iResult != USB4_SUCCESS ){ // Handle error...}
```
#### **VB Language Function Declaration:**

Public Declare Function USB4\_ReadFIFOBuffer Lib "USB4.dll" ( ByVal iDeviceNo As Integer, \_ ByRef plSize As Long, \_ ByRef pTime As Long, \_ ByRef pCount0 As Long, ByRef pCount1 As Long, \_ ByRef pCount2 As Long, ByRef pCount3 As Long, \_ ByRef pStatus0 As Byte, ByRef pStatus1 As Byte, \_ ByRef pStatus2 As Byte, ByRef pStatus3 As Byte, \_ ByRef pInput As Byte, \_ ByRef pEStop As Byte, \_ ByRef pADC0 As Long, ByRef pADC1 As Long, ByRef pADC2 As Long, \_ ByRef pADC0 As Long, ByRef pADC1 As Long, ByRef pADC2 As Long, \_ ByVal ulReadTimeout As Long) As Long

#### **Example VB Usage:**

```
Dim errCode As Long
Dim iDeviceNo As Integer
Dim iSize As Integer
Dim arTime(0 to 9999) As Long 
Dim arCount0(0 to 9999) As Long 
Dim arCount1(0 to 9999) As Long 
Dim arCount2(0 to 9999) As Long 
Dim arCount3(0 to 9999) As Long 
Dim arStatus0(0 to 9999) As Byte
Dim arStatus1(0 to 9999) As Byte
Dim arStatus2(0 to 9999) As Byte
Dim arStatus3(0 to 9999) As Byte
Dim arInput(0 to 9999) As Byte
Dim arEStop(0 to 9999) As Byte
Dim arADC0(0 to 9999) As Long
Dim arADC1(0 to 9999) As Long
Dim arADC2(0 to 9999) As Long
Dim arADC3(0 to 9999) As Long
Dim ulReadTimeout As Long
iSize = 10000
ulReadTimeout = 2000
iDeviceNo = 0
errCode = USB4 ReadFIFOBuffer(iDeviceNo, iSize, arTime(0),
             arCount0(0), arCount1(0), arCount2(0), arCount3(0),
             arStatus0(0), arStatus1(0), arStatus2(0), arStatus2(0),
             arInput(0), arEstop(0), arADCO(0), arADCO(0), arADCO(0), arADCO(0), -arADC3(0), ulReadTimeout)
If errCode <> USB4 SUCCESS then
      ' Handle error...
```
End If

# **8.4.57 USB4\_ReadFIFOBufferStruct**

# **Description:**

This function reads the FIFO buffer records and copies the data into the user allocated array of USB4 FIFOBufferRecord stucture. The user is responsible for creating the array and passing its pointer to this function.

The plSize parameter identifies the maximum number of records to read from the FIFO buffer. It is passed by reference and will be updated to the actual number of records copied. The number of records copied may be less than requested if the FIFO buffer is empty or becomes empty. To completely read all the data in the FIFO, add 2 to the number of packets returned by USB4 GetFIFOBufferCount() since up to 2 packets may be stored in the USB processor's internal FIFO.

This function performs the following:

(a) waits up to ulReadTimeout, in milliseconds, for data to appear in the FIFO buffer.

(b) reads and copies FIFO buffer records to the user array while the FIFO buffer is not empty, and the number of records read is less than plSize.

(c) the plSize is updated to the number of records read.

# **C Language Function Prototype:**

int stdcall USB4 ReadFIFOBufferStruct(short iDeviceNo, long \*plSize, USB4 FIFOBufferRecord \*pFBR, unsigned long ulReadTimeout);

# **Returns:**

Result code as an integer: See error code section for values other than zero. Zero implies function call is successful.

## **Parameters:**

iDeviceNo: identifies the USB4 device (zero based).

plSize: refer to description above.

pCBR: **an array of** USB4 FIFOBufferRecord.

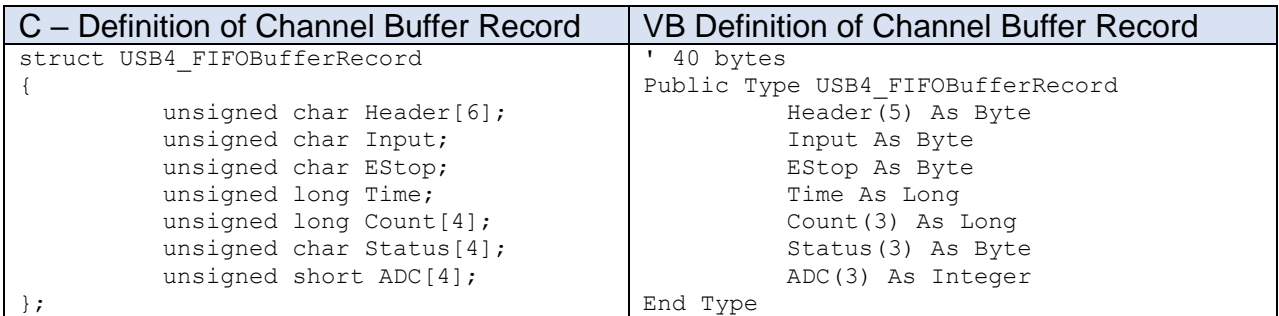

ulReadTimeout: read timeout interval in milliseconds

```
int iResult = USB4 SUCCESS;
short iDeviceNo = 0;
long lsize = 10000;USB4_FIFOBufferRecord fbr[10000];
unsigned long ulReadTimeout = 2000;
```
iResult = USB4 ReadFIFOBufferStruct(iDeviceNo, &lSize, fbr, ulReadTimeout); if ( iResult  $!=$  USB4 SUCCESS ){ // Handle error...}

#### **VB Language Function Declaration:**

Public Declare Function USB4 ReadFIFOBufferStruct Lib "USB4.dll" (ByVal iDeviceNo As Integer, ByRef plSize As Long, ByRef pCBR As USB4\_FIFOBufferRecord, ByVal lReadTimeout As Long) As Long

#### **Example VB Usage:**

Dim errCode As Long Dim iDeviceNo As Integer Dim lSize As Integer Dim fbr(0 to 99999) As USB4\_FIFOBufferRecord Dim lReadTimeout As Long

lSize = 20000 iDeviceNo = 0 lReadTimeout = 2000

errCode = USB4 ReadFIFOBufferStruct(iDeviceNo, lSize, fbr, lReadTimeout) If  $erCode \iff \overline{USB4}$  SUCCESS then ' Handle error... End If

## **8.4.58 USB4\_ReadInputPortRegister**

## **Description:**

This function returns the 8-bit port value stored in the Input port register (Register 40)

#### **C Language Function Prototype:**

int stdcall USB4 ReadInputPortRegister(short iDeviceNo, unsigned char \*pucVal);

#### **Returns:**

Result code as an integer: See error code section for values other than zero. Zero implies function call is successful.

#### **Parameters:**

iDeviceNo: identifies the USB4 device (zero based). pucVal: in/out parameter containing the value read from the input port register.

#### **Example C Usage:**

int iResult = USB4 SUCCESS; short iDeviceNo =  $\overline{0}$ ; unsigned char ucVal;

```
iResult = USB4_ReadInputPortRegister(iDeviceNo, &ucVal);
if( iResult != USB4 SUCCESS ){ // Handle error...}
```
#### **VB Language Function Declaration:**

Public Declare Function USB4\_ReadInputPortRegister Lib "USB4.dll" (ByVal iDeviceNo As Integer, ByRef pucVal As Byte) As Long

#### **Example VB Usage:**

Dim errCode As Long Dim iDeviceNo As Integer Dim bytVal As Byte

iDeviceNo = 0

errCode = USB4 ReadInputPortRegister(iDeviceNo, bytVal) If errCode  $\langle$ > USB4 SUCCESS Then ' Handle error... End If

## **8.4.59 USB4\_ReadOutputLatch**

## **Description:**

This function returns the contents of the specified counter's Output Latch Register.

### **C Language Function Prototype:**

```
int stdcall USB4 ReadOutputLatch(short iDeviceNo, short iEncoder, unsigned long
*pulVal);
```
## **Returns:**

Result code as an integer: See error code section for values other than zero. Zero implies function call is successful.

## **Parameters:**

iDeviceNo: identifies the USB4 device (zero based). iEncoder: identifies the encoder channel (zero based, 0-3). pulVal: in/out parameter that contains the Output Latch Register value.

## **Example C Usage:**

int iResult =  $USB4$  SUCCESS; short iDeviceNo = 0; short iEncoder =  $0$ ; unsigned long ulVal =  $0$ ;

```
iResult = USB4 ReadOutputLatch(iDeviceNo, iEncoder, &ulVal);
if ( iResult != USB4_SUCCESS ){ // Handle error...}
```
## **VB Language Function Declaration:**

Public Declare Function USB4\_ReadOutputLatch Lib "USB4.dll" (ByVal iDeviceNo As Integer, ByVal iEncoder As Integer, ByRef pulVal As Long) As Long

```
Dim errCode As Long
Dim iDeviceNo As Integer
Dim iEncoder As Integer
Dim ulVal As Long
iDeviceNo = 0
iEncoder = 0errCode = USB4 ReadOutputLatch(iDeviceNo, iEncoder, lVal)
If ercode \iff \overline{USB4} SUCCESS then
     ' Handle error...
End If
```
## **8.4.60 USB4\_ReadOutputPortRegister**

## **Description:**

This function returns the contents of the Output port register (Register 46)

## **C Language Function Prototype:**

int stdcall USB4 ReadOutputPortRegister(short iDeviceNo, unsigned char \*pucVal);

### **Returns:**

Result code as an integer: See error code section for values other than zero. Zero implies function call is successful.

### **Parameters:**

iDeviceNo: identifies the USB4 device (zero based). pucVal: in/out parameter containing value read from the output port register. Bits 7-0: output port bits 7 to 0.

### **Example C Usage:**

int iResult = USB4 SUCCESS; short iDeviceNo =  $\overline{0}$ ; unsigned char ucVal;

```
iResult = USB4_ReadOutputPortRegister(iDeviceNo, &ucVal);
if( iResult != USB4 SUCCESS ){ // Handle error...}
```
#### **VB Language Function Declaration:**

Public Declare Function USB4\_ReadOutputPortRegister Lib "USB4.dll" (ByVal iDeviceNo As Integer, ByRef pucVal As Byte) As Long

#### **Example VB Usage:**

Dim errCode As Long Dim iDeviceNo As Integer Dim bytVal As Byte

iDeviceNo = 0

```
errCode = USB4_ReadOutputPortRegister(iDeviceNo, bytVal)
If errCode <> USB4 SUCCESS Then
     ' Handle error...
End If
```
# **8.4.61 USB4\_ReadRegister**

## **Description:**

This function returns the contents of a specified USB4 register.

### **C Language Function Prototype:**

```
int stdcall USB4 ReadRegister(short iDeviceNo, short iRegister, unsigned long
*pul\overline{Val});
```
## **Returns:**

Result code as an integer: See error code section for values other than zero. Zero implies function call is successful.

## **Parameters:**

iDeviceNo: identifies the USB4 device (zero based). iRegister: identifies the specific register to read. Valid registers are  $0 - 67$ . pulVal: in/out parameter containing value read from the specified register.

## **Example C Usage:**

int iResult = USB4 SUCCESS; short iDeviceNo =  $\overline{0}$ ; short iRegister = 0; unsigned long ulVal =  $0$ ;

iResult = USB4 ReadRegister(iDeviceNo, iRegister, &ulVal); if( iResult  $!=$  USB4 SUCCESS ){ // Handle error...}

## **VB Language Function Declaration:**

Public Declare Function USB4\_ReadRegister Lib "USB4.dll" (ByVal iDeviceNo As Integer, ByVal iRegister As Integer, ByRef pulVal As Long) As Long

```
Dim errCode As Long
Dim iDeviceNo As Integer
Dim iRegister As Integer
Dim lVal As Long
iDeviceNo = 0
iRegister = 0errCode = USB4 ReadRegister(iDeviceNo, iRegister, lVal)
If errCode <> USB4_SUCCESS Then 
      ' Handle error...
End If
```
# **8.4.62 USB4\_ReadTimeAndCounts**

## **Description:**

This function reads the Timestamp Latch and each encoder's Output Latch.

### **C Language Function Prototype:**

```
int stdcall USB4 ReadTimeAndCounts(short iDeviceNo, unsigned long *pulCounts,
unsigned long *pulTimeStamp);
```
### **Returns:**

Result code as an integer: See error code section for values other than zero. Zero implies function call is successful.

### **Parameters:**

iDeviceNo: identifies the USB4 device (zero based). pulCounts: array of 4 longs containing the Output Latch value (unsigned 24-bit integer) for each encoder channel.

pulTimeStamp: contains Timestamp Latch value (unsigned 32-bit integer)

## **Example C Usage:**

```
int iResult = USB4 SUCCESS;
short iDeviceNo = \overline{0};
unsigned long ulCounts [4] = \{0, 0, 0, 0\};
unsigned long ulTimeStamp = 0;
```

```
iResult = USB4 ReadTimeAndCounts(iDeviceNo, ulCounts, &ulTimeStamp);
if ( iResult != USB4 SUCCESS ){ // Handle error...}
```
#### **VB Language Function Declaration:**

Public Declare Function USB4\_ReadTimeAndCounts Lib "USB4.dll" (ByVal iDeviceNo As Integer, ByRef pulCounts As Long, ByRef pulTimeStamp As Long) As Long

```
Dim errCode As Long
Dim iDeviceNo As Integer
Dim lCounts(3) As Long
Dim lTimeStamp As Long
iDeviceNo = 0
errCode = USB4 ReadTimeAndCounts(iDeviceNo, lCounts(0), lTimeStamp)
If errCode <> USB4_SUCCESS then 
      ' Handle error…
End If
```
## **8.4.63 USB4\_ReadTimeStamp**

## **Description:**

This function reads the Timestamp Latch register.

### **C Language Function Prototype:**

int stdcall USB4 ReadTimeStamp(short iDeviceNo, unsigned long \*pulVal);

### **Returns:**

Result code as an integer: See error code section for values other than zero. Zero implies function call is successful.

### **Parameters:**

iDeviceNo: identifies the USB4 device (zero based). pulVal: contains the Timestamp Latch value.

### **Example C Usage:**

int iResult = USB4 SUCCESS; short iDeviceNo =  $\overline{0}$ ; unsigned long ulVal =  $0$ ;

iResult = USB4\_ReadTimeStamp(iDeviceNo, &ulVal); if ( iResult  $!=$  USB4 SUCCESS ){ // Handle error...}

### **VB Language Function Declaration:**

Public Declare Function USB4\_ReadTimeStamp Lib "USB4.dll" (ByVal iDeviceNo As Integer, ByRef pulVal As Long) As Long

## **Example VB Usage:**

Dim errCode As Long Dim iDeviceNo As Integer Dim lVal As Long

iDeviceNo = 0

errCode = USB4 ReadTimeStamp(iDeviceNo, lVal) If  $ercode \iff \text{USB4}$  SUCCESS then ' Handle error… End If

# **8.4.64 USB4\_ReadUnlatchedTimeAndCounts**

## **Description:**

This function reads the Timestamp register and each encoder's count register.

## **C Language Function Prototype:**

```
int stdcall USB4 ReadUnlatchedTimeAndCounts(short iDeviceNo, unsigned long
*pulCounts, unsigned long *pulTimeStamp);
```
## **Returns:**

Result code as an integer: See error code section for values other than zero. Zero implies function call is successful.

## **Parameters:**

iDeviceNo: identifies the USB4 device (zero based).

pulCounts: array of 4 longs containing the counter value (unsigned 24-bit integer) for each channel.

pulTimeStamp: contains the Timestamp register value.

## **Example C Usage:**

```
int iResult = USB4 SUCCESS;
short iDeviceNo = \overline{0};
unsigned long ulCounts [4] = \{0, 0, 0, 0\};
unsigned long ulTimeStamp = 0;
```

```
iResult = USB4 ReadUnlatchedTimeAndCounts(iDeviceNo, ulCounts, &ulTimeStamp);
if ( iResult != USB4 SUCCESS ){ // Handle error...}
```
## **VB Language Function Declaration:**

Public Declare Function USB4\_ReadUnlatchedTimeAndCounts Lib "USB4.dll" (ByVal iDeviceNo As Integer, ByRef pulCounts As Long, ByRef pulTimeStamp As Long) As Long

## **Example VB Usage:**

Dim errCode As Long Dim iDeviceNo As Integer Dim lCounts(3) As Long Dim lTimeStamp As Long iDeviceNo = 0 errCode = USB4 ReadUnlatchedTimeAndCounts(iDeviceNo, lCounts(0), lTimeStamp) If errCode <> USB4\_SUCCESS then ' Handle error… End If

## **8.4.65 USB4\_ReadUserEEPROM**

### **Description:**

This function reads up to 64 bytes of data from the USB4's user EEPROM.

### **C Language Function Prototype:**

int stdcall USB4 ReadUserEEPROM(short iDeviceNo, unsigned char startAddress, unsigned char bytesToRead, unsigned char \* pucDataArray);

### **Returns:**

Result code as an integer: See error code section for values other than zero. Zero implies function call is successful.

### **Parameters:**

iDeviceNo: identifies the USB4 device (zero based). startAddress: identifies the user EEPROM starting address from 0 to 63. bytesToRead: identifies the number of user EEPROM bytes to read. pucDataArray: array of bytes that will contain the data read from EEPROM.

### **Example C Usage:**

int iResult =  $USB4$  SUCCESS; unsigned char ucStartAddress =  $0$ ; unsigned char ucBytesToRead =  $64$ ; unsigned char ucDataArray[64] =  $\{``\0"\}$ ;

iResult = USB4 ReadUserEEPROM(iDeviceNo, ucStartAddress, ucBytesToRead, ucDataArray); if ( iResult  $!=$  USB4 SUCCESS ){ // Handle error...}

#### **VB Language Function Declaration:**

Public Declare Function USB4\_ReadUserEEPROM Lib "USB4.dll" (ByVal iDeviceNo As Integer, ByVal bytStartAddress As Byte, ByVal bytBytesToRead As Byte, ByRef bytDataArrary) As Long

#### **Example VB Usage:**

Dim errCode As Long Dim bytStartAddress As Byte Dim bytBytesToRead As Byte Dim bytDataArray(63) As Byte

iDeviceNo = 0 bytStartAddress = 0 bytBytesToRead = 64

errCode = USB4 ReadUserEEPROM(iDeviceNo, bytStartAddress, bytBytesToRead,  $bvtDataArray(0)$ If errCode <> USB4\_SUCCESS then ' Handle error… End If

## **8.4.66 USB4\_ResetCount**

## **Description:**

This function sets the specified encoder channel's counter value to zero.

#### **C Language Function Prototype:**

int stdcall USB4 ResetCount(short iDeviceNo, short iEncoder);

#### **Returns:**

Result code as an integer: See error code section for values other than zero. Zero implies function call is successful.

### **Parameters:**

iDeviceNo: identifies the USB4 device (zero based). iEncoder: identifies the encoder channel (zero based, 0-3).

### **Example C Usage:**

int iResult =  $USB4$  SUCCESS; short iDeviceNo =  $\overline{0}$ ; short iEncoder =  $0$ ; iResult = USB4\_ResetCount(iDeviceNo, iEncoder); if ( iResult  $!=$  USB4 SUCCESS ){ // Handle error...}

### **VB Language Function Declaration:**

Public Declare Function USB4 ResetCount Lib "USB4.dll" (ByVal iDeviceNo As Integer, ByVal iEncoder As Integer) As Long

## **Example VB Usage:**

Dim errCode As Long Dim iDeviceNo As Integer Dim iEncoder As Integer

iDeviceNo = 0 iEncoder = 0

errCode = USB4\_ResetCount(iDeviceNo, iEncoder) If  $erCode \iff \overline{UsB4}$  SUCCESS then ' Handle error… End If

# **8.4.67 USB4\_ResetTimeStamp**

## **Description:**

This function sets the Timestamp counter value to zero.

### **C Language Function Prototype:**

int stdcall USB4 ResetTimeStamp(short iDeviceNo);

### **Returns:**

Result code as an integer: See error code section for values other than zero. Zero implies function call is successful.

### **Parameters:**

iDeviceNo: identifies the USB4 device (zero based).

## **Example C Usage:**

int iResult = USB4\_SUCCESS; short iDeviceNo =  $\overline{0}$ ;

iResult = USB4\_ResetTimeStamp(iDeviceNo); if ( iResult  $!=$  USB4 SUCCESS ){ // Handle error...}

#### **VB Language Function Declaration:**

Public Declare Function USB4\_ResetTimeStamp Lib "USB4.dll" (ByVal iDeviceNo As Integer) As Long

## **Example VB Usage:**

```
Dim errCode As Long
Dim iDeviceNo As Integer
iDeviceNo = 0
errCode = USB4_ResetTimeStamp(iDeviceNo)
If ercode \iff \overline{USB4} SUCCESS then
    ' Handle error
End If
```
119

## **8.4.68 USB4\_ReadSavedParameters**

## **Description:**

This function loads each encoder's control register and preset register from the value saved in EEPROM. Each encoder's control and preset setting are written to the EEPROM using USB4\_SaveParameters(…).

## **C Language Function Prototype:**

int stdcall USB4 ReadSavedParameters(short iDeviceNo);

### **Returns:**

Result code as an integer: See error code section for values other than zero. Zero implies function call is successful.

## **Parameters:**

iDeviceNo: identifies the USB4 device (zero based).

## **Example C Usage:**

int iResult =  $USB4$  SUCCESS; short iDeviceNo =  $\overline{0}$ ;

iResult = USB4\_ReadSavedParameters(iDeviceNo); if ( iResult  $!=$  USB4 SUCCESS ){ // Handle error...}

### **VB Language Function Declaration:**

Public Declare Function USB4\_ReadSavedParameters Lib "USB4.dll" (ByVal iDeviceNo As Integer) As Long

## **Example VB Usage:**

Dim errCode As Long Dim iDeviceNo As Integer

iDeviceNo = 0

```
errCode = USB4 ReadSavedParameters(iDeviceNo)
If erCode \iff \overline{UsB4} SUCCESS then
     ' Handle error
End If
```
## **8.4.69 USB4\_RestoreFactoryParameters**

## **Description:**

This function loads each encoder counter's control register with 0x00874000 and each encoder counter's preset register with 0x000001F3. A call to USB4\_SaveParameters(…) is then made to save the settings to EEPROM.

#### **C Language Function Prototype:**

int stdcall USB4 RestoreFactoryParameters(short iDeviceNo);

#### **Returns:**

Result code as an integer: See error code section for values other than zero. Zero implies function call is successful.

#### **Parameters:**

iDeviceNo: identifies the USB4 device (zero based).

#### **Example C Usage:**

int iResult =  $USB4$  SUCCESS; short iDeviceNo =  $\overline{0}$ ;

iResult = USB4 RestoreFactoryParameters(iDeviceNo); if ( iResult  $!=$  USB4 SUCCESS ){ // Handle error...}

#### **VB Language Function Declaration:**

Public Declare Function USB4\_RestoreFactoryParameters Lib "USB4.dll" (ByVal iDeviceNo As Integer) As Long

#### **Example VB Usage:**

Dim errCode As Long Dim iDeviceNo As Integer

iDeviceNo = 0

```
errCode = USB4_RestoreFactoryParameters(iDeviceNo)
If errCode \langle> USB4 SUCCESS then
     ' Handle error
End If
```
## **8.4.70 USB4\_SetA2DSamplingFrequency**

### **Description:**

This function sets the Current A/D Sampling Frequency flag which is contained in bit 7 of the Command register. If this bit is clear (0), the A/D sampling frequency is 11.111 kHz. If this bit is set (1), the A/D sampling frequency is 44.444 kHz.

Note: After setting the new A2D Sampling Frequency, a 15 millisecond delay is needed for the A/D to settle.

#### **C Language Function Prototype:**

int stdcall USB4 SetA2DSamplingFrequency(short iDeviceNo, unsigned short uiVal);

#### **Returns:**

Result code as an integer: See error code section for values other than zero. Zero implies function call is successful.

#### **Parameters:**

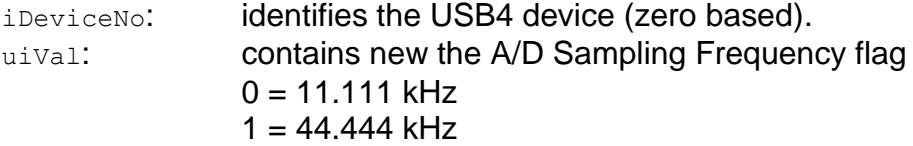

#### **Example C Usage:**

int iResult =  $USB4$  SUCCESS; short iDeviceNo =  $\overline{0}$ ; unsigned short uiA2DSamplingFrequencyFlag = 1; // Sample at  $44.444$  kHz

iResult = USB4 SetA2DSamplingFrequency(iDeviceNo, uiA2DSamplingFrequencyFlag); if ( iResult  $!=$  USB4 SUCCESS ){ // Handle error...}

#### **VB Language Function Declaration:**

Public Declare Function USB4\_SetA2DSamplingFrequency Lib "USB4.dll" (ByVal iDeviceNo As Integer, ByVal uiVal As Integer) As Long

```
Dim errCode As Long
Dim iDeviceNo As Integer
Dim uiA2DSamplingFrequencyFlag As Integer
iDeviceNo = 0
uiA2DSamplingFrequencyFlag = 0 ' Sample at 11.111 kHz
errCode = USB4 GetA2DSamplingFrequency(iDeviceNo, uiA2DSamplingFrequencyFlag)
If errCode \langle> USB4 SUCCESS then
     ' Handle error...
End If
```
## **8.4.71 USB4\_SaveParameters**

## **Description:**

This function saves each encoder's control register and preset register to EEPROM.

### **C Language Function Prototype:**

int stdcall USB4 SaveParameters(short iDeviceNo);

### **Returns:**

Result code as an integer: See error code section for values other than zero. Zero implies function call is successful.

### **Parameters:**

iDeviceNo: identifies the USB4 device (zero based).

## **Example C Usage:**

```
int iResult = USB4_SUCCESS;
short iDeviceNo = \overline{0};
```
iResult = USB4\_SaveParameters(iDeviceNo); if ( iResult != USB4 SUCCESS ){  $//$  Handle error...}

### **VB Language Function Declaration:**

Public Declare Function USB4\_SaveParameters Lib "USB4.dll" (ByVal iDeviceNo As Integer) As Long

## **Example VB Usage:**

```
Dim errCode As Long
Dim iDeviceNo As Integer
iDeviceNo = 0
errCode = USB4_SaveParameters(iDeviceNo)
If ercode \iff \overline{USB4} SUCCESS then
    ' Handle error
End If
```
123

# **8.4.72 USB4\_SetCaptureEnabled**

### **Description:**

This function sets a boolean value that determines whether any trigger will cause a transfer from the specified encoder counter to encoder output latch.

#### **C Language Function Prototype:**

int stdcall USB4 SetCaptureEnabled(short iDeviceNo, short iEncoder, BOOL bVal);

### **Returns:**

Result code as an integer: See error code section for values other than zero. Zero implies function call is successful.

### **Parameters:**

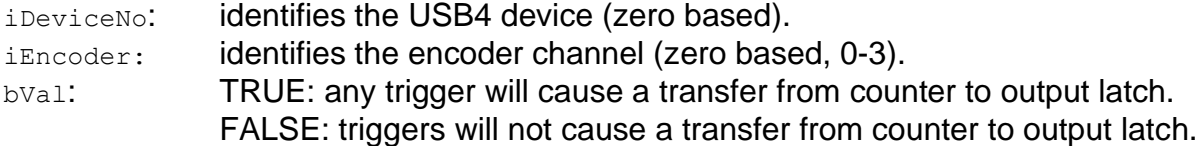

## **Example C Usage:**

 $int$  iResult = USB4 SUCCESS; short iDeviceNo =  $\overline{0}$ ; short iEncoder = 0; BOOL bVal = TRUE; iResult = USB4 SetCaptureEnabled(iDeviceNo, iEncoder, bVal); if ( iResult  $!=$  USB4 SUCCESS ){ // Handle error...}

#### **VB Language Function Declaration:**

Public Declare Function USB4\_SetCaptureEnabled Lib "USB4.dll" (ByVal iDeviceNo As Integer, ByVal iEncoder As Integer, ByVal bVal As Long) As Long

## **Example VB Usage:**

Dim errCode As Long Dim iDeviceNo As Integer Dim iEncoder As Integer Dim bVal as Long

```
iDeviceNo = 0
iEncoder = 0bVal = TrueerrCode = USB4_SetCaptureEnabled(iDeviceNo, iEncoder, bVal)
if errCode <> USB4 SUCCESS then
     ' Handle error…
End If
```
# **8.4.73 USB4\_SetControlMode**

## **Description:**

This function sets the Control Register for the specified encoder channel.

### **C Language Function Prototype:**

```
int stdcall USB4 SetControlMode(short iDeviceNo, short iEncoder, unsigned long
ulVaI);
```
### **Returns:**

Result code as an integer: See error code section for values other than zero. Zero implies function call is successful.

### **Parameters:**

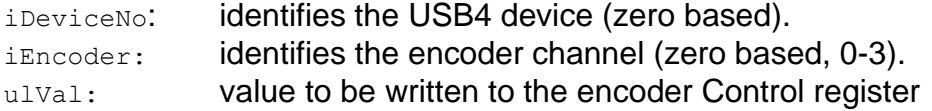

## **Example C Usage:**

```
int iResult = USB4 SUCCESS;
short iDeviceNo = 0;
short iEncoder = 0;
unsigned long ulVal = 0 \times F4000;
```

```
iResult = USB4 SetControlMode(iDeviceNo, iEncoder, ulVal);
if ( iResult != USB4 SUCCESS ){ // Handle error...}
```
#### **VB Language Function Declaration:**

```
Public Declare Function USB4 SetControlMode Lib "USB4.dll" (ByVal iDeviceNo As
Integer, ByVal iEncoder As Integer, ByVal ulVal As Long) As Long
```

```
Dim errCode As Long
Dim iDeviceNo As Integer
Dim iEncoder As Integer
Dim lVal As Long
iDeviceNo = 0
iEncoder = 01Val = \&hF4000errCode = USB4 SetControlMode(iDeviceNo, iEncoder, lVal)
if erCode \Leftrightarrow \overline{UsB4} SUCCESS then
     ' Handle error…
End If
```
# **8.4.74 USB4\_SetCount**

### **Description:**

This function writes a value to the counter for the specified encoder channel.

Note: USB4\_SetCount forces the internal counter's value to a specified value without permanently changing the Preset register. In fact, USB4\_SetCount(…) utilizes the Preset Register for transferring data to the internal counter, but the original value of Preset Register is restored at the end of function call. When writing an application that looks for changes in Preset Register, the programmer must be aware of this temporary change of value.

#### **C Language Function Prototype:**

int stdcall USB4 SetCount(short iDeviceNo, short iEncoder, unsigned long ulVal);

### **Returns:**

Result code as an integer: See error code section for values other than zero. Zero implies function call is successful.

#### **Parameters:**

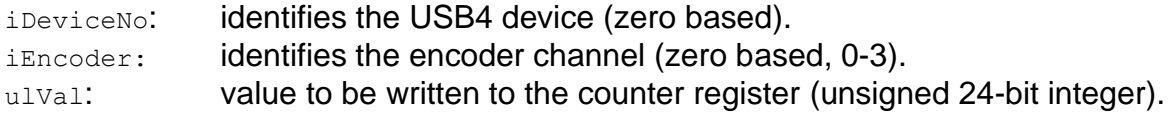

### **Example C Usage:**

int iResult =  $USB4$  SUCCESS; short iDeviceNo =  $\overline{0}$ ; short iEncoder =  $0$ ; unsigned long ulVal= 200;

iResult = USB4 SetCount(iDeviceNo, iEncoder, ulVal); if ( iResult != USB4 SUCCESS ){ // Handle error...}

#### **VB Language Function Declaration:**

Public Declare Function USB4 SetCount Lib "USB4.dll" (ByVal iDeviceNo As Integer, ByVal iEncoder As Integer, ByVal ulVal As Long) As Long

## **Example VB Usage:**

Dim errCode As Long Dim iDeviceNo As Integer Dim iEncoder As Integer Dim lVal As Long iDeviceNo = 0  $iEncode = 0$  $1$ Val = 200 errCode = USB4 SetCount(iDeviceNo, iEncoder, lVal) If errCode <> USB4 SUCCESS then ' Handle error... End If

## **8.4.75 USB4\_SetCounterEnabled**

## **Description:**

This function enables or disables the specified encoder channel.

#### **C Language Function Prototype:**

int stdcall USB4 SetCounterEnabled(short iDeviceNo, short iEncoder, BOOL bVal);

#### **Returns:**

Result code as an integer: See error code section for values other than zero. Zero implies function call is successful.

#### **Parameters:**

iDeviceNo: identifies the USB4 device (zero based). iEncoder: identifies the encoder channel (zero based, 0-3). bVal: TRUE: enable the encoder channel FALSE: disable the encoder channel

## **Example C Usage:**

int iResult = USB4 SUCCESS; short iDeviceNo =  $\overline{0}$ ; short iEncoder =  $0$ ; BOOL bVal = TRUE;

iResult = USB4 SetCounterEnabled(iDeviceNo, iEncoder, bVal); if ( iResult != USB4 SUCCESS ){  $//$  Handle error...}

### **VB Language Function Declaration:**

Public Declare Function USB4\_SetCounterEnabled Lib "USB4.dll" (ByVal iDeviceNo As Integer, ByVal iEncoder As Integer, ByVal bVal As Long) As Long

```
Dim errCode As Long
Dim iDeviceNo As Integer
Dim iEncoder As Integer
Dim bVal as Long
iDeviceNo = 0
iEncoder = 0bVal = True
errCode = USB4_SetCounterEnabled(iDeviceNo, iEncoder, bVal)
if errCode \langle> USB4 SUCCESS then
    ' Handle error…
End If
```
## **8.4.76 USB4\_SetCounterMode**

### **Description:**

This function sets the 2 counter mode bits in the Control register for the specified encoder channel. The remaining bits of the Control register are not changed.

### **C Language Function Prototype:**

```
int stdcall USB4 SetCounterMode(short iDeviceNo, short iEncoder, short iVal);
```
### **Returns:**

Result code as an integer: See error code section for values other than zero. Zero implies function call is successful.

### **Parameters:**

iDeviceNo: identifies the USB4 device (zero based). iEncoder: identifies the encoder channel (zero based, 0-3). iVal: parameter containing the counter mode.  $0 = 24$ -bit counter. 1 = 24-bit counter with preset register in range-limit mode .  $2 = 24$ -bit counter with preset register in non-recycle mode. 3 = 24-bit counter with preset register in modulo-N mode.

## **Example C Usage:**

int iResult =  $USB4$  SUCCESS; short iDeviceNo =  $\overline{0}$ ; short iEncoder =  $0$ ; short iVal =  $0$ ;

iResult = USB4\_SetCounterMode(iDeviceNo, iEncoder, iVal); if ( iResult  $!=$  USB4 SUCCESS ){ // Handle error... }

#### **VB Language Function Declaration:**

Public Declare Function USB4\_SetCounterMode Lib "USB4.dll" (ByVal iDeviceNo As Integer, ByVal iEncoder As Integer, ByVal iVal As Integer) As Long

## **Example VB Usage:**

Dim errCode As Long Dim iDeviceNo As Integer Dim iEncoder As Integer Dim iVal As Integer iDeviceNo = 0  $iEncoder = 0$  $iVal = 0$ errCode = USB4 SetCounterMode(iDeviceNo, iEncoder, iVal) If  $erCode \iff \overline{UsB4}$  SUCCESS then ' Handle error... End If

# **8.4.77 USB4\_SetD2A**

## **Description:**

This function writes a 12 bit value to a specified digital to analog (D2A) converter channel. The analog voltage outputs are on connector J10.

## **C Language Function Prototype:**

```
int stdcall USB4 SetD2A (short iDeviceNo, short iD2AChannel, usigned short
uiD2Avalue, BOOL bUpdateD2AChannelsNow);
```
## **Returns:**

Result code as an integer: See error code section for values other than zero. Zero implies function call is successful.

## **Parameters:**

iDeviceNo: identifies the USB4 device (zero based). iD2AChannel: identifies a specified D2A channel (0-3). uiD2AValue: value written to D2A converter from 0 (0V output) to 4095 (5V output) bUpdateD2AChannelsNow: TRUE: update all 4 analog output voltages immediately FALSE: latch the D2A value but do not update output analog voltage. This parameter is used in cases where all 4 analog output voltages need to change simultaneously. In this case, call USB4\_SetD2A(…) with this parameter set to FALSE for the first 3 channels, then call

# USB4 SetD2A $(...)$  for the 4<sup>th</sup> channel with the parameter set to TRUE.

## **Example C Usage:**

int iResult = USB4 SUCCESS; short iDeviceNo =  $\overline{0}$ ; short iD2AChannel =  $1$ ; unsigned short uiD2AValue =  $1023$ ; BOOL bUpdateD2AchannelsNow = TRUE;

iResult = USB4 SetD2A(iDeviceNo, iD2AChannel, uiD2Avalue, bUpdateD2AchannelsNow); if ( iResult  $!=$  USB4 SUCCESS ){ // Handle error...}

## **VB Language Function Declaration:**

Public Declare Function USB4\_SetD2A Lib "USB4.dll" (ByVal iDeviceNo As Integer, ByVal iD2AChannel As Integer, ByVal uiD2AValue As Integer, ByVal bUpdateD2AChannelsNow As Integer) As Long

# **Example VB Usage:**

Dim errCode As Long Dim iDeviceNo As Integer Dim iD2AChannel As Integer Dim uiD2AValue As Integer Dim bUpdateD2AChannelsNow As Integer

iDeviceNo = 0  $i$ D2AChannel = 1 uiD2AValue = 1023 bUpdateD2AchannelsNow = True

errCode = USB4 SetD2A(iDeviceNo, iD2AChannel, uiD2ADValue) If  $ercode \iff \text{USB4}$  SUCCESS then ' Handle error... End If

# **8.4.78 USB4\_SetD2AControlMode**

## **Description:**

This function puts all 4 D2A outputs in a high impedance state or pulled to GND. USB4\_SetD2A(…) will work normally to restore the output voltage for a channel.

### **C Language Function Prototype:**

int stdcall USB4 SetD2AControlMode (short iDeviceNo, usigned char ucMode);

### **Returns:**

Result code as an integer: See error code section for values other than zero. Zero implies function call is successful.

### **Parameters:**

iDeviceNo: identifies the USB4 device (zero based).

ucMode: output setting

 $0 =$  reserved.

1 = output voltage on all channels are set to high impedance.

2 = output voltage on all channels pulled to GND by 2.5k resistor.

3 = output voltage on all channels pulled to GND by 100k resistor.

### **Example C Usage:**

 $int$  iResult = USB4 SUCCESS; short iDeviceNo = 0; unsigned char ucMode =  $1$ ;

iResult = USB4\_SetD2AControlMode(iDeviceNo, ucMode); if ( iResult != USB4 SUCCESS ) {  $//$  Handle error...}

#### **VB Language Function Declaration:**

Public Declare Function USB4\_SetD2AControlMode Lib "USB4.dll" (ByVal iDeviceNo As Integer, ByVal bytMode As Byte) As Long

## **Example VB Usage:**

Dim errCode As Long Dim iDeviceNo As Integer Dim bytMode As Byte

iDeviceNo = 0  $bytMode = 1$ errCode = USB4 SetD2AControlMode(iDeviceNo, bytMode) If errCode <> USB4\_SUCCESS then ' Handle error... End If

# **8.4.79 USB4\_SetDigitalInputTriggerConfig**

## **Description:**

This function is used to configure the digital input trigger settings for event based triggering. See Section [6.1.4](#page-25-0) Event Based Trigger - Input Port Simple [External Trigger Registers](#page-25-0)

## **C Language Function Prototype:**

```
int _stdcall USB4_SetDigitalInputTriggerConfig(short iDeviceNo, BOOL 
*pbEnableTrigger, BOOL *pbTriggerOnRisingEdge);
```
## **Returns:**

Result code as an integer: See error code section for values other than zero. Zero implies function call is successful.

## **Parameters:**

iDeviceNo: identifies the USB4 device (zero based). pbEnableTrigger: array of eight booleans which enable/disable trigger generation for each digital input pin. TRUE = trigger enabled. FALSE = trigger disabled. pbTriggerOnRisingEdge: array of eight booleans which determine the trigger's active edge for each digital input pin.  $TRUE =$  rising edge.  $FALSE = falling edge.$ 

## **Example C Usage:**

int iResult = USB4 SUCCESS; int iDeviceNo = 0; // enable trigger on input 3 BOOL bEnableTrigger[8] = {FALSE, FALSE, FALSE, FALSE, TRUE, FALSE, FALSE, FALSE}; // trigger on rising edge of input 3 BOOL bTriggerOnRisingEdge[8] = {FALSE, FALSE, FALSE, FALSE, TRUE, FALSE, FALSE, FALSE};

iResult = USB4\_SetDigitalInputTriggerConfig(iDeviceNo, bEnableTrigger, bTriggerOnRisingEdge);

if ( iResult != USB4 SUCCESS ) {  $//$  Handle error...}

#### **VB Language Function Declaration:**

Public Declare Function USB4\_SetDigitalInputTriggerConfig Lib "USB4.dll" (ByVal iDeviceNo As Integer, ByRef bEnableTrigger As Long, ByRef bTriggerOnRisingEdge As Long) As Long

#### **Example VB Usage:**

Dim errCode As Long Dim iDeviceNo As Integer Dim bEnableTrigger(0 To 7) As Long Dim bTriggerOnRisingEdge (0 To 7) As Long iDeviceNo = 0 bEnableTrigger(0) = True ' enable trigger on input 0 bTriggerOnRisingEdge(0) = True ' trigger on rising edge of input 0 errCode = USB4 GetDigitalInputTriggerConfig (iDeviceNo, bEnableTrigger(0), bTriggerOnRisingEdge(0)) If errCode <> USB4 SUCCESS then ' Handle error... End If

## **8.4.80 USB4\_SetEnableEncoder**

## **Description:**

This function sets a boolean value that determines whether the master enable for an encoder channel is set, (must be set to true to count).

## **C Language Function Prototype:**

```
int stdcall USB4 SetEnableEncoder(short iDeviceNo, short iEncoder, BOOL bVal);
```
## **Returns:**

Result code as an integer: See error code section for values other than zero. Zero implies function call is successful.

## **Parameters:**

iDeviceNo: identifies the USB4 device (zero based). iEncoder: identifies the encoder channel (zero based, 0-3). bVal: in/out boolean parameter identifying whether the counter is enabled.

## **Example C Usage:**

 $int$  iResult = USB4 SUCCESS; short iDeviceNo = 0; short iEncoder =  $0$ ; BOOL  $bVal = FALSE;$ 

iResult = USB4\_SetEnableEncoder(iDeviceNo, iEncoder, bVal); if ( iResult  $!=$  USB4 SUCCESS ){ // Handle error... }

## **VB Language Function Declaration:**

Public Declare Function USB4\_SetEnableEncoder Lib "USB4.dll" (ByVal iDeviceNo As Integer, ByVal iEncoder As Integer, ByVal bVal As Long) As Long

```
Dim errCode As Long
Dim iDeviceNo As Integer
Dim iEncoder As Integer
Dim bVal as Long
iDeviceNo = 0
iEncoder = 0bVal = True
errCode = USB4_SetEnableEncoder(iDeviceNo, iEncoder, bVal)
If errCode <> USB4_SUCCESS then
      ' Handle error...
End If
```
# **8.4.81 USB4\_SetEnableIndex**

## **Description:**

This enables or disables index detection for the specified encoder counter. When enabled, USB4 SetPresetOnIndex(...) can be used to determine how the counter responds to an index signal.

## **C Language Function Prototype:**

int stdcall USB4 SetEnableIndex(short iDeviceNo, short iEncoder, BOOL bVal);

## **Returns:**

Result code as an integer: See error code section for values other than zero. Zero implies function call is successful.

## **Parameters:**

iDeviceNo: identifies the USB4 device (zero based). iEncoder: identifies the encoder channel (zero based, 0-3).  $bVal:$  TRUE = enable index detection.  $FAI SF = disable index detection.$ 

## **Example C Usage:**

int iResult = USB4 SUCCESS; short iDeviceNo =  $\overline{0}$ ; short iEncoder = 0; BOOL bVal = FALSE; iResult = USB4\_SetEnableIndex(iDeviceNo, iEncoder, bVal);

if ( iResult  $!=$  USB4 SUCCESS ){ // Handle error... }

## **VB Language Function Declaration:**

Public Declare Function USB4\_SetEnableIndex Lib "USB4.dll" (ByVal iDeviceNo As Integer, ByVal iEncoder As Integer, ByVal bVal As Long) As Long

## **Example VB Usage:**

Dim errCode As Long Dim iDeviceNo As Integer Dim iEncoder As Integer Dim bVal as Long

iDeviceNo = 0  $iEncolor = 0$  $bVal = True$ errCode = USB4 SetEnableIndex(iDeviceNo, iEncoder, bVal) If errCode <> USB4\_SUCCESS then ' Handle error... End If

# **8.4.82 USB4\_SetEnableIndexOnMatch**

## **Description:**

This enables or disables index detection for a specified encoder counter when a match event occurs. When enabled and the encoder's counter is equal to the match register value, then the index detection features are enabled. A subsequent index signal will either reset or preset the counter value and the index detection will be disabled until the next match event occurs.

## **C Language Function Prototype:**

int stdcall USB4 SetEnableIndexOnMatch(short iDeviceNo, short iEncoder, BOOL bVal);

### **Returns:**

Result code as an integer: See error code section for values other than zero. Zero implies function call is successful.

### **Parameters:**

iDeviceNo: identifies the USB4 device (zero based). iEncoder: identifies the encoder channel (zero based, 0-3).  $bVal:$  TRUE = enable index detection on match. FALSE = index detection is based on the current state of the enable index flag in

the control register. Refer to USB4\_SetEnableIndex or USB4\_GetEnableIndex.

## **Example C Usage:**

int iResult =  $USB4$  SUCCESS; short iDeviceNo =  $\overline{0}$ ; short iEncoder = 0; BOOL bVal = FALSE; iResult = USB4\_SetEnableIndexOnMatch(iDeviceNo, iEncoder, bVal); if ( iResult  $!=$  USB4 SUCCESS ){ // Handle error... }

#### **VB Language Function Declaration:**

Public Declare Function USB4\_SetEnableIndexOnMatch Lib "USB4.dll" (ByVal iDeviceNo As Integer, ByVal iEncoder As Integer, ByVal bVal As Long) As Long

## **Example VB Usage:**

Dim errCode As Long Dim iDeviceNo As Integer Dim iEncoder As Integer Dim bVal as Long

iDeviceNo = 0  $iEncoder = 0$  $bVal = True$ errCode = USB4\_SetEnableIndexOnMatch(iDeviceNo, iEncoder, bVal) If errCode <> USB4\_SUCCESS then ' Handle error... End If

## **8.4.83 USB4\_SetEStopBit**

## **Description:**

This function sets or clears the Emergency Stop (E-Stop) state.

#### **C Language Function Prototype:**

int stdcall USB4 SetEStopBit(short iDeviceNo, unsigned char ucVal);

#### **Returns:**

Result code as an integer: See error code section for values other than zero. Zero implies function call is successful.

#### **Parameters:**

iDeviceNo: identifies the USB4 device (zero based).  $ucVal:$  0x00 = clear E-Stop state  $0x01 = set E-Stop state$ 

#### **Example C Usage:**

int iResult = USB4 SUCCESS; unsigned char  $ucVa\bar{1} = 0x00$ ;

iResult = USB4\_SetEStopBit(iDeviceNo, ucVal); if ( iResult  $!=$  USB4 SUCCESS ){ // Handle error... }

#### **VB Language Function Declaration:**

```
Public Declare Function USB4_SetEStopBit Lib "USB4.dll" (ByVal iDeviceNo As Integer, 
ByVal bytVal As Byte) As Long
```
#### **Example VB Usage:**

Dim errCode As Long Dim iDeviceNo As Integer Dim bytVal as Byte

iDeviceNo = 0  $bvtVal = 0$ 

errCode = USB4 SetEStopBit(iDeviceNo, bytVal) If  $ercode \iff \overline{USB4}$  SUCCESS then ' Handle error... End If

# **8.4.84 USB4\_SetForward**

## **Description:**

This function sets a boolean value that indicates whether the"B" quadrature signal is inverted for the specified encoder channel. This will affect the count direction.

### **C Language Function Prototype:**

```
int stdcall USB4 SetForward(short iDeviceNo, short iEncoder, BOOL bVal);
```
## **Returns:**

Result code as an integer: See error code section for values other than zero. Zero implies function call is successful.

### **Parameters:**

iDeviceNo: identifies the USB4 device (zero based). iEncoder: identifies the encoder channel (zero based, 0-3). bVal: TRUE: invert "B" quadrature input FALSE: do not invert "B" quadrature input

## **Example C Usage:**

```
int iResult = USB4 SUCCESS;
short iDeviceNo = 0;
short iEncoder = 0;
BOOL bVal = TRUE;iResult = USB4_SetForward(iDeviceNo, iEncoder, bVal);
if ( iResult != USB4 SUCCESS ){ // Handle error... }
```
## **VB Language Function Declaration:**

Public Declare Function USB4 SetForward Lib "USB4.dll" (ByVal iDeviceNo As Integer, ByVal iEncoder As Integer, ByVal bVal As Long) As Long

## **Example VB Usage:**

Dim errCode As Long Dim iDeviceNo As Integer Dim iEncoder As Integer Dim bVal As Long

iDeviceNo = 0  $iEncoder = 0$  $bVal = True$ errCode = USB4 SetForward(iDeviceNo, iEncoder, bVal) If errCode  $\langle$ > USB4 SUCCESS then ' Handle error... End If

# **8.4.85 USB4\_SetInvertIndex**

## **Description:**

This function takes a boolean value that determines if the index pulse for the specified encoder channel is active high or active low.

## **C Language Function Prototype:**

int stdcall USB4 SetInvertIndex(short iDeviceNo, short iEncoder, BOOL bVal);

## **Returns:**

Result code as an integer: See error code section for values other than zero. Zero implies function call is successful.

## **Parameters:**

iDeviceNo: identifies the USB4 device (zero based).<br>iEncoder: identifies the encoder channel (zero base identifies the encoder channel (zero based, 0-3). bVal: TRUE: active low index pulse FALSE: active high index pulse

## **Example C Usage:**

int iResult = USB4 SUCCESS; short iDeviceNo = 0; short iEncoder =  $0$ ; BOOL  $bVal = FALSE$ ;

iResult = USB4 SetInvertIndex(iDeviceNo, iEncoder, bVal); if ( iResult  $!=$  USB4\_SUCCESS ){ // Handle error... }

## **VB Language Function Declaration:**

Public Declare Function USB4\_SetInvertIndex Lib "USB4.dll" (ByVal iDeviceNo As Integer, ByVal iEncoder As Integer, ByVal bVal As Long) As Long

## **Example VB Usage:**

Dim errCode As Long Dim iDeviceNo As Integer Dim iEncoder As Integer Dim bVal as Long

iDeviceNo = 0  $iEncode = 0$  $bVal = False$ errCode = USB4 SetInvertIndex(iDeviceNo, iEncoder, bVal) If errCode <> USB4\_SUCCESS then ' Handle error... End If

# **8.4.86 USB4\_SetMatch**

## **Description:**

This function sets the Match Register value for the specified encoder channel. It is used as a reference to generate a trigger when the encoder counter value equals the Match register value.

## **C Language Function Prototype:**

int stdcall USB4 SetMatch(short iDeviceNo, short iEncoder, unsigned long ulVal);

## **Returns:**

Result code as an integer: See error code section for values other than zero. Zero implies function call is successful.

## **Parameters:**

iDeviceNo: identifies the USB4 device (zero based). iEncoder: identifies the encoder channel (zero based, 0-3). ulVal: contains the value to be written to the Match Register (unsigned 24-bit integer).

## **Example C Usage:**

int iResult = USB4 SUCCESS; short iDeviceNo =  $\overline{0}$ ; short iEncoder =  $0$ ; unsigned long ulVal = 499;

iResult = USB4\_SetMatch(iDeviceNo, iEncoder, ulVal); if ( iResult  $!=$  USB4 SUCCESS ){ // Handle error... }

## **VB Language Function Declaration:**

Public Declare Function USB4 SetMatch Lib "USB4.dll" (ByVal iDeviceNo As Integer, ByVal iEncoder As Integer, ByVal ulVal As Long) As Long

```
Dim errCode As Long
Dim iDeviceNo As Integer
Dim iEncoder As Integer
Dim lVal As Long
iDeviceNo = 0
iEncoder = 01Val = 499
errCode = USB4 SetMatch(iDeviceNo, iEncoder, lVal)
If ercode \iff \overline{UsB4} SUCCESS then
      ' Handle error...
End If
```
## **8.4.87 USB4\_SetModuleAddress**

## **Description:**

This function set a single byte value that is stored in the USB4's EEPROM. The module address is used to identify a specific device. See USB4\_GetDeviceNo(…).

#### **C Language Function Prototype:**

int stdcall USB4 SetModuleAddress(short iDeviceNo, unsigned char ucModuleAddress);

#### **Returns:**

Result code as an integer: See error code section for values other than zero. Zero implies function call is successful.

### **Parameters:**

iDeviceNo: identifies the USB4 device (zero based). ucModuleAddress: identifies the USB4 module address (zero based).

## **Example C Usage:**

int iResult =  $USB4$  SUCCESS; short iDeviceNo = 0; unsigned char ucModuleAddress =  $0$ ; iResult = USB4 SetModuleAddress(iDeviceNo, ucModuleAddress);

```
if ( iResult != USB4 SUCCESS ){ // Handle error... }
```
## **VB Language Function Declaration:**

Public Declare Function USB4\_SetModuleAddress Lib "USB4.dll" (ByVal iDeviceNo As Integer, ByVal bytModuleAddress As Byte) As Long

## **Example VB Usage:**

Dim errCode As Long Dim iDeviceNo As Integer Dim bytModuleAddress As Byte

iDeviceNo = 0 bytModuleAddress = 0

```
errCode = USB4_SetModuleAddress(iDeviceNo, bytModuleAddress)
If ercode \iff \overline{USB4} SUCCESS then
      ' Handle error...
End If
```
## **8.4.88 USB4\_SetMultiplier**

## **Description:**

This function sets the quadrature counter multiplier mode for the specified encoder channel.

#### **C Language Function Prototype:**

int stdcall USB4 SetMultiplier(short iDeviceNo, short iEncoder, short iVal);

#### **Returns:**

Result code as an integer: See error code section for values other than zero. Zero implies function call is successful.

#### **Parameters:**

iDeviceNo: identifies the USB4 device (zero based). iEncoder: identifies the encoder channel (zero based, 0-3). iVal: identifies when the quadrature counter multiplier mode.  $0 =$  clock/direction mode. "A" input is clock, "B" input is direction  $1 = x1$  quadrature mode. counter inc/dec once every four quadrature states. 2 = x2 quadrature mode. counter inc/dec once every two quadrature states. 3 = x4 quadrature mode. counter inc/dec once every quadrature state.

#### **Example C Usage:**

int iResult = USB4 SUCCESS; short iDeviceNo = 0; short iEncoder =  $0$ ; short iVal =  $1$ ; iResult = USB4 SetMultiplier(iDeviceNo, iEncoder, iVal); if ( iResult  $!=$  USB4 SUCCESS ){ // Handle error...}

#### **VB Language Function Declaration:**

Public Declare Function USB4\_SetMultiplier Lib "USB4.dll" (ByVal iDeviceNo As Integer, ByVal iEncoder As Integer, ByVal iVal As Integer) As Long

#### **Example VB Usage:**

Dim errCode As Long Dim iDeviceNo As Integer Dim iEncoder As Integer Dim iVal As Integer

```
iDeviceNo = 0
iEncoder = 0iVal = 1
errCode = USB4_SetMultiplier(iDeviceNo, iEncoder, iVal)
If errCode <> USB4_SUCCESS then 
     ' Handle error...
End If
```
# **8.4.89 USB4\_SetOutputPortConfig**

## **Description:**

This function is used to configure the Output port.

The output port pins may be driven by the output port register or by trigger out signals.

If the trigger out signal is used to drive the output port, then the pulse width of the output trigger signal may be specified.

# **C Language Function Prototype:**

int stdcall USB4 SetOutputPortConfig(short iDeviceNo, BOOL \*pbTriggerOutSignalDrivesOutputPin, unsigned char ucTriggerSignalLengthCode);

## **Returns:**

Result code as an integer: See error code section for values other than zero. Zero implies function call is successful.

## **Parameters:**

iDeviceNo: identifies the USB4 device (zero based).

pbTriggerOutSignalDrivesOutputPin: array of 5 booleans used to determine if the cooresponding output port pins are to be driven by the output port register or trigger out signals.

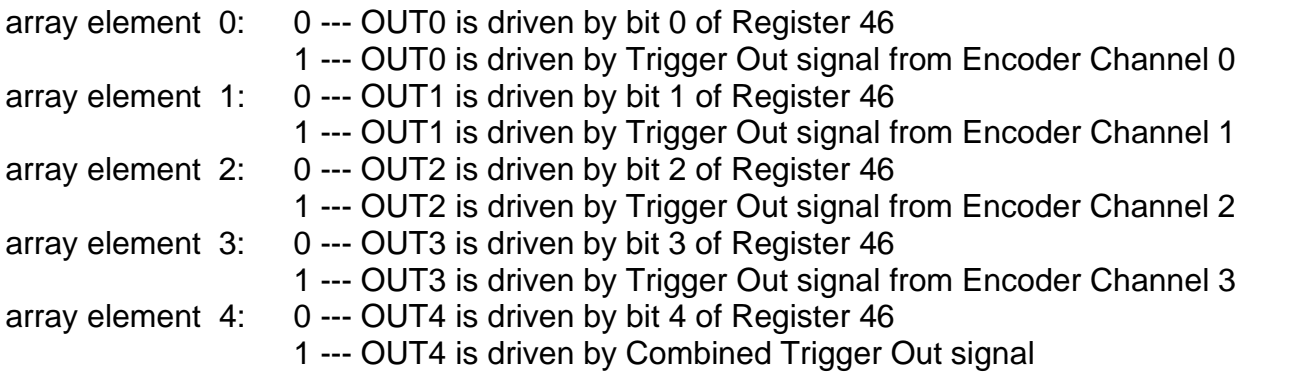

ucTriggerSignalLengthCode: is used to specify the pulse width of the trigger signal generated on output pins when driven by trigger out signals.

## **Code Length of Trigger Signal**

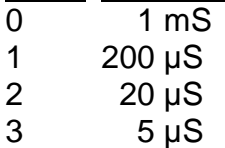

4 Toggle

## **Example C Usage:**

```
int iResult = USB4 SUCCESS;
short iDeviceNo = 0;
BOOL bTriggerOutSignalDrivesOutputPin[5] = \{1, 0, 0, 0, 0\};
unsigned char ucTriggerSignalLengthCode = 1;
```
iResult = USB4\_SetOutputPortConfig(iDeviceNo, bTriggerOutSignalDrivesOutputPin, ucTriggerSignalLengthCode);

```
if ( iResult != USB4 SUCCESS ) { // Handle error...}
```
#### **VB Language Function Declaration:**

Public Declare Function USB4\_SetOutputPortConfig Lib "USB4.dll" (ByVal iDeviceNo As Integer, ByRef pbTriggerOutSignalDrivesOutputPin As Long, ByVal ucTriggerSignalLengthCode As Byte) As Long

```
Dim errCode As Long
Dim iDeviceNo As Integer
Dim bTriggerOutSignalDrivesOutputPin(4) As Long
Dim bytTriggerSignalLengthCode As Byte
iDeviceNo = 0
bTriggerOutSignalDrivesOutputPin(0) = 1
bytTriggerSignalLengthCode = 1
errCode = USB4 SetOutputPortConfig(iDeviceNo,
                                    bTriggerOutSignalDrivesOutputPin(0), _
                                    bytTriggerSignalLengthCode)
If errCode <> USB4_SUCCESS then 
      ' Handle error...
End If
```
# **8.4.90 USB4\_SetPresetOnIndex**

### **Description:**

This function sets a boolean value that indicates whether the index pulse will reset or preset the specified encoder counter. This function requires that the index is enabled using USB4 SetEnableIndex(...).

### **C Language Function Prototype:**

int stdcall USB4 SetPresetOnIndex(short iDeviceNo, short iEncoder, BOOL bVal);

### **Returns:**

Result code as an integer: See error code section for values other than zero. Zero implies function call is successful.

### **Parameters:**

iDeviceNo: identifies the USB4 device (zero based). iEncoder: identifies the encoder channel (zero based, 0-3). bVal: TRUE: preset counter when index detected. FALSE: reset counter when index detected.

### **Example C Usage:**

int iResult = USB4 SUCCESS; short iDeviceNo = 0; short iEncoder =  $0$ ; BOOL  $bVal = False;$ 

iResult = USB4\_SetPresetOnIndex(iDeviceNo, iEncoder, bVal); if ( iResult  $!=$  USB4 SUCCESS ){ // Handle error...}

### **VB Language Function Declaration:**

Public Declare Function USB4\_SetPresetOnIndex Lib "USB4.dll" (ByVal iDeviceNo As Integer, ByVal iEncoder As Integer, ByVal bVal As Long) As Long

### **Example VB Usage:**

Dim errCode As Long Dim iDeviceNo As Integer Dim iEncoder As Integer Dim bVal As Long

iDeviceNo = 0  $iEncode = 0$  $bVal = True$ errCode = USB4\_SetPresetOnIndex(iDeviceNo, iEncoder, bVal) If errCode <> USB4\_SUCCESS then ' Handle error... End If

# **8.4.91 USB4\_SetPresetValue**

### **Description:**

This function writes a value to the Preset Register of the specified encoder channel.

### **C Language Function Prototype:**

```
int stdcall USB4 SetPresetValue(short iDeviceNo, short iEncoder, unsigned long
ulVaI);
```
### **Returns:**

Result code as an integer: See error code section for values other than zero. Zero implies function call is successful.

### **Parameters:**

iDeviceNo: identifies the USB4 device (zero based). iEncoder: identifies the encoder channel (zero based, 0-3). ulVal: preset register value (unsigned 24-bit integer) . The Preset register is used to store the counter's rollover value or max count.

### **Example C Usage:**

```
int \overline{iResult = USB4 SUCCESS;
short iDeviceNo = 0;
short iEncoder = 0;
unsigned long ulVal = 499;
```
iResult = USB4\_SetPresetValue(iDeviceNo, iEncoder, ulVal); if ( iResult  $!=$  USB4 SUCCESS ){ // Handle error...}

### **VB Language Function Declaration:**

Public Declare Function USB4\_SetPresetValue Lib "USB4.dll" (ByVal iDeviceNo As Integer, ByVal iEncoder As Integer, ByVal ulVal As Long) As Long

```
Dim errCode As Long
Dim iDeviceNo As Integer
Dim iEncoder As Integer
Dim lVal As Long
iDeviceNo = 0
iEncode = 01Val = 499
errCode = USB4 SetPresetValue(iDeviceNo, iEncoder, lVal)
If erCode \Leftrightarrow \overline{UsB4} SUCCESS then
      ' Handle error...
End If
```
# **8.4.92 USB4\_SetPWMConfig**

### **Description:**

This function sets the PWM clock divisor and "CaptureToFIFO" bit state.

### **C Language Function Prototype:**

```
int stdcall USB4 SetPWMConfig(short iDeviceNo, unsigned char ucDivisor, unsigned
char ucCaptureToFIFOFlags);
```
#### **Returns:**

Result code as an integer: See error code section for values other than zero. Zero implies function call is successful.

### **Parameters:**

iDeviceNo: identifies the USB4 device (zero based). ucDivisor: contains the PWM clock divisor. PWM clock =  $48MHz / (pucDivisor + 1)$ . If pucDivisor =  $0$ , the PWM clock is 48MHz.

ucCaptureToFIFOFlags:

- Bit  $3: = 1$  send PWM3 data in FIFO packet
	- = 0 send quadrature count and status for Channel 3 in FIFO packet
- Bit 2:  $=$  1 send PWM2 data in FIFO packet
	- = 0 send quadrature count and status for Channel 2 in FIFO packet
- Bit 1:  $=$  1 send PWM1 data in FIFO packet
- = 0 send quadrature count and status for Channel 1 in FIFO packet
- Bit  $0: = 1$  send PWM0 data in FIFO packet
	- = 0 send quadrature count and status for Channel 0 in FIFO packet

### **Example C Usage:**

int iResult = USB4 SUCCESS; short iDeviceNo =  $\overline{0}$ ; unsigned char ucDivisor =  $0$ ; unsigned char ucCaptureToFIFOFlags =  $0$ ;

iResult = USB4 SetPWMConfig(iDeviceNo, ucDivisor, ucCaptureToFIFOFlags); if ( iResult  $!=$  USB4 SUCCESS ){ // Handle error...}

#### **VB Language Function Declaration:**

Public Declare Function USB4\_SetPWMConfig Lib "USB4.dll" (ByVal iDeviceNo As Integer, ByVal ucDivisor As Byte, ByVal ucCaptureToFIFOFlags As Byte) As Long

```
Dim errCode As Long
Dim iDeviceNo As Integer
Dim ucDivisor As Byte
Dim ucCaptureToFIFOFlags As Byte
iDeviceNo = 0
ucDivisor = 0
ucCaptureToFIFOFlags = 0
errCode = USB4 SetPWMConfig(iDeviceNo, ucDivisor, ucCaptureToFIFOFlags)
If erCode \iff \overline{UsB4} SUCCESS then
      ' Handle error...
```
End If

# **8.4.93 USB4\_SetSamplesToCollect**

# **Description:**

This function sets the number of data packets to be collected and written to the FIFO when a time-based acquisition is started.

# **C Language Function Prototype:**

```
int stdcall USB4 SetSamplesToCollect(short iDeviceNo, unsigned long ulVal);
```
# **Returns:**

Result code as an integer: See error code section for values other than zero. Zero implies function call is successful.

# **Parameters:**

iDeviceNo: identifies the USB4 device (zero based). ulVal: identifies the number of data packets to collect.

### **Example C Usage:**

```
int iResult = USB4 SUCCESS;
short iDeviceNo = 0;
unsigned long ulVal = 100000;
```
iResult = USB4\_SetSamplesToCollect(iDeviceNo, ulVal); if ( iResult  $!=$  USB4 SUCCESS ){ // Handle error...}

### **VB Language Function Declaration:**

Public Declare Function USB4\_SetSamplesToCollect Lib "USB4.dll" (ByVal iDeviceNo As Integer, ByVal ulVal As Long) As Long

```
Dim errCode As Long
Dim iDeviceNo As Integer
Dim lVal As Long
iDeviceNo = 0
lVal = 100000
errCode = USB4 SetSamplesToCollect(iDeviceNo, lVal)
If erCode \iff \overline{UsB4} SUCCESS then
     ' Handle error...
End If
```
# **8.4.94 USB4\_SetSamplingRateMultiplier**

### **Description:**

This function sets the 32 bit sampling period multiplier (Register 30) which is used to determine the sampling period for time based triggering. The sampling period is calculated as follows:

N: the value of the "sampling period multiplier register" The sampling period =  $(N+1)$  \* 2 microseconds. N = 0 gives a sampling period of 2 microseconds.

### **C Language Function Prototype:**

int stdcall USB4 SetSamplingRateMultiplier(short iDeviceNo, unsigned long ulVal);

### **Returns:**

Result code as an integer: See error code section for values other than zero. Zero implies function call is successful.

#### **Parameters:**

iDeviceNo: identifies the USB4 device (zero based). ulVal: contains the sampling period multiplier used to calculate the sampling period.

### **Example C Usage:**

```
int iResult = USB4 SUCCESS;
short iDeviceNo = 0;
unsigned long ulVal = 49; // 100 microsecond sample period
iResult = USB4_SetSamplingRateMultiplier(iDeviceNo, ulVal);
if ( iResult != USB4 SUCCESS ) { // Handle error... }
```
### **VB Language Function Declaration:**

Public Declare Function USB4\_SetSamplingRateMultiplier Lib "USB4.dll" (ByVal iDeviceNo As Integer, ByVal ulVal As Long) As Long

### **Example VB Usage:**

Dim errCode As Long Dim iDeviceNo As Integer Dim lVal As Long iDeviceNo = 0 lVal = 49 ' 100 microsecond sampling period errCode = USB4\_SetSamplingRateMultiplier(iDeviceNo, lVal) If errCode <> USB4\_SUCCESS then

```
' Handle error...
```
End If

# **8.4.95 USB4\_SetTimeBasedLogSettings**

# **Description:**

This function is used to configure the trigger conditions to start time based data acquisition.

# **C Language Function Prototype:**

int stdcall USB4 SetTimeBasedLogSettings(short iDeviceNo, unsigned char \* pucInputTrigger1, unsigned char ucInputTrig1And, unsigned char \* pucInputTrigger2, unsigned char ucInputTrig2And, unsigned char \* pucADCTrigger, unsigned short \* puiADCThreshold, unsigned char \* pucPWMTrigger, unsigned short \* puiPWMThreshold, unsigned char ucEncoderChannels, unsigned long ulNumberOfSamples

# **Returns:**

Result code as an integer: See error code section for values other than zero. Zero implies function call is successful.

### **Parameters:**

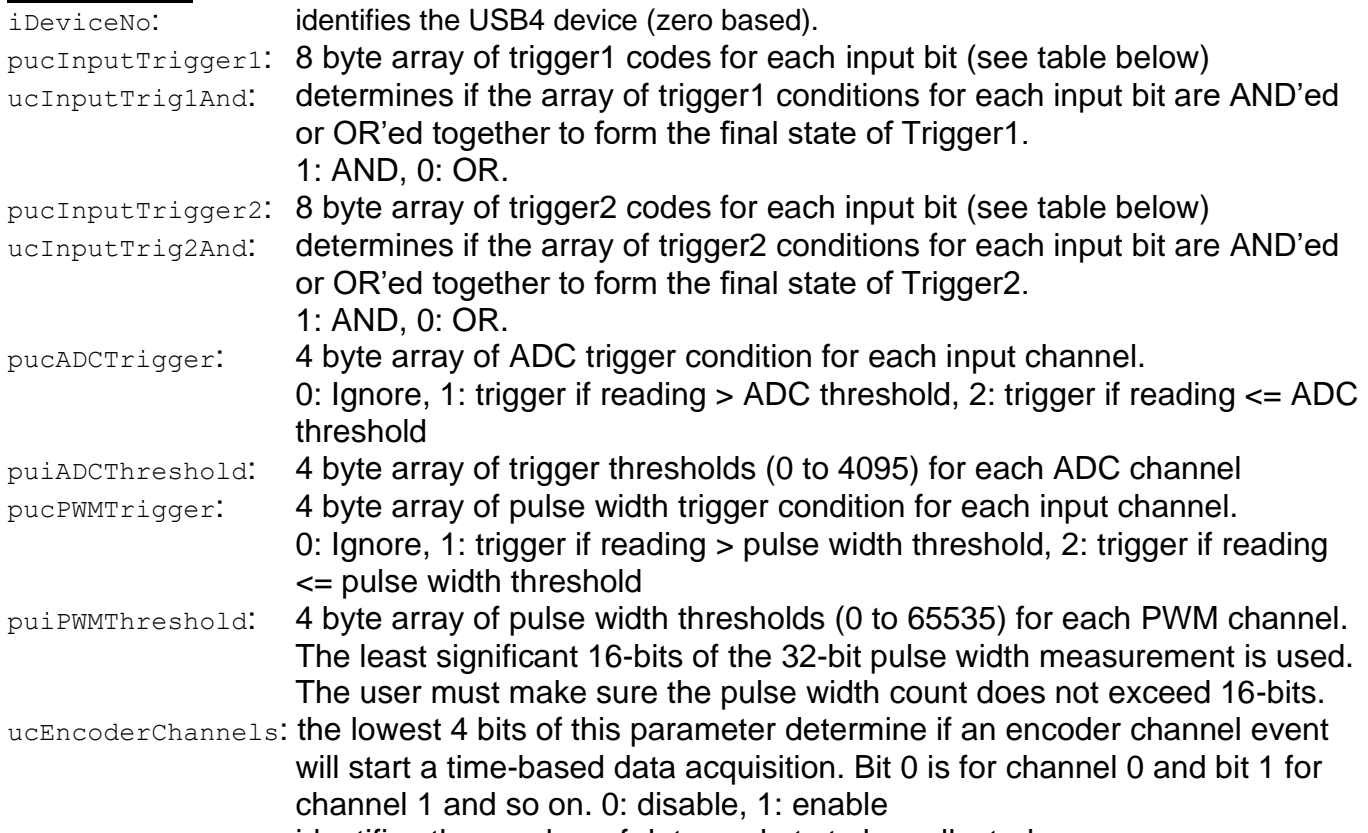

ulNumberOfSamples: identifies the number of data packets to be collected.

# **Trigger 1 / Trigger 2 Codes**

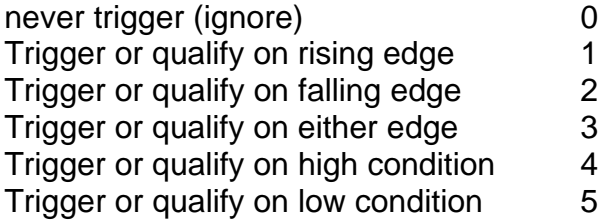

Trigger or qualify unconditionally (always) 6 Trigger or qualify unconditionally (always) 7 **Example C Usage:** int iResult = USB4 SUCCESS; short iDeviceNo =  $\overline{0}$ : // Trigger1 on rising edge of input bit 0. unsigned char ucTrigger1[8] =  ${1, 0, 0, 0, 0, 0, 0}$ ; // trigger conditions are AND'ed unsigned char ucTrigger1And = TRUE; // Trigger2 condition set to 'always' unsigned char ucTrigger2[8] =  $\{6, 6, 6, 6, 6, 6, 6\}$ ; // qualifier conditions are OR'ed unsigned char ucTrigger2And = FALSE; // Analog input trigger condition. unsigned char ucADCTrigger $[4] = \{0, 0, 0, 0\}$ ; unsigned short uiADCThreshold  $[4] = \{0,0,0,0\}$ ; // PWM trigger condition. unsigned char ucPWMTrigger $[4] = \{0,0,0,0\}$ ; unsigned short uiPWMThreshold  $[4] = \{0,0,0,0\}$ ; // Encoder channel event trigger event. // bit 0 for channel 0 and bit 1 for channel 1, and so on. unsigned char ucEncoderChannels =  $0;$ unsigned long ulNumberOfSamples = 100000; iResult = USB4 SetTimeBasedLogSettings(iDeviceNo, ucTrigger1, ucTrigger1And, ucTrigger2, ucTrigger2And, ucADCTrigger, uiADCThreshold, ucPWMTrigger, uiPWMThreshold, ucEncoderChannels, ulNumberOfSamples);

if ( iResult != USB4 SUCCESS ) {  $//$  Handle error... }

#### **VB Language Function Declaration:**

Public Declare Function USB4\_SetTimeBasedLogSettings Lib "USB4.dll" ( ByVal iDeviceNo As Integer, ByRef pbytTrigger1 As Byte, ByVal bytTrig1And As Byte, ByRef pbytTrigger2 As Byte, ByVal bytTrig2And As Byte, ByRef ucADCTrigger As Byte, ByRef uiADCThreshold As Integer, ByRef ucPWMTrigger As Byte, ByRef uiPWMThreshold As Integer, ByVal bytEncoderChannels As Byte, ByVal ulNumberOfSamples As Long) As Long

```
Dim errCode As Long
Dim iDeviceNo As Integer
Dim bytTrigger1(7) As Byte
Dim bytTrigger1And As Byte
Dim bytTrigger2(7) As Byte
Dim bytTrigger2And As Byte
Dim bytADCTrigger(3) As Byte
Dim uiADCThreshold(3) As Integer
Dim bytPWMTrigger(3) As Byte
Dim uiPWMThreshold(3) As Integer
Dim bytEncoderChannels As Byte
Dim lNumberOfSamples As Long
iDeviceNo = 0
bytTrigger1(0) = 1bytTrigAnd = True
bytTrigger2(0) = 6bytTrigger2(1) = 6bytTrigger2(2) = 6bytTrigger2(3) = 6bytTrigger2(4) = 6bytTrigger2(5) = 6bytTrigger2(6) = 6bytTrigger2(7) = 6bytEncoderChannels = 0
lNumberOfSamples = 100000
errCode = USB4 SetTimeBasedLogSettings(iDeviceNo, bytTrigger1(0), bytTrigger1And,
bytTrigger2(0), bytTrigger2And, bytADCTrigger(0), uiADCThreshold(0),
bytPWMTrigger(0), uiPWMThreshold(0), bytEncoderChannels, lNumberOfSamples)
If errCode <> USB4 SUCCESS then
     ' Handle error...
End If
```
# **8.4.96 USB4\_SetTriggerOnDecrease**

### **Description:**

This function enables or disables trigger signal generation when the specified encoder counter decreases.

### **C Language Function Prototype:**

int stdcall USB4 SetTriggerOnDecrease(short iDeviceNo, short iEncoder, BOOL bVal);

### **Returns:**

Result code as an integer: See error code section for values other than zero. Zero implies function call is successful.

### **Parameters:**

iDeviceNo: identifies the USB4 device (zero based). iEncoder: identifies the encoder channel (zero based, 0-3).  $bVal:$  TRUE = enable trigger generation when counter decreases. FALSE = disable trigger generation when counter decreases.

### **Example C Usage:**

 $int$  iResult = USB4 SUCCESS; short iDeviceNo =  $\overline{0}$ ; short iEncoder =  $0$ ; BOOL  $bVal = FALSE;$ 

```
iResult = USB4_SetTriggerOnDecrease(iDeviceNo, iEncoder, bVal);
if ( iResult != USB4 SUCCESS ){ // Handle error... }
```
### **VB Language Function Declaration:**

Public Declare Function USB4\_SetTriggerOnDecrease Lib "USB4.dll" (ByVal iDeviceNo As Integer, ByVal iEncoder As Integer, ByVal bVal As Long) As Long

```
Dim errCode As Long
Dim iDeviceNo As Integer
Dim iEncoder As Integer
Dim bVal As Long
iDeviceNo = 0
iEncoder = 0
bVal = False
errCode = USB4 SetTriggerOnDecrease(iDeviceNo, iEncoder, bVal)
If erCode \Leftrightarrow \overline{UsB4} SUCCESS then
      ' Handle error…
End If
```
# **8.4.97 USB4\_SetTriggerOnIncrease**

### **Description:**

This function enables or disables trigger signal generation when the specified encoder counter increases.

### **C Language Function Prototype:**

int stdcall USB4 SetTriggerOnIncrease(short iDeviceNo, short iEncoder, BOOL bVal);

### **Returns:**

Result code as an integer: See error code section for values other than zero. Zero implies function call is successful.

### **Parameters:**

iDeviceNo: identifies the USB4 device (zero based). iEncoder: identifies the encoder channel (zero based, 0-3).  $bVal$ : TRUE = enable trigger generation when counter increases. FALSE = disable trigger generation when counter increases.

### **Example C Usage:**

int iResult = USB4 SUCCESS; short iDeviceNo =  $\overline{0}$ ; short iEncoder =  $0$ ; BOOL  $bVal = False;$ 

```
iResult = USB4 SetTriggerOnIncrease(iDeviceNo, iEncoder, bVal);
if ( iResult != USB4 SUCCESS ){ // Handle error... }
```
### **VB Language Function Declaration:**

Public Declare Function USB4\_SetTriggerOnIncrease Lib "USB4.dll" (ByVal iDeviceNo As Integer, ByVal iEncoder As Integer, ByVal bVal As Long) As Long

### **Example VB Usage:**

Dim errCode As Long Dim iDeviceNo As Integer Dim iEncoder As Integer Dim bVal As Long iDeviceNo = 0  $iEncolor = 0$  $bVal = False$ errCode = USB4\_SetTriggerOnIncrease(iDeviceNo, iEncoder, bVal) If errCode <> USB4\_SUCCESS then ' Handle error… End If

# **8.4.98 USB4\_SetTriggerOnIndex**

### **Description:**

This function enables or disables trigger signal generation when the specified encoder counter detects an index pulse

### **C Language Function Prototype:**

int stdcall USB4 SetTriggerOnIndex(short iDeviceNo, short iEncoder, BOOL bVal);

### **Returns:**

Result code as an integer: See error code section for values other than zero. Zero implies function call is successful.

### **Parameters:**

iDeviceNo: identifies the USB4 device (zero based). iEncoder: identifies the encoder channel (zero based, 0-3).  $bVal$ : TRUE = enable trigger generation when index pulse detected. FALSE = disable trigger generation when index pulse detected.

### **Example C Usage:**

 $int$  iResult = USB4 SUCCESS; short iDeviceNo =  $\overline{0}$ ; short iEncoder =  $0$ ; BOOL  $bVal = False;$ 

iResult = USB4 SetTriggerOnIndex(iDeviceNo, iEncoder, bVal); if ( iResult  $!=$  USB4 SUCCESS ){ // Handle error... }

### **VB Language Function Declaration:**

Public Declare Function USB4\_SetTriggerOnIndex Lib "USB4.dll" (ByVal iDeviceNo As Integer, ByVal iEncoder As Integer, ByVal bVal As Long) As Long

### **Example VB Usage:**

Dim errCode As Long Dim iDeviceNo As Integer Dim iEncoder As Integer Dim bVal As Long iDeviceNo = 0  $iEncolor = 0$ bVal = True errCode = USB4\_SetTriggerOnIndex(iDeviceNo, iEncoder, bVal) If  $erCode \iff \overline{USB4}$  SUCCESS then ' Handle error… End If

# **8.4.99 USB4\_SetTriggerOnMatch**

### **Description:**

This function enables or disables trigger signal generation when the specified encoder counter value equals the corresponding Match register value.

### **C Language Function Prototype:**

int stdcall USB4 SetTriggerOnMatch(short iDeviceNo, short iEncoder, BOOL bVal);

### **Returns:**

Result code as an integer: See error code section for values other than zero. Zero implies function call is successful.

### **Parameters:**

iDeviceNo: identifies the USB4 device (zero based). iEncoder: identifies the encoder channel (zero based, 0-3).  $bVal:$  TRUE = enable trigger generation when match detected. FALSE = disable trigger generation when match detected.

### **Example C Usage:**

 $int$  iResult = USB4 SUCCESS; short iDeviceNo =  $\overline{0}$ ; short iEncoder =  $0$ ; BOOL  $bVal = FALSE;$ 

```
iResult = USB4 SetTriggerOnMatch(iDeviceNo, iEncoder, bVal);
if ( iResult != USB4 SUCCESS ){ // Handle error... }
```
### **VB Language Function Declaration:**

Public Declare Function USB4\_SetTriggerOnMatch Lib "USB4.dll" (ByVal iDeviceNo As Integer, ByVal iEncoder As Integer, ByVal bVal As Long) As Long

```
Dim errCode As Long
Dim iDeviceNo As Integer
Dim iEncoder As Integer
Dim bVal As Long
iDeviceNo = 0
iEncoder = 0
bVal = FalseerrCode = USB4_SetTriggerOnMatch(iDeviceNo, iEncoder, bVal)
If ercode \iff \overline{USB4} SUCCESS then
      ' Handle error…
End If
```
# **8.4.100 USB4\_SetTriggerOnRollover**

### **Description:**

This function enables or disables trigger signal generation when the specified encoder counter rolls over from N-1 to 0 in modulo-N mode.

#### **C Language Function Prototype:**

int stdcall USB4 SetTriggerOnRollover(short iDeviceNo, short iEncoder, BOOL bVal);

### **Returns:**

Result code as an integer: See error code section for values other than zero. Zero implies function call is successful.

#### **Parameters:**

iDeviceNo: identifies the USB4 device (zero based). iEncoder: identifies the encoder channel (zero based, 0-3).  $bVal:$  TRUE = enable trigger generation when rollover detected. FALSE = disable trigger generation when rollover detected.

### **Example C Usage:**

int iResult =  $USB4$  SUCCESS; short iDeviceNo =  $\overline{0}$ ; short iEncoder =  $0$ ; BOOL  $bVal = False;$ 

```
iResult = USB4_SetTriggerOnRollover(iDeviceNo, iEncoder, bVal);
if ( iResult != USB4 SUCCESS ){ // Handle error... }
```
### **VB Language Function Declaration:**

Public Declare Function USB4\_SetTriggerOnRollover Lib "USB4.dll" (ByVal iDeviceNo As Integer, ByVal iEncoder As Integer, ByVal bVal As Long) As Long

### **Example VB Usage:**

Dim errCode As Long Dim iDeviceNo As Integer Dim iEncoder As Integer Dim bVal As Long iDeviceNo = 0  $iEncolor = 0$  $bVal = False$ errCode = USB4\_SetTriggerOnRollover(iDeviceNo, iEncoder, bVal) If  $erCode \iff \overline{USB4}$  SUCCESS then ' Handle error… End If

# **8.4.101 USB4\_SetTriggerOnRollunder**

### **Description:**

This function enables or disables trigger signal generation when the specified encoder counter rolls under from 0 to N-1 in modulo-N mode.

### **C Language Function Prototype:**

int stdcall USB4 SetTriggerOnRollunder(short iDeviceNo, short iEncoder, BOOL bVal);

### **Returns:**

Result code as an integer: See error code section for values other than zero. Zero implies function call is successful.

### **Parameters:**

iDeviceNo: identifies the USB4 device (zero based). iEncoder: identifies the encoder channel (zero based, 0-3).  $bVal:$  TRUE = enable trigger generation when rollunder detected. FALSE = disable trigger generation when rollunder detected.

### **Example C Usage:**

int iResult =  $USB4$  SUCCESS; short iDeviceNo =  $\overline{0}$ ; short iEncoder =  $0$ ; BOOL  $bVal = FALSE;$ 

```
iResult = USB4_SetTriggerOnRollunder(iDeviceNo, iEncoder, bVal);
if ( iResult != USB4 SUCCESS ){ // Handle error... }
```
### **VB Language Function Declaration:**

Public Declare Function USB4\_SetTriggerOnRollunder Lib "USB4.dll" (ByVal iDeviceNo As Integer, ByVal iEncoder As Integer, ByVal bVal As Long) As Long

```
Dim errCode As Long
Dim iDeviceNo As Integer
Dim iEncoder As Integer
Dim bVal As Long
iDeviceNo = 0
iEncoder = 0bVal = False
errCode = USB4_GetTriggerOnRollunder(iDeviceNo, iEncoder, bVal)
If erCode \Leftrightarrow \overline{UsB4} SUCCESS then
      ' Handle error…
End If
```
# **8.4.102 USB4\_SetTriggerOnZero**

### **Description:**

This function enables or disables trigger signal generation when the specified encoder counter value  $= 0$ .

### **C Language Function Prototype:**

int stdcall USB4 SetTriggerOnZero(short iDeviceNo, short iEncoder, BOOL bVal);

### **Returns:**

Result code as an integer: See error code section for values other than zero. Zero implies function call is successful.

### **Parameters:**

iDeviceNo: identifies the USB4 device (zero based). iEncoder: identifies the encoder channel (zero based, 0-3).  $bVal:$  TRUE = enable trigger generation when encoder counter = 0.  $FALSE = disable trigger generation when encoder counter = 0.$ 

### **Example C Usage:**

int iResult = USB4 SUCCESS; short iDeviceNo =  $\overline{0}$ ; short iEncoder =  $0$ ; BOOL  $bVal = FALSE;$ 

```
iResult = USB4_SetTriggerOnZero(iDeviceNo, iEncoder, bVal);
if ( iResult != USB4 SUCCESS ){ // Handle error... }
```
### **VB Language Function Declaration:**

Public Declare Function USB4\_SetTriggerOnZero Lib "USB4.dll" (ByVal iDeviceNo As Integer, ByVal iEncoder As Integer, ByVal bVal As Long) As Long

### **Example VB Usage:**

Dim errCode As Long Dim iDeviceNo As Integer Dim iEncoder As Integer Dim bVal As Long iDeviceNo = 0  $iEncolor = 0$  $bVal = False$ errCode = USB4\_SetTriggerOnZero(iDeviceNo, iEncoder, bVal) If  $erCode \iff \overline{USB4}$  SUCCESS then ' Handle error… End If

# **8.4.103 USB4\_Shutdown**

# **Description:**

This function must be called to disconnect from the USB4 driver.

### **C Language Function Prototype:**

void stdcall USB4 Shutdown();

### **Returns:**

None

#### **Parameters:**

None

### **Example C Usage:**

USB4 Shutdown();

### **VB Language Function Declaration:**

Public Declare Sub USB4 Shutdown Lib "USB4.dll" ()

### **Example VB Usage:**

USB4\_Shutdown

# **8.4.104 USB4\_StartAcquisition**

# **Description:**

This function starts time-based data acquisition. The acquisition will start when both trigger1 and trigger2 conditions have been met, or once an analog condition has been met, or once an enabled encoder channel event occurs, or when a PWM condition has been met. The data acquisition will stop once the specified number of data samples have been collected or if the FIFO is full. USB4\_StopAcquisition(…) can be used to abort the acquisition in progress.

### **C Language Function Prototype:**

int stdcall USB4 StartAcquisition(short iDeviceNo);

### **Returns:**

Result code as an integer: See error code section for values other than zero. Zero implies function call is successful.

### **Parameters:**

iDeviceNo: identifies the USB4 device (zero based).

### **Example C Usage:**

```
int iResult = USB4 SUCCESS;
short iDeviceNo = \overline{0};
```
iResult = USB4 StartAcquisition(iDeviceNo); if ( iResult  $!=$  USB4 SUCCESS ){ // Handle error... }

### **VB Language Function Declaration:**

Public Declare Function USB4 StartAcquisition Lib "USB4.dll" (ByVal iDeviceNo As Integer) As Long

### **Example VB Usage:**

Dim errCode As Long Dim iDeviceNo As Integer

iDeviceNo = 0

```
errCode = USB4_StartAcquisition(iDeviceNo)
If ercode \iff \overline{UsB4} SUCCESS then
   ' Handle error…
End If
```
# **8.4.105 USB4\_StopAcquisition**

### **Description:**

This function aborts the data acquisition in progress.

#### **C Language Function Prototype:**

int stdcall USB4 StopAcquisition(short iDeviceNo);

#### **Returns:**

Result code as an integer: See error code section for values other than zero. Zero implies function call is successful.

#### **Parameters:**

iDeviceNo: identifies the USB4 device (zero based).

#### **Example C Usage:**

int iResult = USB4 SUCCESS; short iDeviceNo =  $\overline{0}$ ;

iResult = USB4\_StopAcquisition(iDeviceNo); if ( iResult  $!=$  USB4 SUCCESS ){ // Handle error... }

#### **VB Language Function Declaration:**

Public Declare Function USB4 StopAcquisition Lib "USB4.dll" (ByVal iDeviceNo As Integer) As Long

```
Dim errCode As Long
Dim iDeviceNo As Integer
```

```
iDeviceNo = 0
errCode = USB4_StopAcquisition(iDeviceNo)
If ercode \iff \text{USB4} SUCCESS then
    ' Handle error…
End If
```
# **8.4.106 USB4\_TriggerSoftwareCapture**

### **Description:**

This function causes a single trigger event to occur (See Register 7, bit 4). If the FIFO buffer is enabled, the captured data packet written to the FIFO.

### **C Language Function Prototype:**

int stdcall USB4 TriggerSoftwareCapture(short iDeviceNo);

### **Returns:**

Result code as an integer: See error code section for values other than zero. Zero implies function call is successful.

#### **Parameters:**

iDeviceNo: identifies the USB4 device (zero based).

#### **Example C Usage:**

```
int iResult = USB4 SUCCESS;
short iDeviceNo = \overline{0};
```

```
iResult = USB4_TriggerSoftwareCapture(iDeviceNo);
if ( iResult != USB4 SUCCESS ){ // Handle error...}
```
#### **VB Language Function Declaration:**

Public Declare Function USB4\_TriggerSoftwareCapture Lib "USB4.dll" (ByVal iDeviceNo As Integer) As Long

### **Example VB Usage:**

```
Dim errCode As Long
Dim iDeviceNo As Integer
```
iDeviceNo = 0

```
errCode = USB4_TriggerSoftwareCapture(iDeviceNo)
If ercode \iff \text{USB4} SUCCESS then
      ' Handle error...
End If
```
### **8.4.107 USB4\_WriteOutputPortRegister**

#### **Description:**

This function writes to the Output Port Register (Register 46)

#### **C Language Function Prototype:**

int stdcall USB4 WriteOutputPortRegister(short iDeviceNo, unsigned char ucVal);

#### **Returns:**

Result code as an integer: See error code section for values other than zero. Zero implies function call is successful.

#### **Parameters:**

iDeviceNo: identifies the USB4 device (zero based). ucVal: value to be written to the output port register. Bits 7-0: output port bits 7 to 0.

#### **Example C Usage:**

int iResult = USB4 SUCCESS; short iDeviceNo =  $\overline{0}$ ; unsigned char ucVal =  $0x03$ ; // MOSFET on for lowest 2 bits.

```
iResult = USB4 WriteOutputPortRegister(iDeviceNo, ucVal);
if( iResult != USB4 SUCCESS ){ // Handle error...}
```
#### **VB Language Function Declaration:**

Public Declare Function USB4\_WriteOutputPortRegister Lib "USB4.dll" (ByVal iDeviceNo As Integer, ByVal ucVal As Byte) As Long

```
Dim errCode As Long
Dim iDeviceNo As Integer
Dim bytVal As Byte
iDeviceNo = 0
bytVal = &H3 ' MOSFET on for lowest 2 bits.
errCode = USB4 WriteOutputPortRegister(iDeviceNo, bytVal)
If errCode <> USB4 SUCCESS Then
     ' Handle error...
End If
```
# **8.4.108 USB4\_WriteRegister**

### **Description:**

This function writes a value to a specified USB4 register.

### **C Language Function Prototype:**

```
int stdcall USB4 WriteRegister(short iDeviceNo, short iRegister, unsigned long
ulVaI);
```
### **Returns:**

Result code as an integer: See error code section for values other than zero. Zero implies function call is successful.

### **Parameters:**

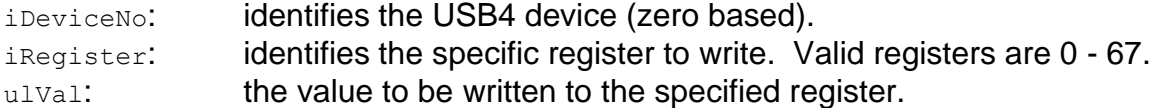

### **Example C Usage:**

```
int iResult = USB4 SUCCESS;
short iDeviceNo = 0;
short iRegister = 0;
unsigned long ulVal = 0;
iResult = USB4 WriteRegister(iDeviceNo, iRegister, ulVal);
```

```
if( iResult != USB4 SUCCESS ){ // Handle error...}
```
### **VB Language Function Declaration:**

```
Public Declare Function USB4 WriteRegister Lib "USB4.dll" (ByVal iDeviceNo As
Integer, ByVal iRegister As Integer, ByVal ulVal As Long) As Long
```

```
Dim errCode As Long
Dim iDeviceNo As Integer
Dim iRegister As Integer
Dim lVal As Long
iDeviceNo = 0
iRegister = 01Va1 = 0errCode = USB4 WriteRegister(iDevice, iRegister, lVal)
If ercode \iff \overline{UsB4} SUCCESS Then
    ' Handle error...
End If
```
# **8.4.109 USB4\_WriteUserEEPROM**

#### **Description:**

This function writes up to 64 bytes of data to the USB4's user EEPROM area.

#### **C Language Function Prototype:**

```
int stdcall USB4 WriteUserEEPROM(short iDeviceNo, unsigned char startAddress,
unsigned char bytesToWrite, unsigned char * pucDataArray);
```
#### **Returns:**

Result code as an integer: See error code section for values other than zero. Zero implies function call is successful.

#### **Parameters:**

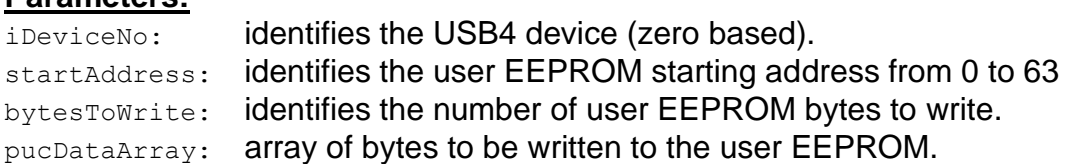

#### **Example C Usage:**

int iResult = USB4 SUCCESS; unsigned char ucStartAddress =  $0$ ; unsigned char ucBytesToWrite =  $64$ ; unsigned char ucDataArray[64] =  $\{``\0"\}$ ;

```
iResult = USB4_WriteUserEEPROM(iDeviceNo, ucStartAddress, ucBytesToWrite, 
ucDataArray);
if ( iResult != USB4 SUCCESS ) { // Handle error...}
```
#### **VB Language Function Declaration:**

Public Declare Function USB4\_WriteUserEEPROM Lib "USB4.dll" (ByVal iDeviceNo As Integer, ByVal bytStartAddress As Byte, ByVal bytBytesToWrite As Byte, ByRef bytDataArrary) As Long

### **Example VB Usage:**

Dim errCode As Long Dim bytStartAddress As Byte Dim bytBytesToWrite As Byte Dim bytDataArray(63) As Byte

```
iDeviceNo = 0
bytStartAddress = 0
bytBytesToWrite = 64
```

```
errCode = USB4 WriteUserEEPROM(iDeviceNo, bytStartAddress, bytBytesToWrite,
bytDataArray(0))
If errCode <> USB4_SUCCESS then 
      ' Handle error…
End If
```
# **9 Error Codes**

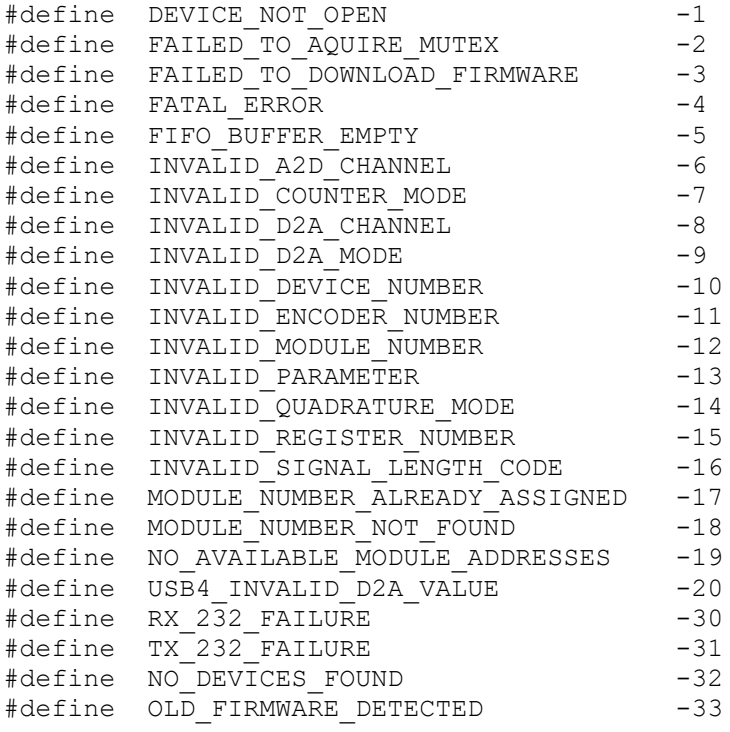

Note: if you get a FATAL\_ERROR response, see section 5.3 Single-Threaded vs multi-Threaded Programming.